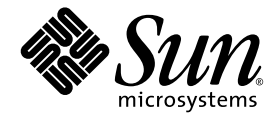

# Guida per l'amministrazione del sistema midrange entry-level Sun Fire<sup>™</sup>

Sun Microsystems, Inc. www.sun.com

N. di serie 817-6167-10 aprile 2004, Revisione A

Inviare eventuali commenti su questo documento all'indirizzo http://www.sun.com/hwdocs/feedback

Copyright 2004 Sun Microsystems, Inc., 4150 Network Circle, Santa Clara, California 95054, U.S.A. Tutti i diritti riservati.

Sun Microsystems, Inc. detiene i diritti di proprietà intellettuale relativi alla tecnologia utilizzata da questo prodotto e descritta nel presente documento. In particolare, e senza limitazioni, tali diritti di proprietà intellettuale possono includere uno o più brevetti, registrati negli Stati<br>Uniti, elencati in http://www.sun.com/patents e uno o più brevetti aggiun

Il presente documento e il prodotto a cui si riferisce sono distribuiti con licenze che ne limitano l'uso, la copia, la distribuzione e la decompilazione. Nessuna parte del prodotto o del presente documento può essere riprodotta in qualsiasi forma e con qualsiasi mezzo senza previa autorizzazione scritta di Sun e degli eventuali concessori di licenza.

Il software di terze parti, inclusa la tecnologia dei caratteri, è tutelato dalle norme del copyright e concesso in licenza dai fornitori Sun.

Alcune parti del prodotto potrebbero derivare dai sistemi Berkeley BSD, concessi in licenza dalla University of California. UNIX è un marchio registrato negli Stati Uniti e in altri paesi, distribuito su licenza esclusivamente da X/Open Company, Ltd.

Sun, Sun Microsystems, il logo Sun, AnswerBook2, docs.sun.com e Solaris sono marchi o marchi registrati di Sun Microsystems, Inc. negli Stati Uniti e in altri Paesi.

Tutti i marchi SPARC sono utilizzati su licenza e sono marchi o marchi registrati di SPARC International, Inc. negli Stati Uniti e in altri Paesi. I prodotti contrassegnati dai marchi SPARC si basano su un'architettura sviluppata da Sun Microsystems, Inc.

L'interfaccia grafica utente OPEN LOOK and Sun™ è stata sviluppata da Sun Microsystems, Inc. per i propri utenti e licenziatari. Sun riconosce gli sforzi pionieristici compiuti da Xerox nell'ambito della ricerca e dello sviluppo del concetto di interfacce visive o interfacce grafiche utente per l'industria informatica. Sun è titolare di una licenza non esclusiva concessa da Xerox relativa all'interfaccia grafica Xerox; tale licenza è altresì estesa ai licenziatari di Sun che attivano le interfacce grafiche OPEN LOOK e che comunque adempiono ai contratti di licenza scritti stipulati con Sun.

LA PRESENTE DOCUMENTAZIONE È FORNITA NELLO STATO IN CUI SI TROVA E SONO ESCLUSE TUTTE LE CONDIZIONI ESPRESSE O IMPLICITE, DICHIARAZIONI E GARANZIE, INCLUSA QUALSIASI GARANZIA IMPLICITA DI COMMERCIABILITÀ, DI IDONEITÀ A UN DETERMINATO SCOPO O DI NON VIOLAZIONE. L'ESCLUSIONE DI GARANZIE NON VIENE APPLICATA AI CASI RITENUTI GIURIDICAMENTE NON VALIDI.

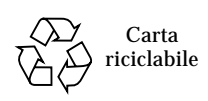

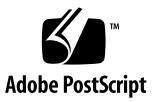

# Sommario

#### **[Prefazione](#page-16-0) xvii**

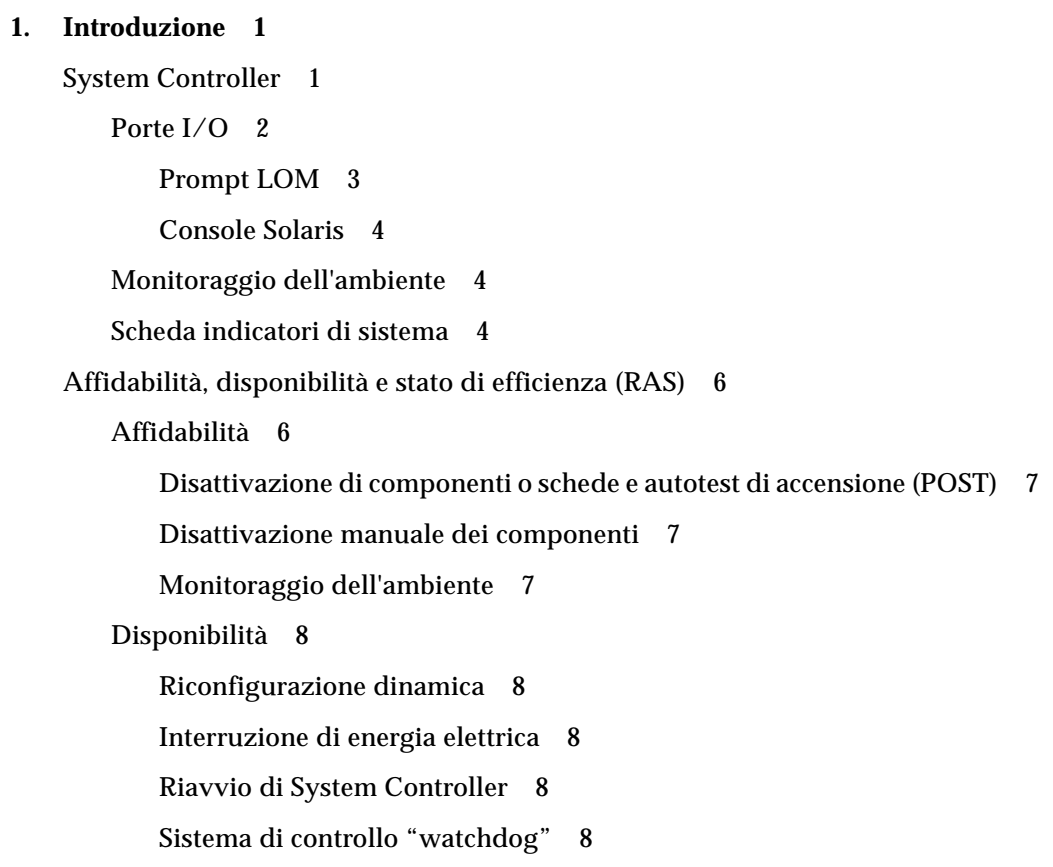

[Stato di efficienza](#page-27-5) 8 [Indicatori LED](#page-28-0) 9 [Nomenclatura](#page-28-1) 9 [Registrazione degli errori di System Controller](#page-28-2) 9 [Supporto XIR \(eXternally Initiated Reset\) di System Controller 9](#page-28-3)

#### **2. [Avvio e configurazione dei sistemi midrange entry-level Sun Fire 1](#page-30-0)1**

[Installazione e collegamento dei componenti hardware 1](#page-31-0)2

[Uso dell'interruttore di accensione \(On/Standby\)](#page-32-0) 13

[Accensione e spegnimento](#page-33-0) 14

[Accensione 1](#page-33-1)4

- ▼ [Accensione iniziale](#page-33-2) 14
- ▼ [Accensione dalla modalità standby](#page-33-3) 14

[Attivazione della modalità standby 1](#page-34-0)5

[Operazioni successive all'accensione 1](#page-37-0)8

[Configurazione del sistema 1](#page-38-0)9

- ▼ [Per impostare la data e l'ora](#page-38-1) 19
- ▼ [Per impostare la password](#page-39-0) 20
- ▼ [Per configurare i parametri di rete](#page-39-1) 20

[Installazione e avvio dell'ambiente operativo Solaris 2](#page-41-0)2

- ▼ [Per installare e avviare l'ambiente operativo Solaris](#page-41-1) 22
- ▼ [Per installare i package Lights Out Management 2](#page-42-0)3
	- ▼ [Per installare i driver LOM 2](#page-42-1)3
	- ▼ [Per installare l'utilità LOM 2](#page-44-0)5
	- ▼ [Per installare le pagine man LOM](#page-45-0) 26

[Reimpostazione del sistema 2](#page-45-1)6

- ▼ [Per forzare la reimpostazione del sistema 2](#page-45-2)6
- ▼ [Per reimpostare System Controller 2](#page-46-0)7

#### **3. [Procedure di navigazione della console](#page-48-0) 29**

[Attivazione di una connessione LOM/console](#page-49-0) 30

[Accesso a LOM/Console mediante la porta seriale](#page-49-1) 30

- ▼ [Per stabilire un collegamento con un terminale ASCII 3](#page-49-2)0
- ▼ [Per collegarsi a un server terminale di rete](#page-51-0) 32
- ▼ [Per collegarsi alla porta seriale B di una workstation 3](#page-52-0)3
- ▼ [Per accedere a LOM/Console mediante il comando telnet](#page-54-0) 35
- ▼ [Per disconnettersi da LOM/Console 3](#page-55-0)6

[Passaggio da una console all'altra 3](#page-56-0)7

- ▼ [Per interrompere il prompt di LOM](#page-58-0) 39 [Selezione della sequenza di escape 3](#page-58-1)9
- ▼ [Per collegarsi alla console di Solaris dal prompt di LOM 3](#page-58-2)9
- ▼ [Per passare al prompt di LOM dalla modalità OpenBoot PROM 4](#page-59-0)0
- [Per passare al prompt di OpenBoot quando Solaris è in esecuzione 4](#page-59-1)0
- ▼ [Per terminare una sessione se si è collegati a System Controller](#page-60-0)  [attraverso la porta seriale](#page-60-0) 41
- ▼ [Per terminare una sessione se si è collegati a System Controller con](#page-60-1)  telnet 41

#### **4. [Registrazione dei messaggi di System Controller 4](#page-62-0)3**

**5. [Uso di Lights Out Management e System Controller da Solaris 4](#page-64-0)5**

[Sintassi dei comandi LOM](#page-64-1) 45

[Monitoraggio del sistema da Solaris](#page-65-0) 46

[Visualizzazione in linea della documentazione LOM](#page-66-0) 47

[Visualizzazione della configurazione LOM \(](#page-66-1)lom-c) 47

Verifica dello stato degli indicatori LED di guasto e di allarmi  $(1 \text{ om } -1)$  47

[Visualizzazione del registro degli eventi \(](#page-67-0)lom -e) 48

[Verifica delle ventole \(](#page-68-0)lom -f) 49

Verifica dei sensori della tensione interna  $(1 \text{ om } -v)$  49

Verifica della temperatura interna  $(lom -t)$  52

[Visualizzazione di tutti i dati relativi allo stato dei componenti e dei dati sulla](#page-72-0)  configurazione LOM  $(1 \text{om } -a)$  53

[Altre operazioni LOM eseguite da Solaris](#page-73-0) 54

[Attivazione e disattivazione degli allarmi \(](#page-73-1)lom -A) 54

[Modifica della sequenzadi escape del prompt](#page-74-0)  $lom > (lom -x)$  55

[Interruzione dell'invio di rapporti alla console da parte di LOM quando è](#page-74-1)  [visualizzato il prompt di LOM \(](#page-74-1)lom -E off) 55

[Aggiornamento del firmware \(](#page-75-0)lom -G *filename*) 56

#### **6. [Esecuzione dell'autotest di accensione \(POST\) 5](#page-76-0)7**

[Variabili OpenBoot PROM per la configurazione POST 5](#page-76-1)7 [Controllo dell'autotest di accensione \(POST\) con il comando](#page-80-0) bootmode 61 [Controllo dell'autotest di accensione \(POST\) di System Controller 6](#page-81-0)2

#### **7. [Diagnosi automatica e ripristino 6](#page-84-0)5**

[Introduzione alla diagnosi automatica e al ripristino](#page-84-1) 65

[Ripristino automatico di un sistema bloccato](#page-87-0) 68

[Eventi di diagnosi 6](#page-88-0)9

[Controlli di diagnosi e ripristino 7](#page-89-0)0

[Parametri di diagnosi 7](#page-89-1)0

[Come ottenere informazioni sulla diagnosi automatica e sul ripristino](#page-90-0) 71

[Verifica dei messaggi di evento di diagnosi automatica](#page-90-1) 71

[Verifica dello stato dei componenti](#page-92-0) 73

[Verifica delle informazioni di errore aggiuntive 7](#page-94-0)5

#### **8. [Risoluzione dei problemi](#page-96-0) 77**

[Associazione di periferiche 7](#page-96-1)7 [Associazione CPU/memoria 7](#page-96-2)7 [Associazione dell'unità IB\\_SSC](#page-97-0) 78 [Guasti di sistema](#page-101-0) 82

[Unità sostituibili dall'utente](#page-103-0) 84

[Sun Fire E2900 8](#page-103-1)4 [Sun Fire V1280 8](#page-103-2)4 [Netra 1280 8](#page-103-3)4

[Aggiunta manuale nell'elenco di elementi da escludere \(in attesa](#page-104-0)  [di riparazione\)](#page-104-0) 85

[Informazioni speciali per le schede CPU/memoria 8](#page-105-0)6

[Ripristino del sistema in seguito ad interruzione 8](#page-106-0)7

▼ [Ripristino manuale del sistema in seguito ad interruzione 8](#page-107-0)8

[Trasferimento dell'identità del sistema 8](#page-108-0)9

[Temperatura 9](#page-109-0)0

[Alimentatori](#page-111-0) 92

[Visualizzazione di informazioni diagnostiche 9](#page-112-0)3

[Come facilitare il compito del personale di assistenza Sun nell'individuazione](#page-112-1)  [delle cause di un guasto 9](#page-112-1)3

#### **9. [Procedure di aggiornamento del firmware](#page-114-0) 95**

[Uso del comando](#page-114-1) flashupdate 95

- ▼ [Per aggiornare un sistema Sun Fire V1280 o Netra 1280 con versione](#page-116-0)  [del firmware compresa tra 5.13.x e 5.17.0 utilizzando il comando](#page-116-0)  flashupdate 97
- ▼ [Per passare a una versione inferiore del firmware su un sistema](#page-117-0)  [Sun Fire V1280 o Netra 1280 da una versione del firmware](#page-117-0)  [compresa tra 5.17.0 e 5.13.x 9](#page-117-0)8

[Uso del comando](#page-118-0) lom -G 99

[Esempi 1](#page-119-0)00

- ▼ [Per aggiornare un sistema Sun Fire V1280 o Netra 1280 con versione](#page-121-0)  [del firmware compresa tra 5.13.x e 5.17.0 utilizzando il comando](#page-121-0)  [l](#page-121-0)om -G 102
- ▼ [Per passare a una versione inferiore del firmware su un sistema](#page-122-0)  [Sun Fire V1280 o Netra 1280 da una versione del firmware](#page-122-0)  [compresa tra 5.17.0 e 5.13.x utilizzando il comando](#page-122-0) lom -G 103

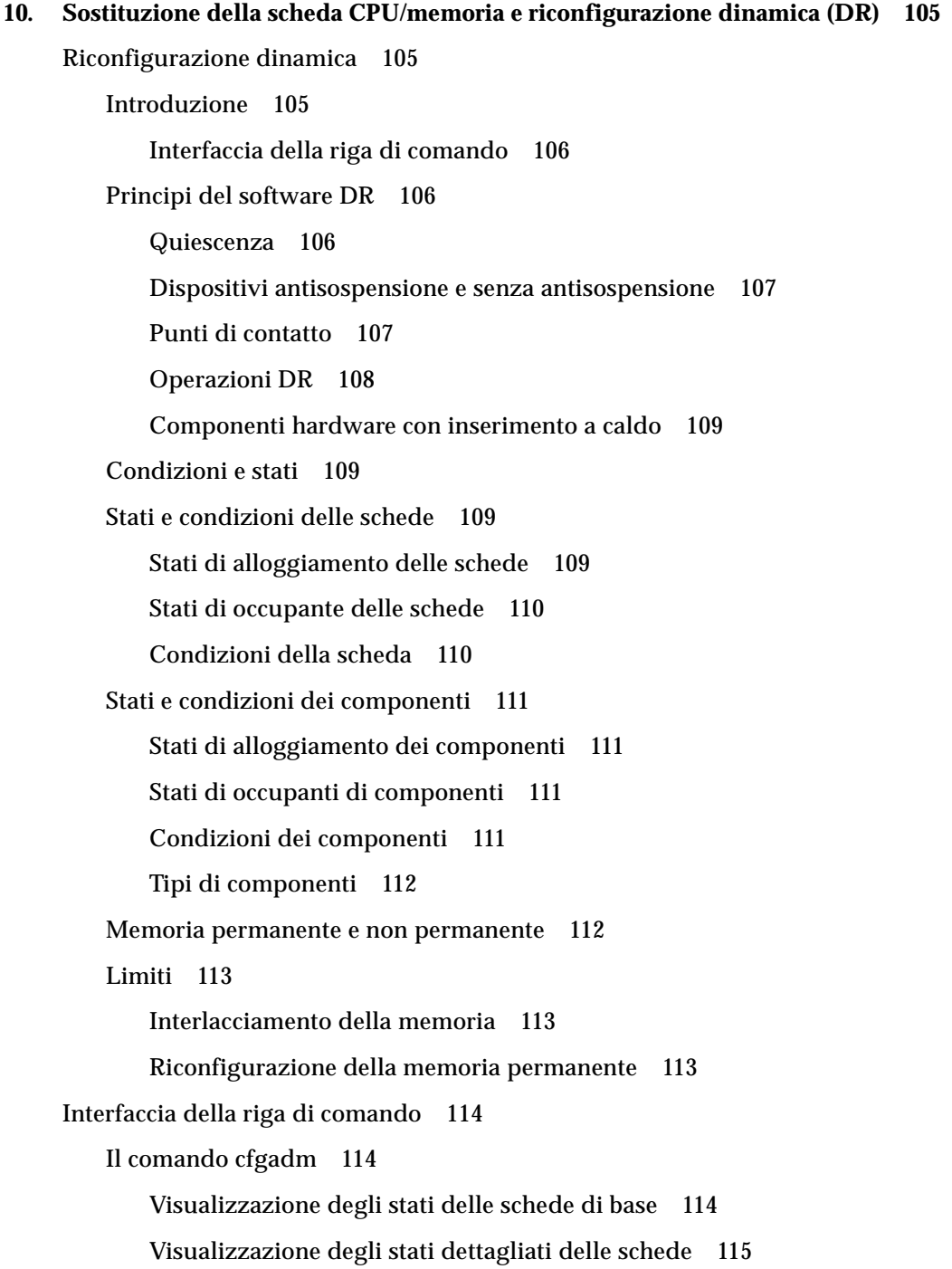

[Opzioni del comando 1](#page-135-0)16

[Esecuzione di test per schede e unità 1](#page-136-0)17

▼ [Per eseguire il test di una scheda CPU/memoria](#page-136-1) 117 [Installazione o sostituzione di schede CPU/memoria 1](#page-138-0)19

- ▼ [Per installare una nuova scheda 1](#page-138-1)19
- ▼ [Per effettuare la sostituzione a caldo di una scheda CPU/memoria 1](#page-139-0)20
- ▼ [Per rimuovere una scheda CPU/memoria dal sistema](#page-140-0) 121
- ▼ [Per scollegare temporaneamente una scheda CPU/memoria 1](#page-140-1)21

[Risoluzione dei problemi](#page-141-0) 122

[Esito negativo dell'operazione di annullamento della configurazione](#page-141-1) 122

[Esiti negativi dell'operazione di annullamento della configurazione](#page-141-2)  [per schede CPU/memoria](#page-141-2) 122

[Esito negativo dell'operazione di configurazione 1](#page-145-0)26

[Esito negativo dell'operazione di configurazione per schede](#page-145-1)  [CPU/memoria 1](#page-145-1)26

**[Glossario](#page-146-0) 127**

**[Indice 1](#page-150-0)31**

# Figure

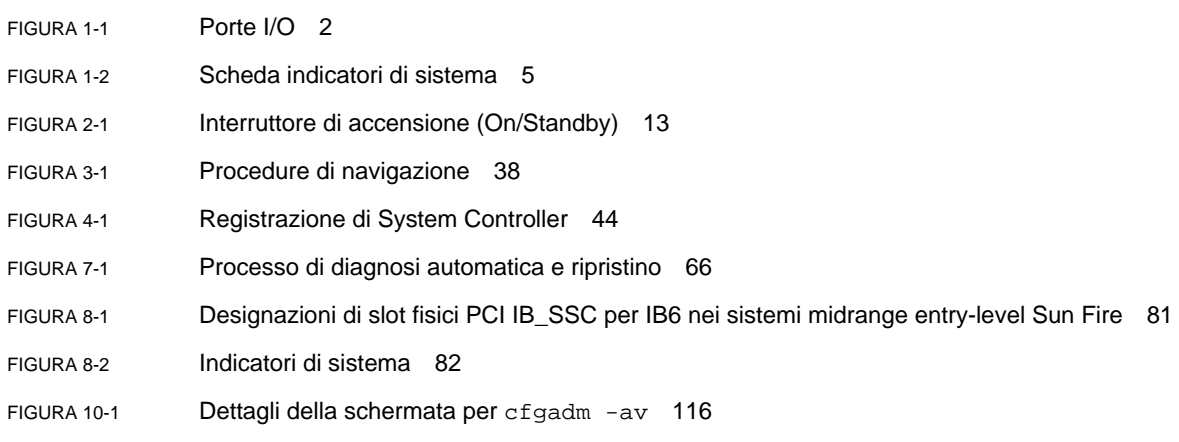

# Tabelle

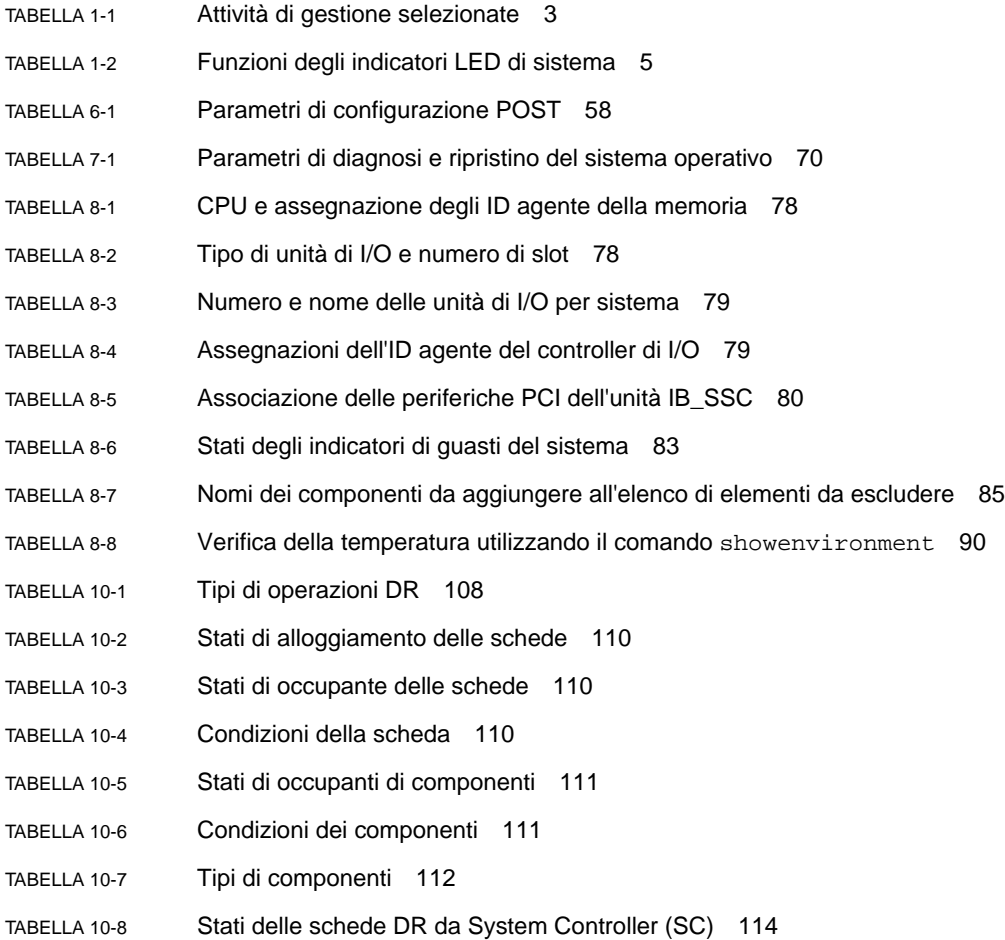

- [TABELLA 10-9](#page-136-2) Opzioni del comando cfgadm -c 117
- TABELLA 10-10 Opzioni del comando cfgadm -x 117
- [TABELLA 10-11](#page-137-0) Livelli diagnostici 118

# Esempi codice

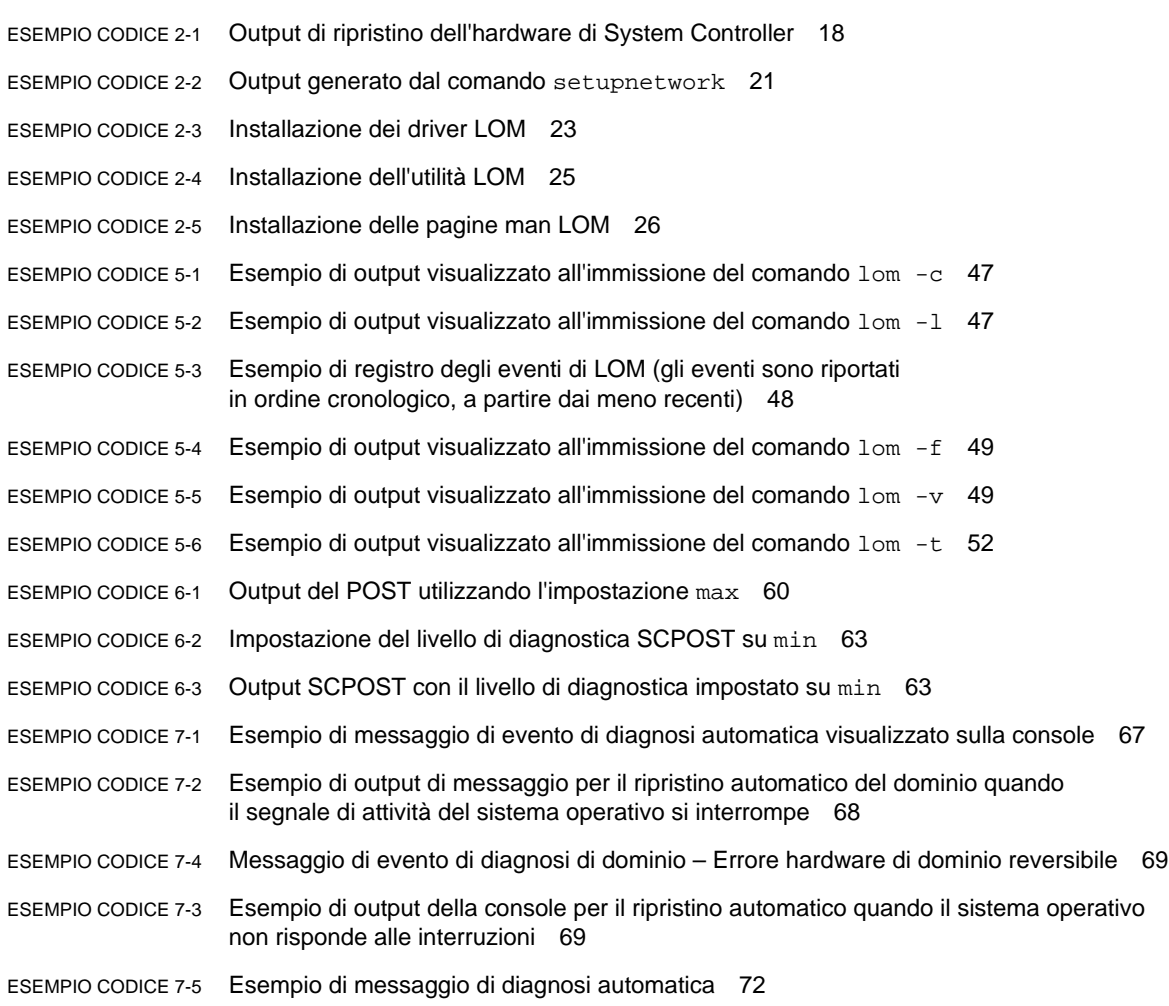

- [ESEMPIO CODICE 7-6](#page-92-1) Output del comando showboards Componenti Disabled e Degraded 73
- [ESEMPIO CODICE 7-7](#page-93-0) Output del comando showcomponent Componenti disabilitati 74
- [ESEMPIO CODICE 7-8](#page-94-1) Output del comando showerrorbuffer Errore hardware 75
- [ESEMPIO CODICE 9-1](#page-119-1) Scaricamento dell'immagine lw8pci.flash 100
- [ESEMPIO CODICE 9-2](#page-119-2) Scaricamento dell'immagine lw8cpu.flash 100
- [ESEMPIO CODICE 10-1](#page-134-1) Output del comando di base cfgadm 115
- [ESEMPIO CODICE 10-2](#page-134-2) Output del comando cfgadm -av 115

## <span id="page-16-0"></span>Prefazione

Questa guida fornisce un'introduzione al sistema e presenta una descrizione dettagliata delle comuni procedure amministrative. Spiega come configurare e gestire il firmware del controller di sistema sui server della famiglia midrange entry-level Sun Fire™, i sistemi E2900/V1280/Netra 1280. Inoltre, spiega come rimuovere e sostituire i componenti e aggiornare il firmware. Contiene informazioni sulla sicurezza, la risoluzione dei problemi e un glossario di termini tecnici.

## Struttura della Guida

[Capitolo 1](#page-20-2): descrive il controller di sistema e spiega gli stati delle schede, descrive i componenti ridondanti del sistema, le configurazioni minime di sistema e le caratteristiche di affidabilità, facilità di manutenzione e disponibilità.

[Capitolo 2](#page-30-1): descrive come accendere e configurare la prima volta il sistema.

[Capitolo 3](#page-48-1): descrivere come spostarsi all'interno del controller di sistema.

[Capitolo 4](#page-62-1): spiega la procedura di registrazione dei messaggi di System Controller.

[Capitolo 5](#page-64-2): descrive come utilizzare LOM dalla console di Solaris.

[Capitolo 6](#page-76-2): descrive come eseguire l'autotest di avvio POST.

[Capitolo 7](#page-84-2): descrive le funzioni del firmware di diagnosi automatica e di ripristino del dominio.

[Capitolo 8](#page-96-3): contiene informazioni sulla risoluzione dei problemi, incluse le descrizioni di indicatori LED, malfunzionamenti del sistema, visualizzazione delle informazioni diagnostiche, visualizzazione delle informazioni sulla configurazione del sistema, disattivazione dei componenti (disabilitazione) e associazione dei nomi di percorso delle periferiche alle periferiche fisiche di sistema.

[Capitolo 9](#page-114-2): contiene informazioni sull'aggiornamento del firmware, incluso l'aggiornamento delle PROM flash e la procedura di aggiornamento del firmware del controller di sistema.

[Capitolo 10](#page-124-3): descrive la funzione di riconfigurazione dinamica e le procedure disponibili.

## Uso dei comandi UNIX

Questa Guida presuppone un grado di conoscenza avanzato dell'ambiente operativo UNIX®. Se non si ha familiarità con l'uso dell'ambiente operativo UNIX, consultare uno o più dei seguenti materiali:

- Documentazione in linea AnswerBook2™ per l'ambiente operativo Solaris.
- Altra documentazione software acclusa al sistema.

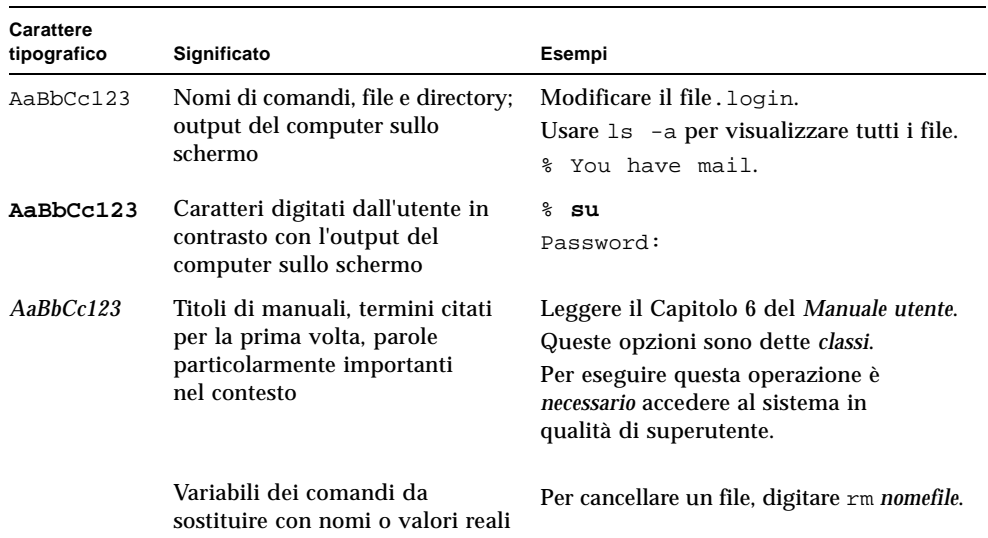

## Convenzioni tipografiche

# Prompt delle shell

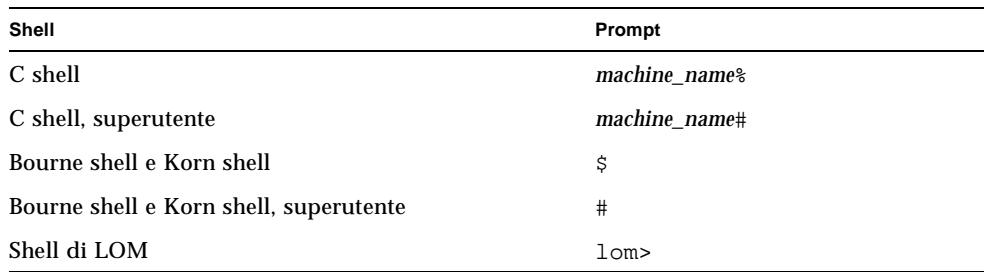

## Documentazione correlata

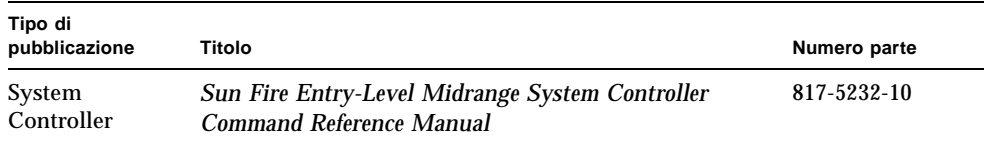

## Accesso alla documentazione Sun

È possibile consultare e stampare un'ampia selezione di documenti Sun™, incluse le versioni localizzate, sul sito:

http://www.sun.com/documentation

# Invio di commenti a Sun

Sun desidera migliorare la qualità della documentazione offerta ed è lieta di accettare commenti e suggerimenti da parte degli utenti. È possibile inviare i propri commenti a Sun all'indirizzo e-mail:

docfeedback@sun.com

Includere il numero parte del documento (817-6167-10) nella riga dell'oggetto del messaggio e-mail.

<span id="page-20-2"></span>CAPITOLO **1**

## <span id="page-20-0"></span>Introduzione

Questo capitolo presenta le funzioni dei server midrange entry-level della famiglia Sun: i sistemi E2900/V1280/Netra 1280. L'obiettivo del presente capitolo è di fornire una descrizione di base delle funzioni dei sistemi midrange entry-level Sun Fire.

Le procedure di installazione del sistema sono descritte nel [Capitolo 2](#page-30-1).

## <span id="page-20-1"></span>System Controller

Il sistema System Controller è incorporato nell'unità IB\_SSC collegata alla piattaforma di sostegno del sistema. System Controller gestisce le funzioni LOM (Lights Out Management) che includono la sequenza di accensione, gli autotest di accensione (POST) del modulo di sequenza, il monitoraggio ambientale, l'indicazione del rilevamento di guasti e gli allarmi.

System Controller è dotato di un'interfaccia seriale RS232 e di un'interfaccia 10/100 Ethernet. L'accesso all'interfaccia della riga di comando LOM e alla console Solaris/OpenBoot PROM è condiviso ed è accessibile dalle suddette interfacce.

Le funzioni di System Controller includono:

- Monitoraggio del sistema
- Disposizione delle console Solaris e OpenBoot PROM
- Disposizione di ora virtuale
- Esecuzione del monitoraggio ambientale
- Esecuzione dell'inizializzazione del sistema
- Coordinazione degli autotest di accensione

L'applicazione software in esecuzione su System Controller fornisce un'interfaccia della riga di comando che consente all'utente di modificare le impostazioni di sistema.

## <span id="page-21-0"></span>Porte I/O

Le seguenti porte si trovano sulla parte posteriore del sistema:

- Porta seriale console (RS-232) (RJ45)
- Porta seriale riservata (RS-232) (RJ45)
- Due porte Gigabit Ethernet (RJ45)
- Porta allarmi (DB15)
- Porta 10/100 Ethernet System Controller (RJ45)
- Porta UltraSCSI
- Fino a sei porte PCI (5 a 33 MHz, 1 a 66 MHz)

L'ubicazione delle porte è mostrata nella [FIGURA 1-1](#page-21-1).

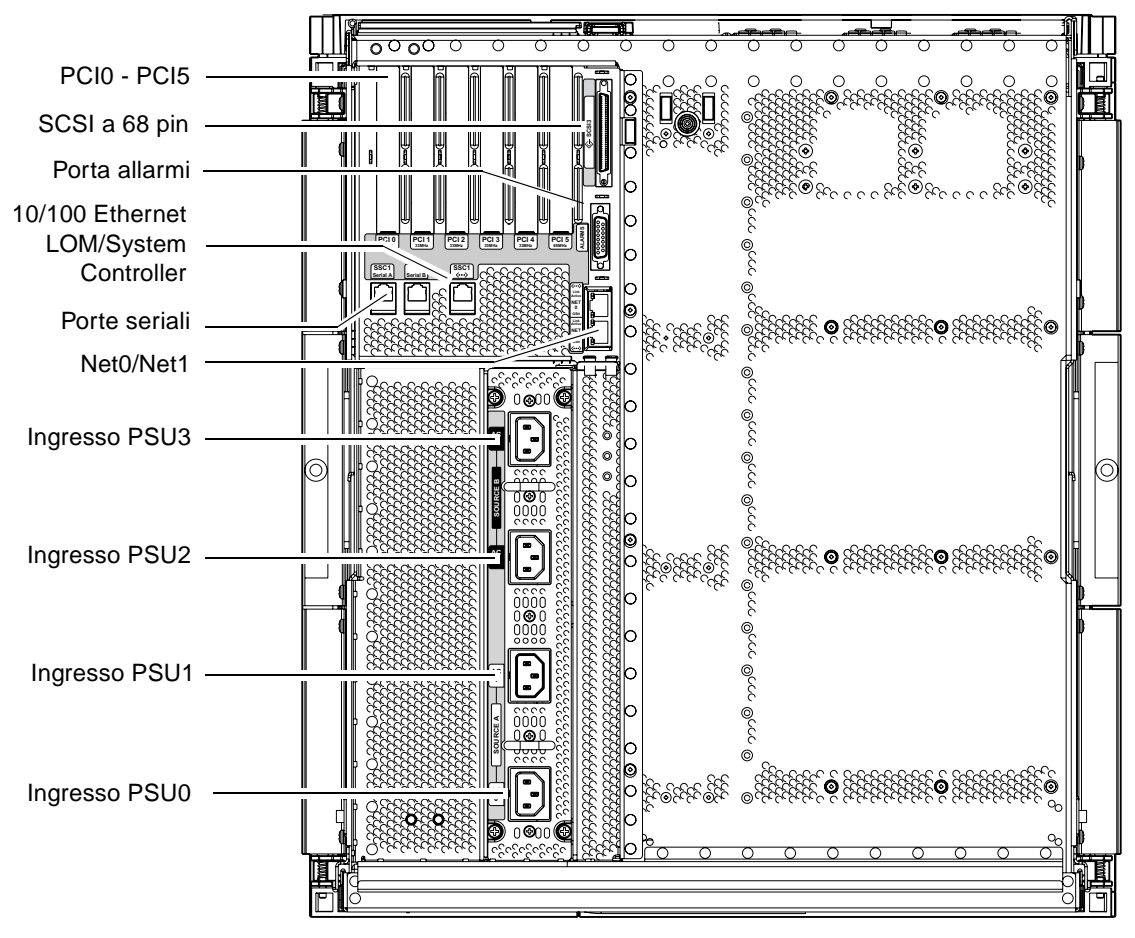

<span id="page-21-2"></span><span id="page-21-1"></span>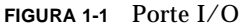

È possibile utilizzare la porta seriale della console e la porta 10/100 Ethernet per accedere a System Controller.

Utilizzare la porta seriale della console per effettuare un collegamento diretto ad un terminale ASCII o ad un server terminale in rete (NTS). Il collegamento della scheda di System Controller con un cavo seriale consente di accedere all'interfaccia della riga di comando di System Controller tramite un terminale ASCII o un server terminale in rete (NTS).

Utilizzare la porta 10/100 Ethernet per collegare System Controller alla rete.

### <span id="page-22-0"></span>Prompt LOM

Il prompt LOM fornisce l'interfaccia della riga di comando per System Controller, oltre a visualizzare i messaggi della console.

Il prompt è:

lom>

La [TABELLA 1-1](#page-22-1) mostra alcune delle attività di gestione del sistema.

<span id="page-22-1"></span>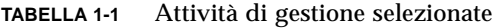

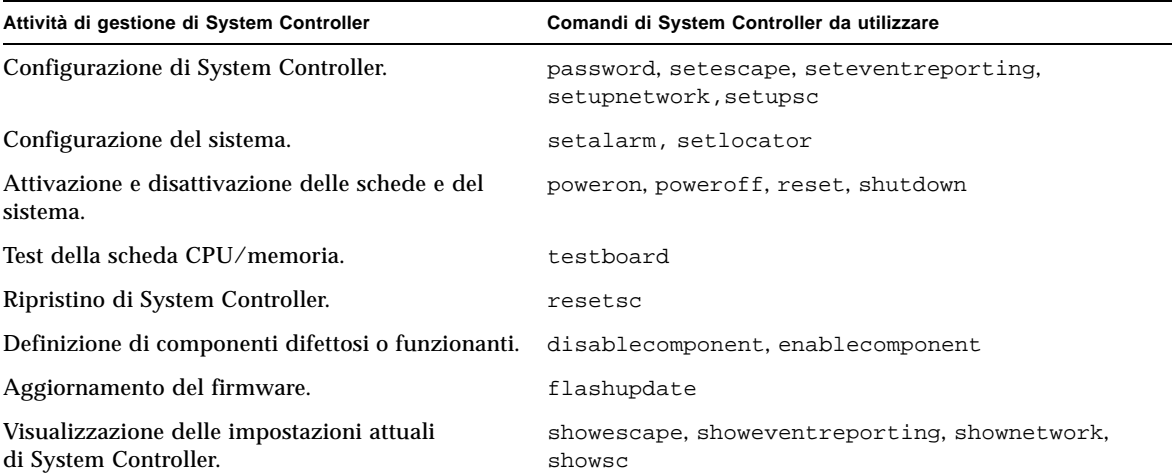

| Attività di gestione di System Controller            | Comandi di System Controller da utilizzare                                                                                                |
|------------------------------------------------------|----------------------------------------------------------------------------------------------------|
| Visualizzazione dello stato corrente del sistema.    | showalarm, showboards, showcomponent,<br>showenvironment, showfault, showhostname,<br>showlocator, showlogs, showmodel,<br>showresetstate |
| Impostazione della data, dell'ora e del fuso orario. | setdate                                                                                                    |
| Visualizzazione di data e ora.                       | showdate                                                                                                    |

**TABELLA 1-1** Attività di gestione selezionate *(Continua)*

### <span id="page-23-0"></span>Console Solaris

È possibile accedere alla console Solaris se è in esecuzione il sistema operativo Solaris, l'OpenBoot PROM o il POST. Quando si apre il collegamento alla console Solaris, è attiva una delle seguenti modalità operative:

- Console ambiente operativo Solaris (prompt  $\text{\textdegree}$  o #)
- OpenBoot PROM (prompt ok)
- Il sistema esegue il POST ed è possibile visualizzarne il risultato.

Per passare da questi prompt al prompt LOM, vedere ["Passaggio da una console](#page-56-1)  [all'altra" a pagina 37](#page-56-1).

## <span id="page-23-1"></span>Monitoraggio dell'ambiente

Il sistema è dotato di sensori che controllano la temperatura, la tensione e il raffreddamento.

System Controller interroga tali sensori ad intervalli regolari e rende disponibili i dati ambientali. Se necessario, System Controller disattiva determinati componenti per evitare che subiscano dei danni.

Ad esempio, in caso di temperatura eccessiva, System Controller informa l'ambiente operativo Solaris dei dati rilevati e l'ambiente operativo intraprende le azioni necessarie. In caso di temperature estreme, System Controller può chiudere il sistema senza comunicare l'operazione all'ambiente operativo.

## <span id="page-23-2"></span>Scheda indicatori di sistema

La scheda indicatori di sistema contiene l'interruttore di accensione (On/Standby) e gli indicatori LED come mostrato dalla [FIGURA 1-2.](#page-24-0)

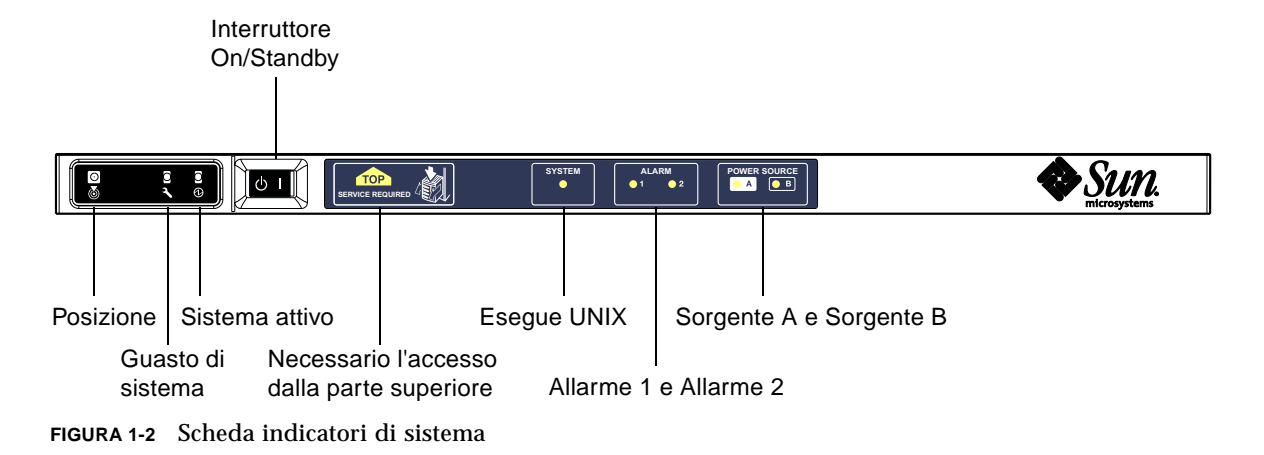

Gli indicatori LED funzionano come mostrato dalla [TABELLA 1-2.](#page-24-1)

<span id="page-24-1"></span><span id="page-24-0"></span>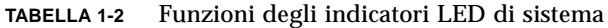

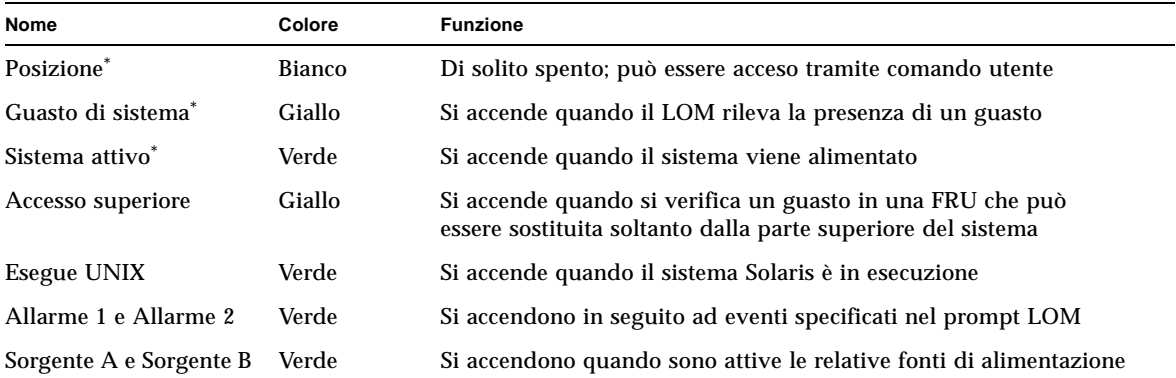

\* Questo indicatore è ripetuto sul retro del sistema.

# <span id="page-25-0"></span>Affidabilità, disponibilità e stato di efficienza (RAS)

Questo sistema presenta caratteristiche di affidabilità, disponibilità e stato di efficienza (RAS) che sono descritte di seguito:

- *Per affidabilità* si intende la probabilità che il sistema sia operativo per un dato periodo di tempo, se attivato in condizioni ambientali normali. L'affidabilità si distingue dalla disponibilità, dal momento che la prima riguarda soltanto il guasto del sistema, mentre la disponibilità dipende sia dal guasto che dal ripristino del sistema in seguito al guasto.
- *La disponibilità,* nota anche come disponibilità media, è la percentuale di tempo durante il quale il sistema è disponibile per l'esecuzione corretta delle sue funzioni. La disponibilità può essere misurata a livello di sistema oppure nell'ambito del contesto della disponibilità di un servizio fornito ad un cliente finale. È probabile che la "disponibilità di sistema" imponga un limite superiore sulla disponibilità di qualsiasi prodotto costruito sulla base del sistema in questione.
- *Lo stato di efficienza* fornisce un'indicazione della facilità e dell'efficacia della manutenzione e della riparazione del sistema per il prodotto. Non è disponibile alcun sistema di valori definito, dal momento che lo stato di efficienza può comprendere sia il tempo medio di riparazione, sia la facilità di diagnosi del problema.

Le sezioni che seguono forniscono informazioni dettagliate sulle caratteristiche RAS. Per informazioni RAS relative ai componenti hardware, fare riferimento al *Sun Fire E2900 System Service Manual* o *Sun Fire V1280/Netra 1280 Service Manual*, come appropriato. Per le caratteristiche RAS che riguardano l'ambiente operativo Solaris, fare riferimento alla *Guida alle piattaforme hardware Sun.*

## <span id="page-25-1"></span>Affidabilità

Le funzioni di affidabilità del software includono:

- [Disattivazione di componenti o schede e autotest di accensione \(POST\)](#page-26-0)
- [Disattivazione manuale dei componenti](#page-26-1)
- [Monitoraggio dell'ambiente](#page-26-2)

Le funzioni di affidabilità ottimizzano anche la disponibilità del sistema.

### <span id="page-26-0"></span>Disattivazione di componenti o schede e autotest di accensione (POST)

L'autotest di accensione (POST) fa parte delle procedure di accensione del sistema. Se la scheda o un componente non supera il test, il POST disattiva i componenti o le schede in questione. Il comando showboards visualizza la scheda indicandola come guasta o non funzionante. Il sistema su cui viene eseguito l'ambiente operativo Solaris viene avviato soltanto con i componenti che hanno superato l'autotest di accensione.

### <span id="page-26-1"></span>Disattivazione manuale dei componenti

Il controller di sistema fornisce lo stato a livello di componenti e una funzione di modifica dello stato dei componenti controllata dall'utente.

Impostare lo stato della posizione del componente eseguendo il comando setls dalla console. Lo stato della posizione del componente viene aggiornato la volta successiva che si riavvia il dominio, si spegne e si riaccende la scheda o si esegue un autotest di accensione POST (ad esempio, un POST viene eseguito ogni volta che si esegue un'operazione di accensione o spegnimento setkeyswitch).

**Nota –** I comandi enablecomponent e disablecomponent sono stati sostituiti dal comando setls. Questi comandi venivano utilizzati precedentemente per la gestione delle risorse dei componenti. Anche se i comandi enablecomponent e disablecomponent sono ancora disponibili, è consigliabile utilizzare il comando setls per controllare la configurazione dei componenti interni o esterni al sistema.

Il comando showcomponent visualizza informazioni di stato relative al componente, oltre ad indicare se il componente è stato disattivato oppure no.

### <span id="page-26-2"></span>Monitoraggio dell'ambiente

System Controller verifica la temperatura del sistema, il raffreddamento e i sensori della tensione. System Controller fornisce informazioni aggiornate sullo stato dell'ambiente al sistema operativo Solaris. Se è necessario disattivare dei componenti hardware, System Controller comunica all'ambiente operativo Solaris di effettuare la chiusura del sistema.

## <span id="page-27-0"></span>Disponibilità

Le funzioni di disponibilità del software includono:

- [Riconfigurazione dinamica](#page-27-1)
- Motore di diagnosi automatica dei guasti al sistema
- [Interruzione di energia elettrica](#page-27-2)
- [Riavvio di System Controller](#page-27-3)
- [Sistema di controllo "watchdog"](#page-27-4)

### <span id="page-27-1"></span>Riconfigurazione dinamica

I seguenti componenti possono essere riconfigurati in maniera dinamica:

- Unità disco rigido
- Schede CPU/memoria
- Alimentatori
- Ventole

### <span id="page-27-2"></span>Interruzione di energia elettrica

Dopo il ripristino dell'erogazione di energia elettrica in seguito ad un'interruzione, System Controller tenta di ristabilire il sistema ripristinando le condizioni precedenti.

### <span id="page-27-3"></span>Riavvio di System Controller

È possibile riavviare System Controller affinché riprenda la gestione del sistema. L'operazione di riavvio non interferisce con l'esecuzione dell'ambiente operativo Solaris già in corso.

### <span id="page-27-4"></span>Sistema di controllo "watchdog"

System Controller verifica lo stato dell'ambiente operativo Solaris e ne effettua il ripristino se il sistema Solaris interrompe la comunicazione.

## <span id="page-27-5"></span>Stato di efficienza

Le funzioni relative allo stato di efficienza del software garantiscono l'efficienza e la tempestività del servizio sia di routine sia di emergenza del sistema.

- Indicatori LED
- Nomenclatura
- Registrazione degli errori di System Controller
- Supporto XIR (eXternally Initiated Reset) di System Controller

### <span id="page-28-0"></span>Indicatori LED

Tutte le FRU che sono accessibili dalla parte esterna del sistema sono dotate di indicatori LED che ne segnalano lo stato. System Controller gestisce tutti gli indicatori LED del sistema, ad eccezione degli indicatori LED dell'alimentatore, che sono gestiti dagli alimentatori stessi. Per informazioni sulle funzioni degli indicatori LED, consultare il capitolo relativo alla scheda o al dispositivo in questione del *Sun Fire E2900 System Service Manual* o *Sun Fire V1280/Netra 1280 Service Manual*, come appropriato.

### <span id="page-28-1"></span>Nomenclatura

System Controller, l'ambiente operativo Solaris, l'autotest di accensione (POST) e i messaggi di errore OpenBoot PROM si servono di identificatori di nomi FRU che corrispondono alle etichette fisiche nel sistema. L'unica eccezione è costituita dalla nomenclatura OpenBoot PROM utilizzata da unità I/O, che si serve dei nomi di percorso unità descritti dal [Capitolo 8,](#page-96-3) per indicare le unità I/O durante il test delle unità.

### <span id="page-28-2"></span>Registrazione degli errori di System Controller

I messaggi di errore di System Controller vengono automaticamente comunicati all'ambiente operativo Solaris. System Controller è inoltre dotato di un buffer interno in cui vengono memorizzati i messaggi di errore. È possibile visualizzare gli eventi registrati da System Controller e memorizzati nel buffer dei messaggi di System Controller, utilizzando il comando showlogs.

### <span id="page-28-3"></span>Supporto XIR (eXternally Initiated Reset) di System Controller

Il comando reset di System Controller consente di riavviare il sistema dopo un'interruzione ed estrarre il file principale dell'ambiente operativo Solaris.

# <span id="page-30-1"></span><span id="page-30-0"></span>Avvio e configurazione dei sistemi midrange entry-level Sun Fire

Il presente capitolo descrive come accendere il sistema servendosi dell'interfaccia della riga di comando di System Controller (prompt LOM), come configurare System Controller utilizzando il comando setupnetwork e come avviare l'ambiente operativo Solaris.

Il presente capitolo tratta i seguenti argomenti:

- ["Installazione e collegamento dei componenti hardware" a pagina 12](#page-31-0)
- ["Uso dell'interruttore di accensione \(On/Standby\)" a pagina 13](#page-32-0)
- ["Accensione e spegnimento" a pagina 14](#page-33-0)
- ["Configurazione del sistema" a pagina 19](#page-38-0)
- ["Installazione e avvio dell'ambiente operativo Solaris" a pagina 22](#page-41-0)
- ["Reimpostazione del sistema" a pagina 26](#page-45-1)

L'elenco riportato di seguito riepiloga i passaggi principali da eseguire per accendere e configurare il sistema, che vengono descritti con procedure dettagliate.

- 1. Installare e collegare i componenti hardware.
- 2. Fornire alimentazione esterna ai componenti hardware.
- 3. Impostare la data e l'ora del sistema.
- 4. Impostare la password per System Controller.
- 5. Impostare i parametri specifici del sistema mediante il comando setupnetwork.
- 6. Accendere tutti i componenti hardware mediante il comando poweron.
- 7. Se non è stato già installato l'ambiente operativo Solaris, installarlo.
- 8. Avviare l'ambiente operativo Solaris.
- 9. Installare il software Lights Out Management contenuto nel CD supplementare di Solaris.

# <span id="page-31-0"></span>Installazione e collegamento dei componenti hardware

- **1. Collegare un terminale alla porta seriale della scheda di System Controller.** Vedere la [FIGURA 1-1](#page-21-2).
- **2. Configurare il terminale in modo che utilizzi la stessa velocità di trasmissione della porta seriale.**

Le impostazioni della porta seriale della scheda di System Controller sono:

- 9600 8N1:
	- 9600 baud
	- 8 bit di dati
	- Nessuna parità
	- 1 bit di stop

Ulteriori informazioni sono disponibili nella *Guida alla preparazione del sito e all'installazione di Sun Fire E2900* o *Guida alla preparazione del sito e all'installazione di Sun Fire V1280*, come approrpriato.

# Uso dell'interruttore di accensione (On/Standby)

<span id="page-32-0"></span>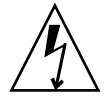

**Attenzione –** L'interruttore di accensione non consente di accendere o spegnere l'apparecchiatura ma di accenderla o metterla in modalità standby. Tale interruttore, pertanto, non isola l'apparecchiatura.

L'interruttore di accensione (On/Standby) dei sistemi midrange entry-level Sun Fire è di tipo oscillante ad azione istantanea. L'interruttore controlla solo i segnali a bassa tensione e non è attraversato da circuiti ad alta tensione.

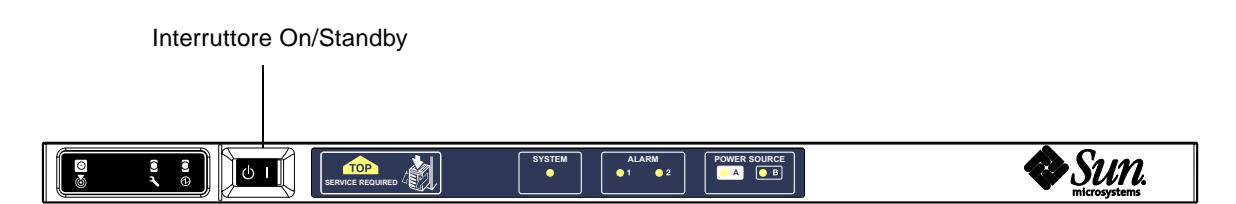

<span id="page-32-1"></span>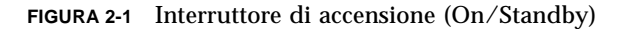

I simboli sull'interruttore sono i seguenti:

On

■ Premere e rilasciare per accendere il server. Questa azione corrisponde al comando LOM poweron.

 $($ <sup> $\vert$ </sup>) Standby

- Tenere premuto per meno di quattro secondi per iniziare una regolare chiusura del sistema in modalità standby. Questa azione corrisponde all'immissione del comando shutdown al prompt lom>. Questo è il metodo da utilizzare in normali condizioni di funzionamento.
- Tenere premuto per più di quattro secondi per spegnere il sistema portandolo in modalità standby. Questa azione corrisponde all'immissione del comando poweroff al prompt lom>. Questo processo non può essere interrotto. Verificare che l'ambiente operativo Solaris sia stato chiuso correttamente prima di mettere il sistema in modalità standby. In caso contrario, potrebbe verificarsi una perdita di dati. È consigliabile spegnere il sistema mettendolo in modalità standby mediante il comando shutdown al prompt LOM.

Utilizzare il comando LOM setupsc per impedire di mettere in funzione accidentalmente l'interruttore On/Standby.

## <span id="page-33-0"></span>Accensione e spegnimento

## Accensione

### <span id="page-33-2"></span><span id="page-33-1"></span>▼ Accensione iniziale

**1. Verificare che tutti i cavi di alimentazione siano collegati e che gli interruttori esterni siano accesi.**

#### **2. Il sistema entra in modalità standby.**

Gli unici indicatori LED accesi sul pannello del sistema devono essere gli indicatori relativi alle sorgenti A e B. Anche l'indicatore LED di attività dell'unità IB\_SSC sarà acceso; tuttavia tale indicatore non è visibile dalla parte anteriore del sistema.

### <span id="page-33-3"></span>▼ Accensione dalla modalità standby

Esistono due metodi per accendere il sistema dalla modalità standby:

- Utilizzando l'interruttore On/Standby
- Inviando il comando poweron tramite la porta LOM.

Se in OPB è stata impostata la variabile auto-boot?, il sistema verrà avviato automaticamente nell'ambiente operativo Solaris.

#### *Uso dell'interruttore On/Standby*

#### **1. Verificare che la corrente giunga al sistema e che il sistema si trovi nella modalità standby.**

Gli unici indicatori LED accesi sul pannello del sistema devono essere gli indicatori relativi alle sorgenti A e B. Anche l'indicatore LED di attività dell'unità IB\_SSC sarà acceso; tuttavia tale indicatore non è visibile dalla parte anteriore del sistema.

#### **2. Premere brevemente l'interruttore On/Standby a destra.**

Il sistema si accende completamente. Oltre agli indicatori relativi alle sorgenti A e B si accenderà anche l'indicatore di attività del sistema. Il sistema eseguirà gli autotest di accensione (POST).

#### *Uso del comando LOM* poweron

● **Al prompt** lom>**, digitare:**

lom>**poweron**

System Controller accende prima tutti gli alimentatori e successivamente il gruppo di ventole. Infine, System Controller accende le schede di sistema. Se il valore della variabile di OpenBoot PROM auto-boot? è true, il sistema avvia anche l'ambiente operativo Solaris.

È inoltre possibile accendere i singoli moduli utilizzando il comando poweron. Per ulteriori informazioni, consultare il *Sun Fire Entry-Level Midrange System Controller Command Reference Manual*.

Oltre agli indicatori relativi alle sorgenti A e B si accenderà anche l'indicatore di attività del sistema. Il sistema eseguirà gli autotest di accensione (POST).

**Nota –** Il comando poweron all accende solo i singoli componenti, ma non avvia il sistema Solaris.

Consultare il *Sun Fire Entry-Level Midrange System Controller Command Reference Manual* per una descrizione completa del comando poweron.

### <span id="page-34-0"></span>Attivazione della modalità standby

Esistono cinque metodi per mettere il sistema in modalità standby:

- Utilizzando il comando UNIX shutdown.
- Inviando il comando shutdown tramite la porta LOM.
- Inviando il comando shutdown tramite l'interruttore On/Standby.
- Inviando il comando poweroff tramite la porta LOM.
- Inviando il comando poweroff tramite l'interruttore On/Standby.

**Nota –** Verificare che l'ambiente operativo Solaris sia stato chiuso correttamente prima di mettere il sistema in modalità standby. In caso contrario, potrebbe verificarsi una perdita di dati.

*Uso del comando Solaris* shutdown

#### ● **Al prompt del sistema, digitare:**

# **shutdown -i5**

Il sistema si spegne entrando in modalità standby. Gli unici indicatori LED accesi sul pannello del sistema devono essere gli indicatori relativi alle sorgenti A e B. Anche l'indicatore LED di attività dell'unità IB\_SSC sarà acceso; tuttavia tale indicatore non è visibile dalla parte anteriore del sistema.

### *Invio del comando LOM* shutdown

Utilizzare il comando LOM shutdown per eseguire l'arresto regolare di Solaris, seguito dallo spegnimento di tutti i moduli e dalla messa in modalità standby dello chassis del sistema.

**Nota –** Se Solaris è in esecuzione, questo comando tenta di arrestare il sistema correttamente prima di spegnerlo e portarlo in modalità standby. Questo comando corrisponde al comando Solaris init 5.

Al prompt lom>, digitare:

#### lom>**shutdown**

Una volta arrestato Solaris, il sistema si spegne entrando in modalità standby. Gli unici indicatori LED accesi sul pannello del sistema devono essere gli indicatori relativi alle sorgenti A e B. Anche l'indicatore LED di attività dell'unità IB\_SSC sarà acceso; tuttavia tale indicatore non è visibile dalla parte anteriore del sistema.

Consultare il *Sun Fire Entry-Level Midrange System Controller Command Reference Manual* per una descrizione completa del comando LOM shutdown.

*Invio del comando* shutdown *tramite l'interruttore On/Standby*

#### ● **Premere brevemente l'interruttore On/Standby a sinistra.**

Tale operazione avvia la procedura di chiusura regolare del sistema in modalità standby. Questa azione corrisponde all'immissione del comando shutdown al prompt lom>.
#### *Invio del comando LOM* poweroff

Utilizzare il comando poweroff quando si desidera spegnere tutti i moduli e mettere lo chassis del sistema in modalità standby.

● **Al prompt** lom>**, digitare:**

lom>**poweroff**

```
This will abruptly terminate Solaris.
Do you want to continue? [no]
```
Rispondere yes solo se si desidera forzare lo spegnimento del sistema, a prescindere dallo stato di Solaris. In normali condizioni di funzionamento, si consiglia di utilizzare il comando shutdown.

Digitare **y** per continuare o premere Invio per annullare il comando.

Il sistema si spegne entrando in modalità standby. Gli unici indicatori LED accesi sul pannello del sistema devono essere gli indicatori relativi alle sorgenti A e B. Anche l'indicatore LED di attività dell'unità IB\_SSC sarà acceso; tuttavia tale indicatore non è visibile dalla parte anteriore del sistema.

Consultare il *Sun Fire Entry-Level Midrange System Controller Command Reference Manual* per una descrizione completa del comando poweroff.

#### *Invio del comando* poweroff *tramite l'interruttore On/Standby*

Utilizzare questo metodo solo se si desidera forzare lo spegnimento del sistema, a prescindere dallo stato di Solaris. In condizioni di funzionamento normali, è necessario inviare il comando shutdown dal prompt lom> o dall'interruttore On/Standby (vedere "Invio del comando shutdown [tramite l'interruttore](#page-35-0)  [On/Standby" a pagina 16](#page-35-0)).

#### ● **Premere l'interruttore On/Standby a sinistra e tenerlo premuto per almeno quattro secondi.**

Il sistema si spegne entrando in modalità standby. Gli unici indicatori LED accesi sul pannello del sistema devono essere gli indicatori relativi alle sorgenti A e B. Anche l'indicatore LED di attività dell'unità IB\_SSC sarà acceso; tuttavia tale indicatore non è visibile dalla parte anteriore del sistema.

### Operazioni successive all'accensione

Viene visualizzato il seguente output sulla connessione della porta seriale di System Controller:

**ESEMPIO CODICE 2-1** Output di ripristino dell'hardware di System Controller

```
Hardware Reset...
@(#) SYSTEM CONTROLLER(SC) POST 23 2002/03/22 18:03
PSR = 0x044010e5
PCR = 0x04004000Basic sanity checks done.
Skipping POST ...
ERI Device Present
Getting MAC address for SSC1
Using SCC MAC address
MAC address is 0:3:xx:xx:xx:xxHostname: some_name
Address: xxx.xxx.xxx.xxx
Netmask: 255.255.255.0
Attached TCP/IP interface to eri unit 0
Attaching interface lo0...done
Gateway: xxx.xxx.xxx.xxx
interrupt: 100 Mbps half duplex link up
           Copyright 2001-2002 Sun Microsystems, Inc. All rights reserved.
           Use is subject to license terms.
Lights Out Management Firmware
RTOS version: 23
ScApp version: 5.13.0007 LW8_build0.7
SC POST diag level: off
The date is venerdì 19 luglio 2002, 15:48:50 BST.
Fri Jul 19 15:48:51 some name lom: Boot: ScApp 5.13.0007, RTOS 23
Fri Jul 19 15:48:54 some_name lom: SBBC Reset Reason(s): Power On Reset 
Fri Jul 19 15:48:54 some_name lom: Initializing the SC SRAM
Fri Jul 19 15:48:59 some name lom: Caching ID information
Fri Jul 19 15:49:00 some_name lom: Clock Source: 75MHz
Fri Jul 19 15:49:02 some_name lom: /N0/PS0: Status is OK
Fri Jul 19 15:49:03 some name lom: /N0/PS1: Status is OK
Fri Jul 19 15:49:03 some name lom: Chassis is in single partition mode.
```
**ESEMPIO CODICE 2-1** Output di ripristino dell'hardware di System Controller *(Continua)*

```
Fri Jul 19 15:49:05 some_name lom: Cold boot detected: recovering active domains
Fri Jul 19 15:49:06 some_name lom: NOTICE: /N0/FT0 is powered off
Connected.
lom>
Hardware Reset...
```
# Configurazione del sistema

In seguito all'accensione, è necessario configurare il sistema utilizzando i comandi setdate e setupnetwork di System Controller descritti in questo capitolo.

Questa sezione tratta i seguenti argomenti:

- ["Per impostare la data e l'ora" a pagina 19](#page-38-0)
- ["Per configurare i parametri di rete" a pagina 20](#page-39-0)
- ["Per installare e avviare l'ambiente operativo Solaris" a pagina 22](#page-41-0)

## <span id="page-38-0"></span>▼ Per impostare la data e l'ora

**Nota –** Se l'area di fuso orario dell'utente utilizza l'ora legale, questa viene impostata automaticamente.

● **Impostare la data, l'ora e il fuso orario per il sistema utilizzando il comando**  setdate **specificandolo in corrispondenza del prompt LOM.**

L'esempio riportato di seguito mostra l'impostazione del fuso orario su PST (ora solare costa occidentale USA) utilizzando il riferimento all'orario di Greenwich (GMT), la data e l'ora su giovedì 20 aprile 2000 alle ore 18, 15 minuti e 10 secondi.

lom>**setdate -t GMT-8 042018152000.10** 

Se il sistema Solaris è in esecuzione, utilizzare il comando Solaris date.

Per ulteriori informazioni sul comando setdate, fare riferimento al *Sun Fire Entry-Level Midrange System Controller Command Reference Manual.*

### ▼ Per impostare la password

- **1. Al prompt LOM, digitare il comando** password **di System Controller.**
- **2. In corrispondenza del prompt** Enter new password**:, digitare la password utente.**
- **3. In corrispondenza del prompt** Enter new password again:**, digitare di nuovo la password utente.**

```
lom>password
Enter new password:
Enter new password again:
lom>
```
Nel caso si dimentichi o si perda la password, contattare SunService.

<span id="page-39-0"></span>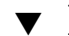

## <span id="page-39-1"></span>▼ Per configurare i parametri di rete

I sistemi midrange entry-level Sun Fire possono essere gestiti dal prompt LOM di System Controller e da Solaris. Sono disponibili due modi per accedere alla connessione LOM/Console.

- Attraverso la connessione della porta seriale di System Controller.
- Attraverso una connessione telnet (rete) utilizzando la porta 10/100 Ethernet.

**Nota –** Il sistema può essere gestito soltanto attraverso la porta seriale, ma se si desidera utilizzare la porta 10/100 Ethernet, si consiglia di utilizzare una sottorete protetta separata per questa connessione. La connessione telnet non è attivata per impostazione predefinita. Se si desidera utilizzare telnet per amministare il sistema, è necessario impostare il tipo di connessione su telnet, utilizzando il comando setupnetwork.

● **In corrispondenza del prompt LOM, digitare** setupnetwork**:**

lom>**setupnetwork** 

**Nota –** Se si preme il tasto Invio dopo ogni domanda, il valore corrente non viene modificato.

Fare riferimento al *Sun Fire Entry-Level Midrange System Controller Command Reference Manual* per ulteriori dettagli sul comando setupnetwork. L'[ESEMPIO CODICE 2-2](#page-40-0) mostra un esempio del comando setupnetwork.

<span id="page-40-0"></span>**ESEMPIO CODICE 2-2** Output generato dal comando setupnetwork

```
lom>setupnetwork
```

```
Network Configuration
---------------------
Is the system controller on a network? [yes]: 
Use DHCP or static network settings? [static]: 
Hostname [hostname-sc]: 
IP Address [123.xxx.xxx.xxx]: 
Netmask [255.255.255.0]: 
Gateway [123.xxx.xxx.xxx]: 
DNS Domain [xxx.somewhere.com]: 
Primary DNS Server [123.xxx.xxx.xxx]: 
Secondary DNS Server [123.xxx.xxx.xxx]:
Connection type (telnet, none)[none]:
lom>
```
Utilizzare le informazioni riportate nell'[ESEMPIO CODICE 2-2](#page-40-0) come guida per quanto riguarda i dati da specificare per ogni voce del valore dei parametri.

# Installazione e avvio dell'ambiente operativo Solaris

Per utilizzare i comandi LOM, installare i package Lights Out Management 2.0 (SUNWlomu, SUNWlomr e SUNWlomm) contenuti nel CD supplementare di Solaris.

## <span id="page-41-0"></span>▼ Per installare e avviare l'ambiente operativo Solaris

#### **1. Accedere al prompt LOM.**

Fare riferimento al [Capitolo 3.](#page-48-0)

**2. Accendere il sistema. Digitare** poweron**.**

Sulla base di come è stato impostato il parametro auto-boot? di OpenBoot PROM, il sistema tenta di avviare Solaris o rimane al prompt ok di OpenBoot PROM. L'impostazione predefinita true tenta di avviare Solaris. Se il parametro auto-boot? è stato impostato su false o non sono installate immagini di avvio Solaris, viene visualizzato il prompt ok di OpenBoot PROM.

```
lom>poweron
<POST messages displayed here . . . >
. . .
. . .
ok
```
**3. Se necessario, installare l'ambiente operativo Solaris.**

Consultare la documentazione di installazione in dotazione con la versione dell'ambiente operativo Solaris in uso.

**4. In corrispondenza del prompt** ok**, avviare l'ambiente operativo Solaris digitando il comando** boot **di OpenBoot PROM:**

ok **boot** [*device*]

Per il parametro facoltativo *device*, fare riferimento al comando devalias di OpenBoot PROM che visualizza gli alias predefiniti.

Una volta effettuato l'avvio dell'ambiente operativo Solaris, viene visualizzato il prompt login:.

login:

## <span id="page-42-0"></span>▼ Per installare i package Lights Out Management

I tre package LOM richiesti per i sistemi midrange entry-level Sun Fire sono SUNWlomu (utilità LOMlite (usr)), SUNWlomm (pagine man LOM) e SUNlomr (driver LOM). Questi sono contenuti nel CD supplementare di Solaris.

**Nota –** Le patch più recenti per questi package sono disponibili presso SunSolve. Si consiglia vivamente di ottenere la versione più aggiornata delle patch presso SunSolve e installarla sul sistema Sun Fire E2900/V1280/Netra 1280 per utilizzare gli ultimi aggiornamenti dell'utilità LOM.

▼ Per installare i driver LOM

● **Come codice sorgente, digitare:**

**ESEMPIO CODICE 2-3** Installazione dei driver LOM

```
# pkgadd -d . SUNWlomr
Processing package instance <SUNWlomr> from </var/tmp>
LOMlite driver (root)
(sparc) 2.0,REV=2000.08.22.14.14
Copyright 2000 Sun Microsystems, Inc. All rights reserved.
## Executing checkinstall script.
Using </> as the package base directory.
## Processing package information.
## Processing system information.
   9 package pathnames are already properly installed.
## Verifying package dependencies.
## Verifying disk space requirements.
## Checking for conflicts with packages already installed.
## Checking for setuid/setgid programs.
This package contains scripts which will be executed with super-user
permission during the process of installing this package.
Do you want to continue with the installation of \leqSUNWlomr> [y,n,?] y
Installing LOMlite driver (root) as <SUNWlomr>
```
**ESEMPIO CODICE 2-3** Installazione dei driver LOM *(Continua)*

```
## Installing part 1 of 1.
20 blocks
i.drivers (INFO): Starting
i.drivers (INFO): Installing /var/tmp/SUNWlomr/reloc/platform/sun4u/kernel/drv/lom
i.drivers (INFO): Installing /var/tmp/SUNWlomr/reloc/platform/sun4u/kernel/drv/lomp
i.drivers (INFO): Installing /var/tmp/SUNWlomr/reloc/platform/sun4u/kernel/drv/sparcv9/lom
i.drivers (INFO): Installing /var/tmp/SUNWlomr/reloc/platform/sun4u/kernel/drv/sparcv9/lomp
i.drivers (INFO): Installing /var/tmp/SUNWlomr/reloc/platform/sun4u/kernel/drv/sparcv9/lomv
i.drivers (INFO): Identified drivers 'lom lomp lomv'
i.drivers (INFO): Cleaning up old driver 'lom'...
Cleaning up old devlink entry 'type=ddi_pseudo;name=SUNW,lom lom'
i.drivers (INFO): Cleaning up old driver 'lomp'...
Cleaning up old devlink entry 'type=ddi_pseudo;name=lomp lomp'
i.drivers (INFO): Cleaning up old driver 'lomv'...
Cleaning up old devlink entry 'type=ddi_pseudo;name=SUNW,lomv \M0
type=ddi_pseudo;name=lomv \M0'
i.drivers (INFO): Cleaning up old driver 'lomh'...
Cleaning up old devlink entry 'type=ddi_pseudo;name=SUNW,lomh lom'
i.drivers (INFO): Adding driver 'lomp'...
  driver = 'lomp'
   aliases = ''
  link = 'lomp'
 spec = 'lomp'Adding devlink entry 'type=ddi_pseudo;name=lomp lomp'
adding driver with aliases '' perm '* 0644 root sys'
devfsadm: driver failed to attach: lomp
Warning: Driver (lomp) successfully added to system but failed to attach
i.drivers (INFO): Adding driver 'lomv'...
  driver = 'lomv'
  aliases = 'SUNW,lomv'
  link = 'SUNW,lomv lomv'
 spec = 'M0'Adding devlink entry 'type=ddi_pseudo;name=SUNW,lomv \M0'
Adding devlink entry 'type=ddi_pseudo;name=lomv \M0'
adding driver with aliases 'SUNW,lomv' perm '* 0644 root sys'
devfsadm: driver failed to attach: lomv
Warning: Driver (lomv) successfully added to system but failed to attach
i.drivers (INFO): Adding driver 'lom'...
  driver = 'lom'
   aliases = 'SUNW,lomh SUNW,lom'
  link = 'SUNW,lomh SUNW,lom'
 spec = 'lom'Adding devlink entry 'type=ddi_pseudo;name=SUNW,lomh lom'
Adding devlink entry 'type=ddi_pseudo;name=SUNW,lom lom'
```
**ESEMPIO CODICE 2-3** Installazione dei driver LOM *(Continua)*

```
adding driver with aliases 'SUNW,lomh SUNW,lom' perm '* 0644 root sys'
devfsadm: driver failed to attach: lom
Warning: Driver (lom) successfully added to system but failed to attach
i.drivers (SUCCESS): Finished
[ verifying class <drivers> ]
Installation of <SUNWlomr> was successful.
#
```
**Nota –** I messaggi di avviso relativi all'allegato dei driver lomp, lomv e lom visualizzato durante l'installazione del package SUWNlomr possono essere ignorati poiché questo package non viene utilizzato sui sistemi midrange entry-level Sun Fire. Tuttavia, questo package è necessario per consentire un corretto aggiornamento tramite patch future.

#### ▼ Per installare l'utilità LOM

● **Come codice sorgente, digitare:**

**ESEMPIO CODICE 2-4** Installazione dell'utilità LOM

```
# pkgadd -d . SUNWlomu
Processing package instance <SUNWlomu> from 
</cdrrom/suppcd_s28u7_multi_s28u7_supp.08al1/Lights_Out_Management_2.0/Product>
LOMlite Utilities (usr)
(sparc) 2.0,REV=2000.08.22.14.14
Copyright 2000 Sun Microsystems, Inc. All rights reserved.
Using </> as the package base directory.
## Processing package information.
## Processing system information.
   4 package pathnames are already properly installed.
## Verifying package dependencies.
## Verifying disk space requirements.
## Checking for conflicts with packages already installed.
## Checking for setuid/setgid programs.
Installing LOMlite Utilities (usr) as <SUNWlomu>
## Installing part 1 of 1.
1432 blocks
Installation of <SUNWlomu> was successful.
#
```
▼ Per installare le pagine man LOM

● **Come codice sorgente, digitare:**

**ESEMPIO CODICE 2-5** Installazione delle pagine man LOM

```
# pkgadd -d . SUNWlomm
Processing package instance <SUNWlomm> from 
</cdrom/suppcd_s28u7_multi_s28u7_supp.08al1/Lights_Out_Management_2.0/Product>
LOMlite manual pages
(sparc) 2.0,REV=2000.08.22.14.14
Copyright 2000 Sun Microsystems, Inc. All rights reserved.
Using </> as the package base directory.
## Processing package information.
## Processing system information.
    5 package pathnames are already properly installed.
## Verifying disk space requirements.
## Checking for conflicts with packages already installed.
## Checking for setuid/setgid programs.
Installing LOMlite manual pages as <SUNWlomm>
## Installing part 1 of 1.
71 blocks
Installation of <SUNWlomm> was successful.
```
## Reimpostazione del sistema

## ▼ Per forzare la reimpostazione del sistema

Per reimpostare il sistema in caso di interruzione del sistema o di problemi dell'hardware, utilizzare il comando reset. Se l'ambiente operativo Solaris è in esecuzione, verrà richiesto di confermare l'operazione:

lom>**reset**

```
This will abruptly terminate Solaris.
Do you want to continue? [no] y
NOTICE: XIR on CPU 3
```
Per impostazione predefinita, viene utilizzato il comando XIR (Externally Initiated Reset) per reimpostare i processori CPU del sistema. Il comando XIR forza il controllo dei processori in modalità OpenBoot PROM e avvia le azioni di ripristino degli errori di OpenBoot PROM. Le azioni di ripristino degli errori lasciano inalterati la maggior parte degli stati di Solaris consentendo la raccolta dei dati necessari al debug dell'hardware e del software, incluso un file principale dell'ambiente operativo Solaris. Una volta salvate le informazioni sul debug, se il valore della variabile di OpenBoot PROM auto-boot? è true, il sistema avvia Solaris. Le azioni di ripristino degli errori di OpenBoot PROM vengono controllate dall'impostazione della variabile di configurazione di OpenBoot PROM error-reset-recovery.

Il comando reset non può essere utilizzato in modalità standby, dove viene invece visualizzato il messaggio reset not allowed, domain A keyswitch is set to off.

**Nota –** Se il sistema è ancora bloccato (non è possibile accedere all'ambiente operativo Solaris e l'immissione del comando break non forza il controllo del sistema riportandolo al prompt ok di OpenBoot PROM), dopo aver digitato il comando reset per la prima volta, è necessario digitare reset -a per eseguire la reimpostazione completa.

Il comando reset -a corrisponde al comando reset-all di OpenBoot PROM.

## ▼ Per reimpostare System Controller

Per reimpostare System Controller, utilizzare il comando resetsc. Questo comando può essere utilizzato in caso di problemi dell'hardware o del software che causano un malfunzionamento dell'applicazione System Controller.

```
lom>resetsc
```
Are you sure you want to reboot the system controller now? [no] y

Il comando reimposta System Controller, esegue la diagnostica POST di System Controller al livello specificato mediante il comando setupsc e riavvia il software LOM.

# <span id="page-48-0"></span>Procedure di navigazione della console

Questo capitolo spiega in dettaglio le procedure, con i relativi esempi, per il collegamento al sistema e la navigazione tra la shell di LOM e la console. Il capitolo spiega inoltre come terminare una sessione di System Controller.

In questo capitolo vengono trattati i seguenti argomenti:

- ["Attivazione di una connessione LOM/console" a pagina 30](#page-49-0)
	- ["Per stabilire un collegamento con un terminale ASCII" a pagina 30](#page-49-1)
	- ["Per collegarsi a un server terminale di rete" a pagina 32](#page-51-0)
	- ["Per collegarsi alla porta seriale B di una workstation" a pagina 33](#page-52-0)
	- ["Per accedere a LOM/Console mediante il comando telnet" a pagina 35](#page-54-0)
- ["Passaggio da una console all'altra" a pagina 37](#page-56-0)
	- ["Per interrompere il prompt di LOM" a pagina 39](#page-58-0)
	- ["Per collegarsi alla console di Solaris dal prompt di LOM" a pagina 39](#page-58-1)
	- ["Per passare al prompt di LOM dalla modalità OpenBoot PROM" a pagina 40](#page-59-0)
	- "Per passare al prompt di OpenBoot quando Solaris è in esecuzione" a [pagina 40](#page-59-1)
	- "Per terminare una sessione se si è collegati a System Controller attraverso la [porta seriale" a pagina 41](#page-60-0)
	- ["Per terminare una sessione se si è collegati a System Controller con](#page-60-1) telnet" [a pagina 41](#page-60-1)

# <span id="page-49-0"></span>Attivazione di una connessione LOM/console

Sono disponibili due modi per accedere alla connessione LOM/Console.

- Attraverso la connessione della porta seriale (diretta) di System Controller.
- Attraverso una connessione telnet (rete) utilizzando la porta 10/100 Ethernet.

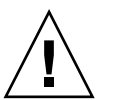

**Attenzione –** A partire dalla versione 5.17.0 del firmware, le connessioni di rete sono disattivate per impostazione predefinita. A meno che le connessioni di rete non vengano abilitate utilizzando il comando setupnetwork, è necessario utilizzare una connessione seriale (diretta) per accedere a LOM/Console.

In normali condizioni di funzionamento (quando Solaris è in esecuzione o il sistema si trova in modalità OpenBoot PROM), la connessione a LOM/Console selezionerà automaticamente una connessione alla console Solaris. In caso contrario, viene creata una connessione al prompt di LOM.

Il prompt di LOM è:

lom>

## Accesso a LOM/Console mediante la porta seriale

La porta seriale consente di stabilire un collegamento con uno dei tre tipi di periferiche.

- Terminale ASCII
- Server terminale di rete
- Workstation

Per i dettagli su come realizzare i collegamenti fisici, consultare la *Guida alla preparazione del sito e all'installazione di Sun Fire E2900* o *Guida alla preparazione del sito e all'installazione di Sun Fire V1280*, come appropriato.

La procedura varia a seconda della periferica.

<span id="page-49-1"></span>▼ Per stabilire un collegamento con un terminale ASCII

**1. Se è stata impostata la password di LOM (e la sessione precedente è stata chiusa), verrà richiesto di immettere la password.**

```
Enter Password:
```
#

Immettere la password corretta, impostata in precedenza, utilizzando il comando password.

**2. Se la password viene accettata, System Controller indica che è stata stabilita una connessione.** 

Se il sistema si trova in modalità standby, viene automaticamente visualizzato il prompt lom.

```
Connected.
lom>
```
In caso contrario, digitare un ritorno a capo e verrà visualizzato il prompt della console Solaris.

```
Connected.
```
**3. Se è stata già stabilita una connessione a LOM/Console sulla porta di rete, all'utente verrà data la possibilità di forzare il collegamento chiudendo l'altra connessione:**

```
Enter Password:
The console is already in use.
Host: somehost.acme.com
Connected: May 24 10:27
Idle time: 00:23:17
Force logout of other user? (y/n) y
Connected.
lom>
```
In caso contrario, digitare un ritorno a capo e verrà visualizzato il prompt della console Solaris.

```
Connected.
#
```
- <span id="page-51-0"></span>▼ Per collegarsi a un server terminale di rete
	- **1. Verrà visualizzato un elenco di server ai quali è possibile collegarsi. Selezionare il server desiderato.**
	- **2. Se è stata impostata la password di LOM (e la sessione precedente è stata chiusa), verrà richiesto di immettere la password.**

Enter Password:

Immettere la password corretta, impostata in precedenza, utilizzando il comando password.

**3. Se la password viene accettata, System Controller indica che è stata stabilita una connessione.** 

Se il sistema si trova in modalità standby, viene automaticamente visualizzato il prompt lom.

Connected.

lom>

In caso contrario, digitare un ritorno a capo e verrà visualizzato il prompt della console Solaris.

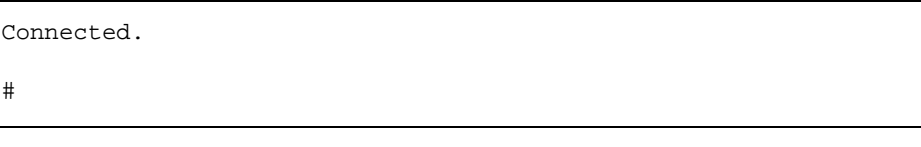

**4. Se è stata già stabilita una connessione a LOM/Console sulla porta di rete, all'utente verrà data la possibilità di forzare il collegamento chiudendo l'altra connessione:**

```
Enter Password:
The console is already in use.
Host: somehost.acme.com
Connected: May 24 10:27
Idle time: 00:23:17
Force logout of other user? (y/n) y
Connected.
lom>
```
In caso contrario, digitare un ritorno a capo e verrà visualizzato il prompt della console Solaris.

```
Connected.
#
```
- <span id="page-52-0"></span>▼ Per collegarsi alla porta seriale B di una workstation
	- **1. Al prompt della shell di Solaris, digitare:**

# **tip hardwire**

Per una descrizione completa del comando tip, consultare la relativa pagina man.

**2. Se è stata impostata la password di LOM (e la sessione precedente è stata chiusa), verrà richiesto di immettere la password.**

Enter Password:

Immettere la password corretta, impostata in precedenza, utilizzando il comando password.

**3. Se la password viene accettata, System Controller indica che è stata stabilita una connessione.** 

Se il sistema si trova in modalità standby, viene automaticamente visualizzato il prompt lom.

```
Connected.
lom>
```
In caso contrario, digitare un ritorno a capo e verrà visualizzato il prompt della console Solaris.

```
Connected.
#
```
**4. Se è stata già stabilita una connessione a LOM/Console sulla porta di rete, all'utente verrà data la possibilità di forzare il collegamento chiudendo l'altra connessione:**

```
Enter Password:
The console is already in use.
Host: somehost.acme.com
Connected: May 24 10:27
Idle time: 00:23:17
Force logout of other user? (y/n) y
Connected.
lom>
```
#### <span id="page-54-0"></span>▼ Per accedere a LOM/Console mediante il comando telnet

Per accedere al LOM/System Controller tramite il comando telnet nella porta Ethernet 10/100 è necessario innanzitutto impostare l'interfaccia.

Vedere la ["Per configurare i parametri di rete" a pagina 20.](#page-39-1)

**1. Digitare il comando** telnet **al prompt di Solaris per collegarsi a System Controller.**

```
% telnet <system_controller_hostname>
Trying 123.123.123.95...
Connected to interpol-sc.
Escape character is '^]'.
```
**2. Se è stata impostata la password di LOM, verrà richiesto di immettere la password.**

```
# telnet <system_controller_hostname>
Trying 123.123.123.95...
Connected to interpol-sc.
Escape character is '^]'.
Enter password:
```
- **3. Immettere la password corretta, impostata in precedenza, utilizzando il comando**  password**.**
- **4. Se la password viene accettata, System Controller indica che è stata stabilita una connessione.**

Se il sistema si trova in modalità standby, viene automaticamente visualizzato il prompt lom.

Connected.

lom>

In caso contrario, digitare un ritorno a capo e verrà visualizzato il prompt della console Solaris.

Connected.

#

**5. Se è stata già stabilita una connessione a LOM/Console sulla porta di rete, all'utente verrà data la possibilità di forzare il collegamento chiudendo l'altra connessione:**

```
# telnet <system_controller_hostname>
Trying 123.123.123.95...
Connected to interpol-sc.
Escape character is '^]'.
The console is already in use.
Host: somehost.acme.com
Connected: May 24 10:27
Idle time: 00:23:17
Force logout of other user? (y/n) y
Connected.
lom>
```
In tal caso, è necessario utilizzare prima il comando LOM logout sulla connessione seriale per rendere la connessione disponibile. Consultare la guida *Sun Fire Entry-Level Midrange System Controller Command Reference Manual* per ulteriori dettagli.

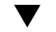

#### ▼ Per disconnettersi da LOM/Console

Quando non si desidera più utilizzare LOM/Console, è possibile terminare la connessione mediante il comando logout.

La risposta sulla porta seriale è:

lom>**logout** Connection closed.

Nel caso di una connessione di rete, la risposta è:

```
lom>logout
Connection closed.
Connection to <host controller di sistema> closed by foreign host.
$
```
# <span id="page-56-0"></span>Passaggio da una console all'altra

La connessione alla console di System Controller consente di accedere all'interfaccia della riga di comando LOM di System Controller o della console di Solaris/OpenBoot PROM.

In questa sezione vengono descritte le procedure per spostarsi tra:

- Il prompt di LOM
- La console del sistema Solaris
- L'OpenBoot PROM

Tali procedure vengono riepilogate nella [FIGURA 3-1](#page-57-0)

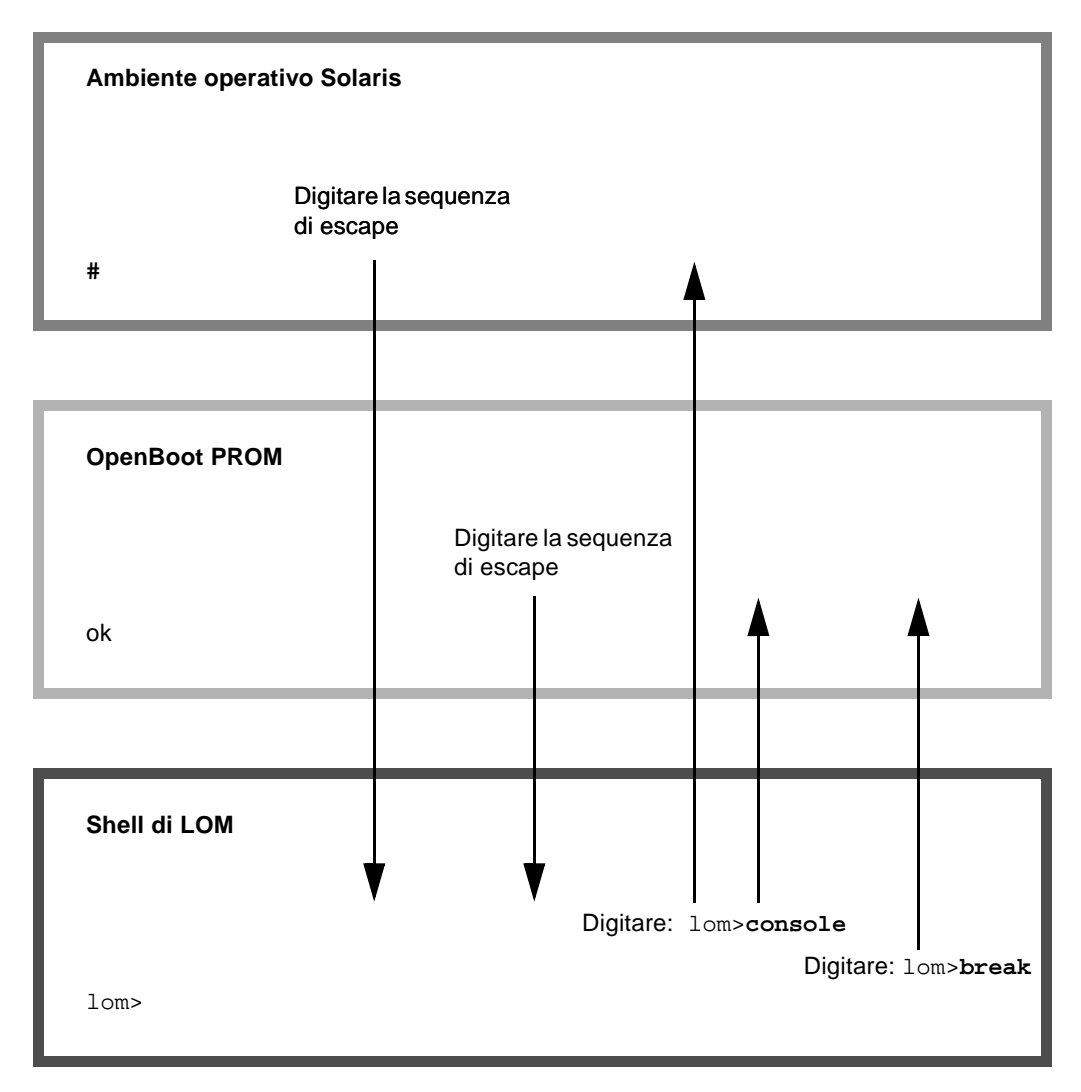

<span id="page-57-0"></span>**FIGURA 3-1** Procedure di navigazione

## <span id="page-58-0"></span>▼ Per interrompere il prompt di LOM

● **Quando si è connessi alla console di Solaris, digitare la** *sequenza di escape* **per visualizzare il prompt di LOM.** 

Per impostazione predefinita, la sequenza di escape è la seguente: '**#.**', ovvero, il simbolo del cancelletto (#) seguito da un punto.

Ad esempio, se la sequenza di escape è quella predefinita, **#.**, verrà visualizzato:

lom>

#### Selezione della sequenza di escape

Se si digita la sequenza sulla console, il primo carattere della sequenza di escape viene visualizzato sullo schermo con un secondo di ritardo dalla digitazione. Ciò è dovuto al fatto che il sistema attende per sapere se sta per essere immesso il carattere successivo della sequenza. Il secondo carattere deve essere digitato nello spazio di questo secondo. Se vengono digitati tutti i caratteri della sequenza di escape, viene visualizzato il prompt lom>. Se il carattere successivo da digitare non è il carattere successivo nella sequenza di escape, i caratteri immessi appartenenti alla sequenza di escape vengono visualizzati sullo schermo.

È consigliabile scegliere una sequenza di escape che non inizi con una sequenza di caratteri digitata di frequente alla console. In caso contrario, il ritardo tra la pressione dei tasti e la visualizzazione dei caratteri sullo schermo potrebbe generare confusione.

## <span id="page-58-1"></span>▼ Per collegarsi alla console di Solaris dal prompt di LOM

● **Per collegarsi alla console Solaris, utilizzare il comando** console **dal prompt di LOM, quindi immettere un ritorno a capo.**

Se l'ambiente Solaris è in esecuzione, il sistema risponderà con il prompt di Solaris:

lom>**console**

#

Se il sistema si trovava in modalità OpenBoot PROM, verrà visualizzato il prompt di OpenBoot PROM:

```
lom>console
\{2\} ok
```
Se il sistema si trova in modalità standby, verrà visualizzato il seguente messaggio:

```
lom>console
Solaris is not active
```
## <span id="page-59-0"></span>▼ Per passare al prompt di LOM dalla modalità OpenBoot PROM

● **La procedura di navigazione dalla modalità OpenBoot PROM al prompt di LOM è la stessa utilizzata per spostarsi da Solaris al prompt di LOM.** 

Digitare la sequenza di escape (quella predefinita è #.).

 ${2}$  ok lom>

## <span id="page-59-1"></span>▼ Per passare al prompt di OpenBoot quando Solaris è in esecuzione

● **Se l'ambiente operativo Solaris è in esecuzione, l'invio di un segnale di interruzione alla console ha, generalmente, come conseguenza il passaggio forzato alla modalità OpenBoot PROM o al debugger del kernel.** 

Per eseguire questa operazione, digitare il comando di interruzione dal prompt di LOM:

```
lom>break
This will suspend Solaris.
Do you want to continue? [no] y
Type 'go' to resume
debugger entered.
\{1\} ok
```
- <span id="page-60-0"></span>▼ Per terminare una sessione se si è collegati a System Controller attraverso la porta seriale
	- **Dal prompt di Solaris o dalla modalità OpenBoot PROM, spostarsi al prompt di LOM digitando la sequenza di escape, quindi uscire dalla sessione del prompt di LOM digitando il comando** logout **seguito da un ritorno a capo:**

lom>**logout**

**~.**

- **Se si è collegati attraverso un server terminale, eseguire il comando del server terminale per chiudere la connessione.**
- **Se la connessione è stata stabilita mediante il comando** tip**, digitare la sequenza di uscita** tip**, '**~.**':**

- <span id="page-60-1"></span>▼ Per terminare una sessione se si è collegati a System Controller con telnet
	- **Dal prompt di Solaris o dalla modalità OpenBoot PROM, spostarsi al prompt di LOM digitando la sequenza di escape, quindi uscire dalla sessione del prompt di LOM digitando il comando** logout**.**

La sessione telnet verrà automaticamente terminata:

```
lom>logout
Connection closed by foreign host.
\approx
```
# Registrazione dei messaggi di System Controller

System Controller genera messaggi con indicazione oraria per gli eventi di sistema e i processi, ad esempio l'accensione, l'avvio, lo spegnimento, le modifiche alle unità con inserimento a caldo, gli avvisi relativi all'ambiente e così via.

Questi messaggi vengono inizialmente memorizzati nella memoria integrata di System Controller in un buffer circolare a 128 messaggi (si noti che un singolo messaggio può estendersi su più righe). Inoltre, System Controller invia i messaggi all'host Solaris, quando esegue Solaris, e tali messaggi vengono elaborati dal daemon del registro di sistema (syslogd). Quando Solaris è in esecuzione, i messaggi vengono inviati nel momento in cui vengono generati da System Controller. Il recupero dei messaggi non ancora copiati da System Controller ha luogo all'avvio di Solaris o quando System Controller viene reimpostato.

I messaggi possono inoltre essere visualizzati al prompt di Solaris tramite l'utilità lom(1m) (vedere il [Capitolo 5\)](#page-64-0).

Generalmente, i messaggi vengono memorizzati nell'host Solaris nel file /var/adm/messages, con il solo limite dello spazio disponibile su disco.

I messaggi contenuti nel buffer dei messaggi di System Controller sono volatili e non vengono conservati se la corrente viene scollegata da System Controller per la perdita di entrambe le sorgenti di alimentazione, se sono in funzione meno di due alimentatori, se l'unità IB\_SSC viene rimossa o se System Controller viene reimpostato. I messaggi memorizzati sul disco del sistema sono disponibili al riavvio di Solaris.

La visualizzazione dei messaggi sulla porta della console condivisa di Solaris/System Controller, se al prompt lom>, viene controllata mediante il comando seteventreporting (vedere il *Sun Fire Entry-Level Midrange System Controller Command Reference Manual*). Ciò determina se un messaggio viene stampato al prompt lom> al momento della registrazione e se viene inviato al sistema di registrazione Solaris per essere scritto nel file /var/adm/messages.

**Nota –** I sistemi dotati di controller di sistema con maggiore memoria (conosciuti anche come SC V2) hanno un'area di memoria di 112 Kbyte addizionali, utilizzata per memorizzare i messaggi del firmware. Questa memoria non è volatile. I messaggi memorizzati non vengono cancellati quando SC viene disattivato (il buffer della cronologia LOM originale è dinamico e perde le informazioni quando viene disattivato). I messaggi memorizzati nei registri permanenti della cronologia di SC V2 possono essere visualizzati al prompt lom> utilizzando il comando showlogs –p o showerrorbuffer –p. Fare riferimento alle sezioni appropriate della guida *Sun Fire Entry-Level Midrange System Controller Command Reference Manual* per la descrizione di questi comandi.

La [FIGURA 4-1](#page-63-0) illustra i due buffer dei messaggi.

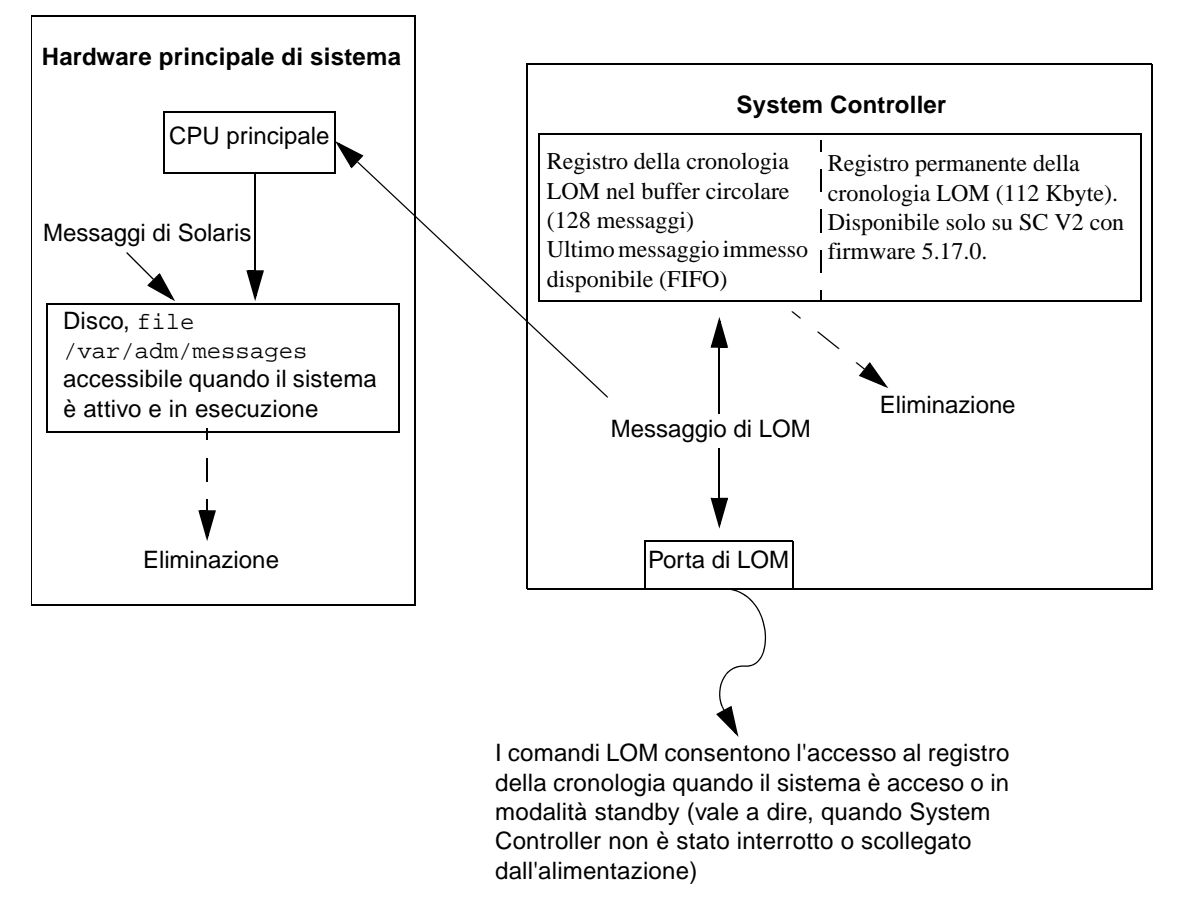

<span id="page-63-0"></span>**FIGURA 4-1** Registrazione di System Controller

# <span id="page-64-0"></span>Uso di Lights Out Management e System Controller da Solaris

Questo capitolo spiega come utilizzare i comandi specifici di LOM disponibili in Solaris per monitorare e gestire i sistemi midrange entry-level Sun Fire. Per utilizzare tali comandi, installare i package Lights Out Management 2.0 (SUNWlomu, SUNWlomm e SUNWlomm) contenuti nel CD supplementare di Solaris. Per informazioni sulla modalità di installazione dei package LOM, vedere il ["Per installare i package Lights Out Management" a pagina 23](#page-42-0).

**Nota –** Le patch più recenti per questi package sono disponibili presso SunSolve nella patch 110208. Si consiglia vivamente di ottenere la versione più aggiornata della patch 110208 presso SunSolve e installarla sui sistemi midrange entry-level Sun Fire per utilizzare gli ultimi aggiornamenti dell'utilità LOM.

In questo capitolo vengono trattati i seguenti argomenti:

- ["Monitoraggio del sistema da Solaris" a pagina 46](#page-65-0)
- ["Altre operazioni LOM eseguite da Solaris" a pagina 54](#page-73-0)

## Sintassi dei comandi LOM

```
lom [-c] [-l] [-f] [-v] [-t] [-a] [-G] [-X]
lom -e <n>, [x]
lom -A on|off <n>
lom -E on|off
```
dove:

- -c visualizza la configurazione di LOM.
- -l visualizza lo stato degli indicatori LED di guasto e di allarmi.
- -e visualizza il registro degli eventi.

-f visualizza lo stato delle ventole. Questa informazione viene inoltre visualizzata digitando il comando Solaris prtdiag -v.

-v visualizza lo stato dei sensori di tensione. Questa informazione viene inoltre visualizzata digitando il comando Solaris prtdiag -v.

-t visualizza i dati relativi alla temperatura. Questa informazione viene inoltre visualizzata digitando il comando Solaris prtdiag -v.

- -a visualizza i dati relativi allo stato di tutti i componenti.
- -A attiva e disattiva gli allarmi.
- -X modifica la sequenza di escape.
- -E attiva e disattiva la registrazione degli eventi sulla console.
- -G aggiorna il firmware.

## <span id="page-65-0"></span>Monitoraggio del sistema da Solaris

Esistono due metodi per interrogare la periferica LOM (System Controller) o per inviare alla periferica i comandi da eseguire:

■ Eseguendo i comandi LOM dal prompt della shell lom>

Per informazioni su come eseguire questa operazione, vedere il [Capitolo 3](#page-48-0).

■ Eseguendo i comandi Solaris specifici di LOM dal prompt di UNIX # Tali comandi sono descritti in questo capitolo.

I comandi Solaris descritti in questa sezione, disponibili dal prompt di UNIX #, eseguono l'utilità /usr/sbin/lom.

Laddove richiesto, le righe di comando descritte in questa sezione sono accompagnate dall'output generalmente visualizzato all'immissione del comando.

## Visualizzazione in linea della documentazione LOM

● **Per visualizzare le pagine man relative all'utilità LOM, digitare:**

# **man lom**

### Visualizzazione della configurazione LOM (lom-c)

● **Per visualizzare la configurazione LOM corrente, digitare:**

**ESEMPIO CODICE 5-1** Esempio di output visualizzato all'immissione del comando lom -c

```
# lom -c
LOM configuration settings:
serial escape sequence=#.
serial event reporting=default
Event reporting level=fatal, warning & information
firmware version=5.17.0, build 5.0
product ID=Netra T12
```
## Verifica dello stato degli indicatori LED di guasto e di allarmi (lom -l)

● **Per verificare se gli indicatori LED relativi ai guasti e agli allarmi sono attivati o disattivati, digitare:**

**ESEMPIO CODICE 5-2** Esempio di output visualizzato all'immissione del comando lom -l

```
# lom -l
LOM alarm states:
Alarm1=off
Alarm2=off
Alarm3=on
Fault LED=off
#
```
Gli allarmi 1 e 2 sono indicatori software. Questi allarmi non fanno riferimento a condizioni particolari ma sono indicatori software che è possibile impostare tramite i processi dell'utente o dalla riga di comando (vedere ["Attivazione e disattivazione](#page-73-1)  [degli allarmi \(](#page-73-1)lom -A)" a pagina 54). L'allarme 3 indica l'esecuzione di UNIX e non è configurabile dall'utente.

## Visualizzazione del registro degli eventi (lom -e)

● **Per visualizzare il registro degli eventi, digitare:** 

# **lom -e** *n,*[*x*]

dove *n* rappresenta il numero di rapporti (fino a 128) che si desidera visualizzare, mentre *x* specifica il livello dei rapporti a cui l'utente è interessato. Esistono quattro livelli di eventi:

- 1. Eventi irreversibili
- 2. Avvisi
- 3. Informazioni
- 4. Eventi utente (non utilizzato nei sistemi midrange entry-level Sun Fire)

Se si specifica un livello, verranno visualizzati i rapporti relativi a quel livello e a quelli superiori. Ad esempio, se si specifica il livello 2, verranno visualizzati i rapporti degli eventi di livello 2 e di livello 1. Se si specifica il livello 3, verranno visualizzati i rapporti degli eventi di livello 3, di livello 2 e di livello 1.

Se non viene specificato alcun livello, verranno visualizzati i rapporti degli eventi di livello 3, di livello 2 e di livello 1.

L'[ESEMPIO CODICE 5-3](#page-67-0) mostra una visualizzazione di esempio di un registro degli eventi.

<span id="page-67-0"></span>**ESEMPIO CODICE 5-3** Esempio di registro degli eventi di LOM (gli eventi sono riportati in ordine cronologico, a partire dai meno recenti)

```
# lom -e 11
LOMlite Event Log:
 Fri Jul 19 15:16:00 commando-sc lom: Boot: ScApp 5.13.0007, RTOS 
23
  Fri Jul 19 15:16:06 commando-sc lom: Caching ID information
  Fri Jul 19 15:16:08 commando-sc lom: Clock Source: 75MHz
  Fri Jul 19 15:16:10 commando-sc lom: /N0/PS0: Status is OK
  Fri Jul 19 15:16:11 commando-sc lom: /N0/PS1: Status is OK
  Fri Jul 19 15:16:11 commando-sc lom: Chassis is in single 
partition mode.
  Fri Jul 19 15:27:29 commando-sc lom: Locator OFF
  Fri Jul 19 15:27:46 commando-sc lom: Alarm 1 ON
  Fri Jul 19 15:27:52 commando-sc lom: Alarm 2 ON
  Fri Jul 19 15:28:03 commando-sc lom: Alarm 1 OFF
  Fri Jul 19 15:28:08 commando-sc lom: Alarm 2 OFF
```
## Verifica delle ventole (lom -f)

● **Per verificare lo stato delle ventole, digitare:**

**ESEMPIO CODICE 5-4** Esempio di output visualizzato all'immissione del comando lom -f

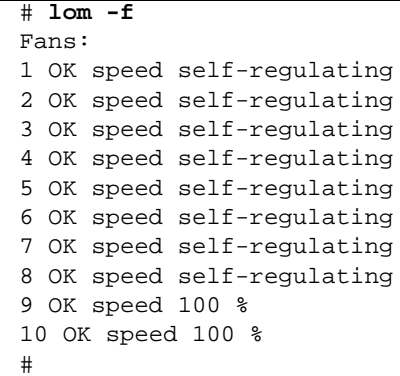

Per sostituire una delle ventole, contattare il rappresentante delle vendite Sun di zona, specificando il numero parte del componente richiesto. Per informazioni, consultare il *Sun Fire E2900 System Service Manual* o *Sun Fire V1280/Netra 1280 Service Manual*, come appropriato.

Le informazioni visualizzate all'immissione di questo comando sono le stesse visualizzate nell'output relativo al comando Solaris prtdiag -v.

### Verifica dei sensori della tensione interna  $(\text{1om } -v)$

L'opzione -v visualizza lo stato dei sensori della tensione interna dei sistemi midrange entry-level Sun Fire.

● **Per verificare lo stato degli alimentatori e dei sensori della tensione interna, digitare:**

**ESEMPIO CODICE 5-5** Esempio di output visualizzato all'immissione del comando lom -v

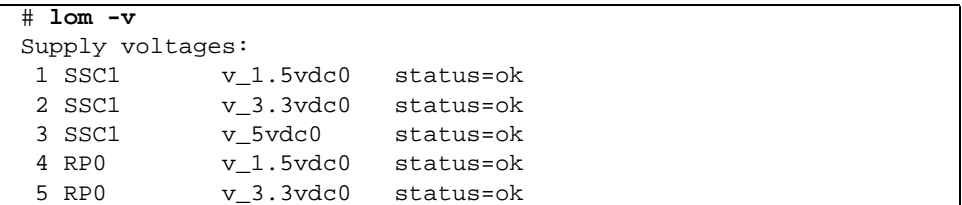

|                                                           | 6 RP2                | $v_1.5vdc0$                                                | status=ok |
|-----------------------------------------------------------|----------------------|------------------------------------------------------------|-----------|
|                                                           | 7 RP2                | v_3.3vdc0                                                  | status=ok |
|                                                           | 8 SB0                | $v_1.5vdc0$                                                | status=ok |
|                                                           | 9 SB0                | $v_3.3vdc0$                                                | status=ok |
|                                                           | 10 SB0/P0            | v_cheetah0                                                 | status=ok |
|                                                           | 11 SB0/P1            | v_cheetah1                                                 | status=ok |
|                                                           | 12 SB0/P2            | v_cheetah2                                                 | status=ok |
|                                                           | 13 SB0/P3            | v_cheetah3                                                 | status=ok |
|                                                           | 14 SB2               | $v_1.5vdc0$                                                | status=ok |
|                                                           | 15 SB2               | v_3.3vdc0                                                  | status=ok |
|                                                           | 16 SB2/P0            | v_cheetah0                                                 | status=ok |
|                                                           | 17 SB2/P1            | v_cheetah1                                                 | status=ok |
|                                                           | 18 SB2/P2            | v_cheetah2                                                 | status=ok |
|                                                           | 19 SB2/P3            | v_cheetah3                                                 | status=ok |
|                                                           | 20 IB6               | v_1.5vdc0                                                  | status=ok |
|                                                           | 21 IB6               | $v_3.3vdc0$                                                | status=ok |
|                                                           | 22 IB6               | v_5vdc0                                                    | status=ok |
|                                                           | 23 IB6               | v_12vdc0                                                   | status=ok |
|                                                           | 24 IB6               | v_3.3vdc1                                                  | status=ok |
|                                                           | 25 IB6               | v_3.3vdc2                                                  | status=ok |
|                                                           | 26 IB6               | v_1.8vdc0                                                  | status=ok |
|                                                           | 27 IB6               | $v_2.4vdc0$                                                | status=ok |
|                                                           | System status flags: |                                                            |           |
|                                                           | 1 PSO                | status=okay                                                |           |
|                                                           | 2 PS1                | status=okay                                                |           |
|                                                           | 3 FT0                | status=okay                                                |           |
|                                                           | 4 FTO/FANO           | status=okay                                                |           |
|                                                           | 5 FTO/FAN1           | status=okay                                                |           |
|                                                           | 6 FT0/FAN2           | status=okay                                                |           |
|                                                           | 7 FT0/FAN3           | status=okay                                                |           |
|                                                           | 8 FT0/FAN4           | status=okay                                                |           |
|                                                           | 9 FTO/FAN5           | status=okay                                                |           |
|                                                           | 10 FT0/FAN6          | status=okay                                                |           |
|                                                           | 11 FT0/FAN7          | status=okay                                                |           |
|                                                           | 12 RP0               | status=okay                                                |           |
|                                                           | 13 RP2               | status=okay                                                |           |
|                                                           | 14 SB0               | status=ok                                                  |           |
|                                                           | 15 SB0/P0            | status=online                                              |           |
|                                                           |                      | 16 SB0/P0/B0/D0 status=okay                                |           |
|                                                           |                      | 17 SB0/P0/B0/D1 status=okay<br>18 SB0/P0/B0/D2 status=okay |           |
|                                                           |                      |                                                            |           |
| 19 SB0/P0/B0/D3 status=okay<br>20 SB0/P1<br>status=online |                      |                                                            |           |
|                                                           |                      | 21 SB0/P1/B0/D0 status=okay                                |           |
|                                                           |                      | 22 SB0/P1/B0/D1 status=okay                                |           |
| 23                                                        |                      | SB0/P1/B0/D2 status=okay                                   |           |
|                                                           |                      |                                                            |           |

**ESEMPIO CODICE 5-5** Esempio di output visualizzato all'immissione del comando lom -v *(Continua)*

#### **ESEMPIO CODICE 5-5** Esempio di output visualizzato all'immissione del comando lom -v *(Continua)*

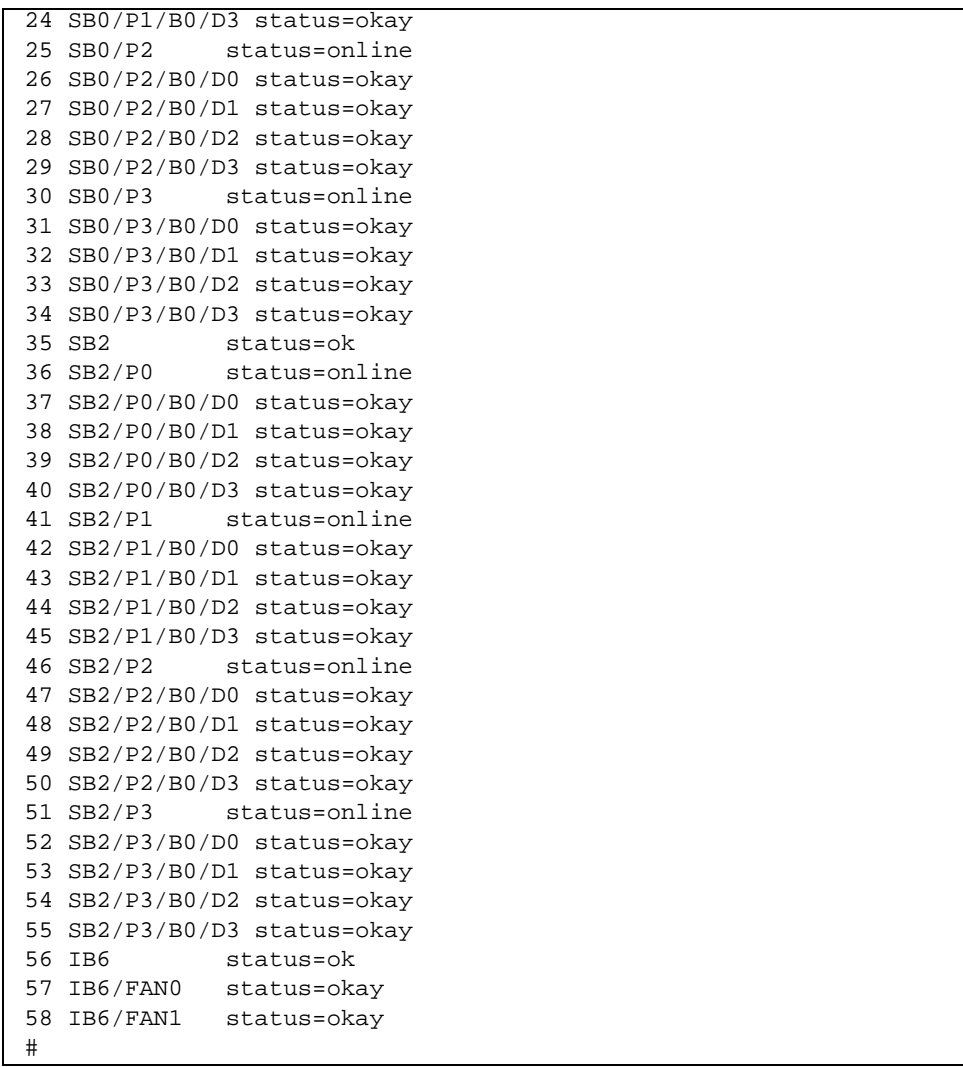

Le informazioni visualizzate all'immissione di questo comando sono le stesse visualizzate nell'output relativo al comando Solaris prtdiag -v.

## Verifica della temperatura interna (lom -t)

● **Per verificare la temperatura interna del sistema, gli avvisi del sistema e le temperature limite di arresto, digitare:**

**ESEMPIO CODICE 5-6** Esempio di output visualizzato all'immissione del comando lom -t

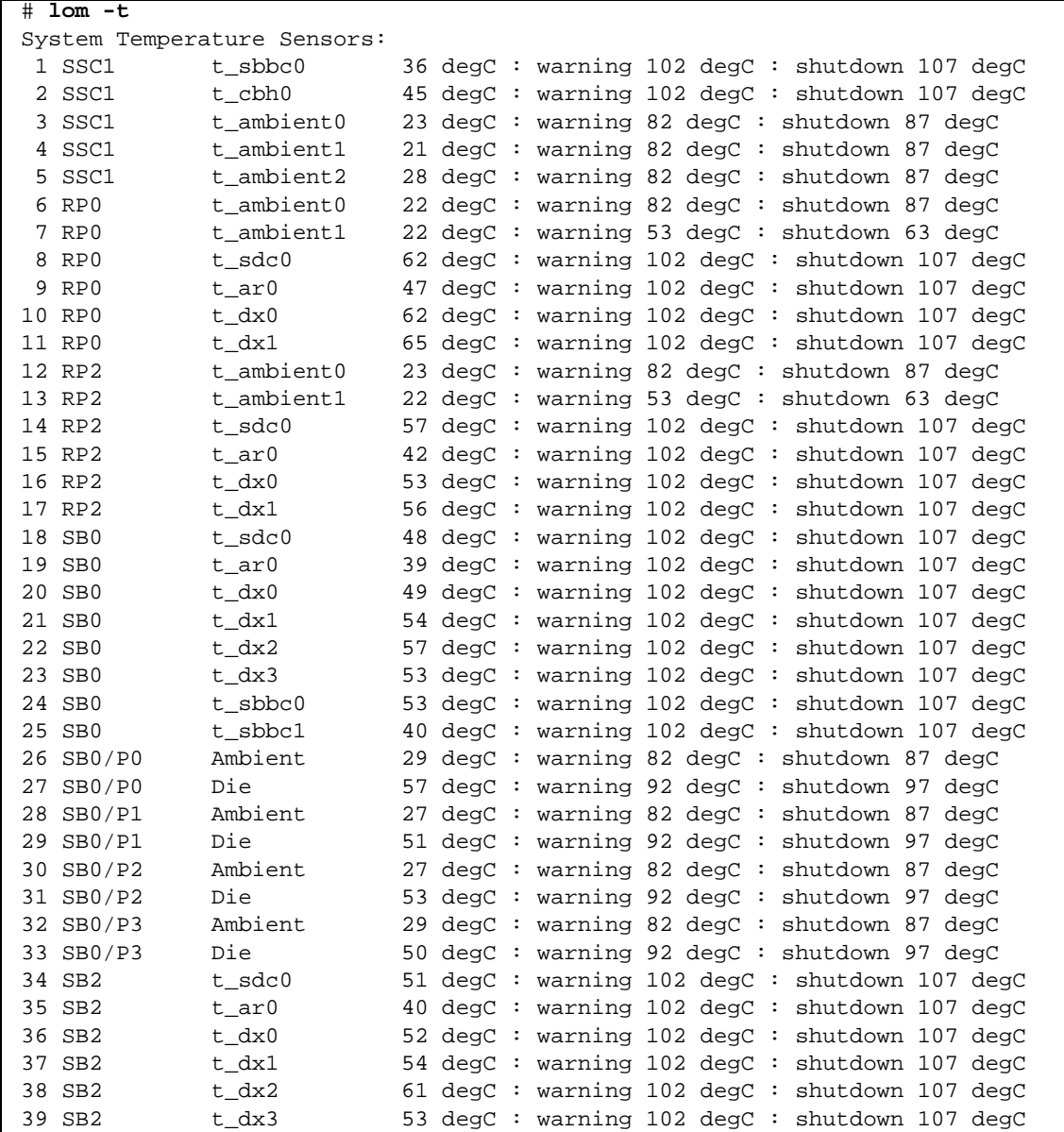
| 40 SB2    | t_sbbc0    |    |  | 52 degC : warning 102 degC : shutdown 107 degC                         |
|-----------|------------|----|--|------------------------------------------------------------------------|
| 41 SB2    | t sbbc1    |    |  | 42 degC : warning 102 degC : shutdown 107 degC                         |
| 42 SB2/P0 | Ambient    |    |  | 27 degC : warning 82 degC : shutdown 87 degC                           |
| 43 SB2/P0 | Die        |    |  | 54 degC : warning 92 degC : shutdown 97 degC                           |
| 44 SB2/P1 | Ambient    |    |  | 26 degC : warning 82 degC : shutdown 87 degC                           |
| 45 SB2/P1 | Die        |    |  | 53 degC : warning 92 degC : shutdown 97 degC                           |
| 46 SB2/P2 | Ambient    |    |  | 27 degC : warning 82 degC : shutdown 87 degC                           |
| 47 SB2/P2 | Die.       |    |  | 51 degC : warning 92 degC : shutdown 97 degC                           |
| 48 SB2/P3 | Ambient    |    |  | 27 degC : warning 82 degC : shutdown 87 degC                           |
| 49 SB2/P3 | Die.       |    |  | 51 degC : warning 92 degC : shutdown 97 degC                           |
| 50 IB6    | t ambient0 | 29 |  | degC: warning 82 degC: shutdown 87 degC                                |
| 51 IB6    | t ambient1 | 29 |  | degC: warning 82 degC: shutdown 87 degC                                |
| 52 IB6    | t sdc0     |    |  | 68 degC: warning 102 degC: shutdown 107 degC                           |
| 53 IB6    | t ar0      | 77 |  | $deqc: warning 102 degC: shutdown 107 degC$                            |
| 54 IB6    | t dx0      | 76 |  | $\text{degC}$ : warning 102 $\text{degC}$ : shutdown 107 $\text{degC}$ |
| 55 IB6    | t dx1      | 78 |  | $deqc: warning 102 degC: shutdown 107 degC$                            |
| 56 IB6    | t sbbc0    |    |  | 51 degC : warning 102 degC : shutdown 107 degC                         |
| 57 IB6    | t schizo0  | 48 |  | $\text{degC}$ : warning 102 $\text{degC}$ : shutdown 107 $\text{degC}$ |
| 58 IB6    | t schizol  |    |  | 53 degC: warning 102 degC: shutdown 107 degC                           |

**ESEMPIO CODICE 5-6** Esempio di output visualizzato all'immissione del comando lom -t *(Continua)*

Le informazioni visualizzate all'immissione di questo comando sono le stesse visualizzate nell'output relativo al comando Solaris prtdiag -v.

Visualizzazione di tutti i dati relativi allo stato dei componenti e dei dati sulla configurazione LOM $(1$ om  $-a)$ 

● **Per visualizzare tutti i dati relativi alla configurazione e agli stati di LOM, digitare:**

# **lom -a**

## Altre operazioni LOM eseguite da Solaris

Questa sezione spiega in che modo:

- Attivare e disattivare gli indicatori degli allarmi
- Modificare la sequenza di escape di LOM
- Interrompere l'invio di rapporti alla console da parte di LOM
- Aggiornare il firmware

#### Attivazione e disattivazione degli allarmi (lom -A)

Esistono due allarmi associati a LOM. Questi allarmi non fanno riferimento a condizioni particolari ma sono indicatori software che è possibile impostare tramite i processi dell'utente o dalla riga di comando.

● **Per attivare un allarme dalla riga di comando, digitare:**

```
# lom -A on,n
```
dove *n* rappresenta il numero dell'allarme che si desidera impostare: 1 o 2.

● **Per disattivare nuovamente l'allarme, digitare:**

# **lom -A off,***n*

dove *n* rappresenta il numero dell'allarme che si desidera disattivare: 1 o 2.

## Modifica della sequenzadi escape del prompt lom>  $(1 \text{om} -X)$

La sequenza di caratteri **#.** (cancelletto, punto) consente di uscire da Solaris e visualizzare il prompt lom>.

● **Per modificare la sequenza di escape, digitare:** 

# **lom -X** *xy*

dove *xy* sono i caratteri alfanumerici che si desidera utilizzare.

**Nota –** Per alcuni caratteri speciali che la shell deve interpretare è richiesto l'uso di virgolette.

**Nota –** Se si digita la sequenza sulla console, il primo carattere della sequenza di escape viene visualizzato sullo schermo con un secondo di ritardo dalla digitazione. Ciò è dovuto al fatto che il sistema attende per sapere se sta per essere immesso il carattere successivo della sequenza. Se vengono digitati tutti i caratteri della sequenza di escape, viene visualizzato il prompt lom>. Se il carattere successivo da digitare non è il carattere successivo nella sequenza di escape, i caratteri immessi appartenenti alla sequenza di escape vengono visualizzati sullo schermo.

## Interruzione dell'invio di rapporti alla console da parte di LOM quando è visualizzato il prompt di LOM (lom -E off)

I rapporti sugli eventi di LOM possono interferire con le informazioni che si sta tentando di inviare o di ricevere sulla console.

● **Per interrompere l'invio di rapporti alla console da parte di LOM, digitare:**

# **lom -E off**

Per impedire la visualizzazione dei messaggi di LOM quando è visualizzato il prompt di LOM, disattivare la creazione di rapporti per gli eventi seriali. Questa azione corrisponde al comando seteventreporting descritto nel *Sun Fire Entry-Level Midrange System Controller Command Reference Manual*.

● **Per riattivare la creazione di rapporti per gli eventi seriali, digitare:**

# **lom -E on**

## Aggiornamento del firmware (lom -G *filename*)

Per una descrizione completa, vedere il [Capitolo 9](#page-114-0).

# Esecuzione dell'autotest di accensione (POST)

Ogni scheda di sistema (schede CPU/memoria e unità IB\_SSC) contiene una flash PROM che fornisce la memoria per gli autotest diagnostici di accensione (POST). Gli autotest verificano il funzionamento dei seguenti componenti:

- Chip CPU
- Cache esterna
- Memoria
- Interconnessione bus
- ASIC I/O
- $\blacksquare$  Bus I/O

Il POST mette a disposizione diversi livelli di diagnostica che possono essere selezionati utilizzando la variabile OpenBoot PROM diag-level. Inoltre, il comando bootmode consente di dichiarare le impostazioni POST per il successivo riavvio di sistema.

È inoltre disponibile un POST separato che viene eseguito su System Controller e che può essere controllato utilizzando il comando setupsc.

# Variabili OpenBoot PROM per la configurazione POST

L'OpenBoot PROM consente di impostare variabili che configurano l'esecuzione dell'autotest di accensione. Queste variabili vengono descritte nel documento *OpenBoot 4.x Command Reference Manual*.

Per visualizzare le impostazioni correnti è possibile utilizzare il comando OpenBoot printenv:

```
{3} ok printenv diag-level
diag-level init (init)
```
Per modificare l'impostazione corrente di una variabile è possibile utilizzare il comando OpenBoot PROM setenv:

```
{1} ok setenv diag-level quick
diag-level=quick
```
Ad esempio, è possibile configurare l'autotest di accensione in modo che venga eseguito più rapidamente, utilizzando:

```
{1} ok setenv diag-level init
diag-level=init
{1} ok setenv verbosity-level off
verbosity-level=off
```
Questo comando esegue la stessa operazione effettuata dal comando bootmode skipdiag di System Controller specificato al prompt LOM. La differenza va ricercata nel fatto che, utilizzando il comando OpenBoot, le impostazioni sono permanenti fino a quando non vengono di nuovo modificate.

| Parametro  | Valore                       | <b>Descrizione</b>                                                                                                    |
|------------|------------------------------|----------------------------------------------------------------------------------------------------|
| diaq-level | init<br>(valore predefinito) | Viene eseguito soltanto il codice di inizializzazione della<br>scheda di sistema. Non viene eseguito alcun test. Si tratta<br>di un POST eseguito molto rapidamente.                                                                                                    |
|            | quick                        | Tutti i componenti della scheda di sistema vengono<br>controllati utilizzando pochi test con pochi modelli di test.                                                                                                    |
|            | max                          | Vengono verificati tutti i componenti della scheda di sistema<br>eseguendo tutti i test e tutti i modelli di test, ad eccezione dei<br>moduli di memoria ed Ecache. Per quanto riguarda i moduli<br>di memoria ed Ecache, vengono verificate tutte le posizioni<br>con diversi modelli. A questo livello non vengono eseguiti<br>algoritmi più complessi che richiedono tempi più lunghi. |
|            | mem1                         | Esegue tutti i test al livello predefinito, oltre ad algoritmi<br>di prova DRAM e SRAM più approfonditi.                                                                                                    |

**TABELLA 6-1** Parametri di configurazione POST

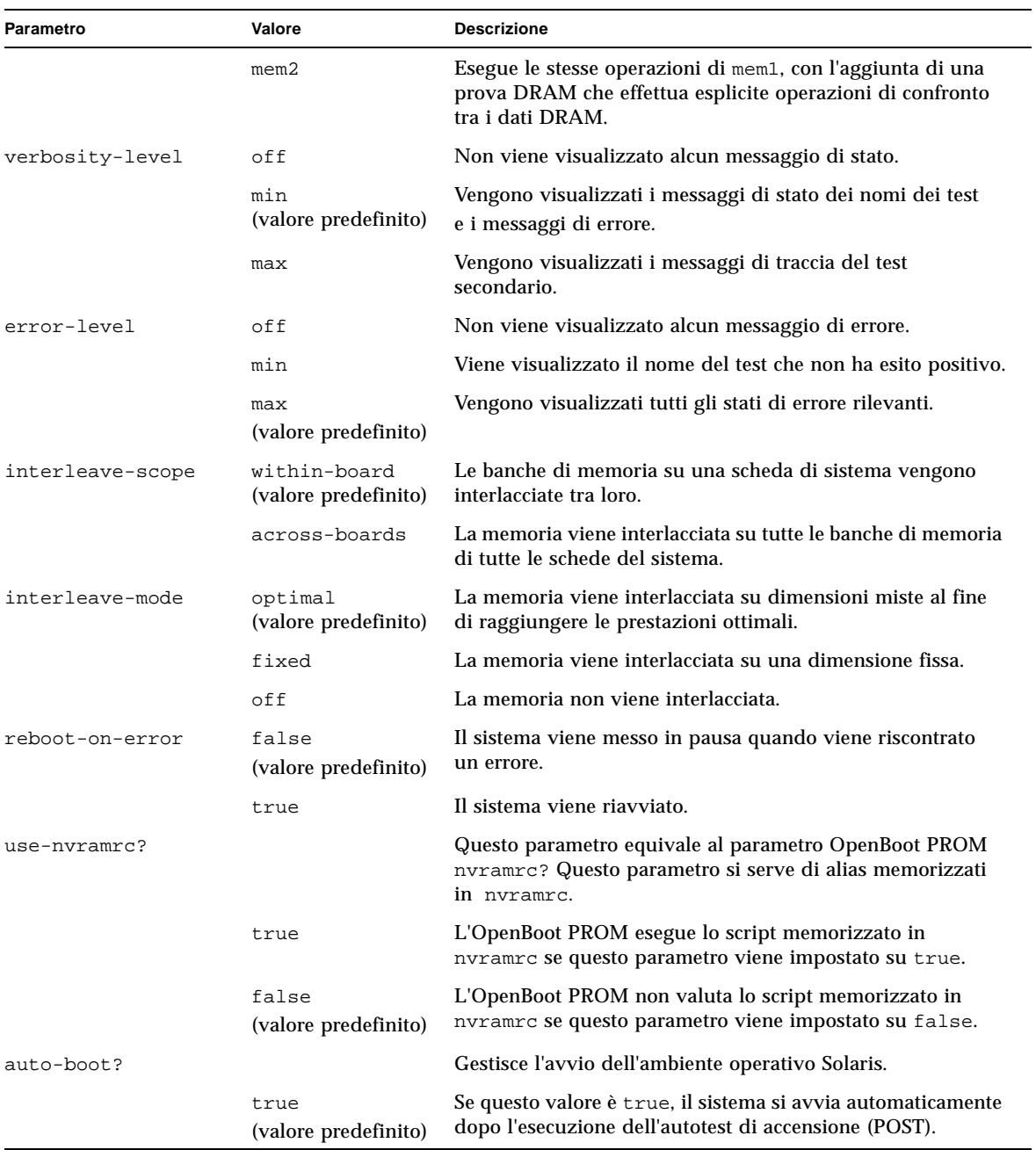

#### **TABELLA 6-1** Parametri di configurazione POST *(Continua)*

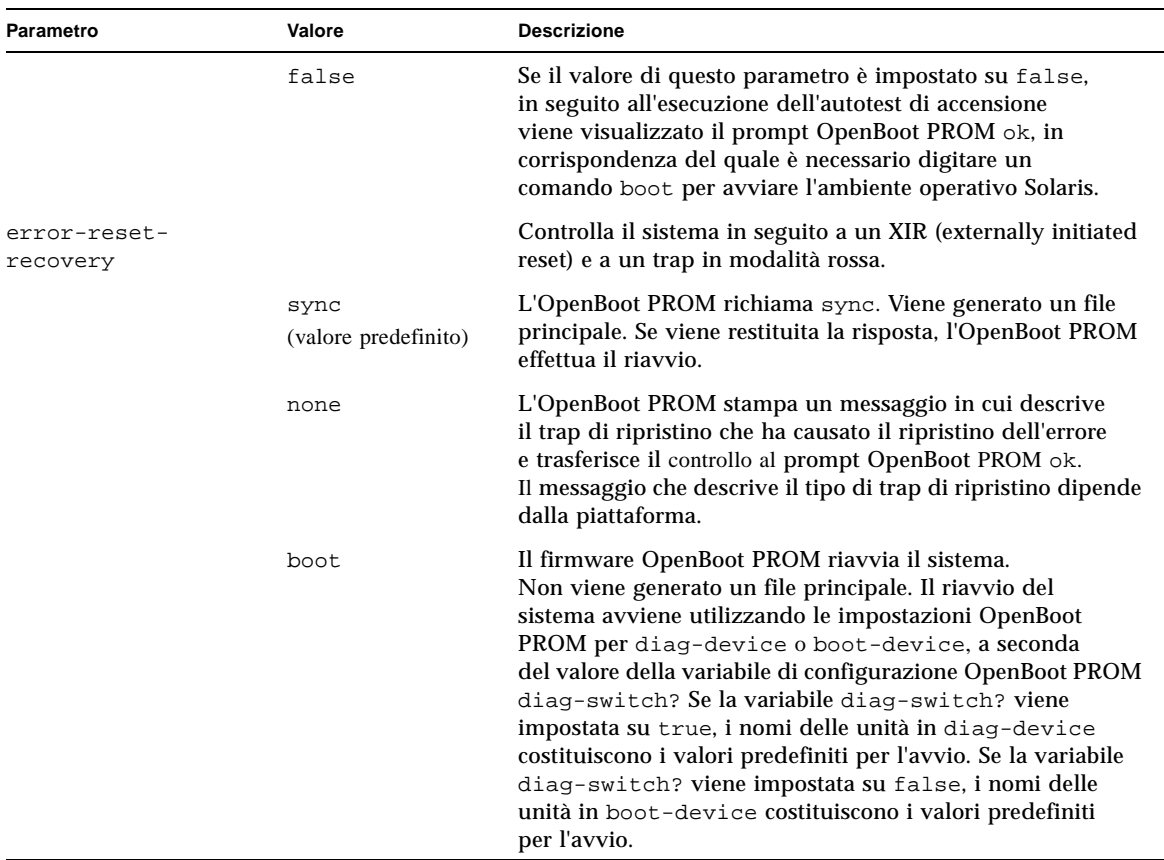

#### **TABELLA 6-1** Parametri di configurazione POST *(Continua)*

L'output predefinito ottenuto in seguito all'autotest di accensione (POST) sarà simile all'[ESEMPIO CODICE 6-1.](#page-79-0)

<span id="page-79-0"></span>**ESEMPIO CODICE 6-1** Output del POST utilizzando l'impostazione max

```
Testing CPU Boards ...
Loading the test table from board SB0 PROM 0 ...
{/N0/SB0/P0} Running CPU POR and Set Clocks
{/N0/SB0/P1} Running CPU POR and Set Clocks
{/N0/SB0/P2} Running CPU POR and Set Clocks
{/N0/SB0/P3} Running CPU POR and Set Clocks
{/N0/SB0/P0} @(#) lpost 5.13.0007 2002/07/18 12:45
{/N0/SB0/P2} @(#) lpost 5.13.0007 2002/07/18 12:45
{/N0/SB0/P1} @(#) lpost 5.13.0007 2002/07/18 12:45
{/N0/SB0/P0} Copyright 2001 Sun Microsystems, Inc. All rights reserved.
{/N0/SB0/P0} Subtest: Setting Fireplane Config Registers 
{/N0/SB0/P0} Subtest: Display CPU Version, frequency
```

```
{/N0/SB0/P0} Version register = 003e0015.21000507
\{/NO/SB0/PO\} Cpu/System ratio = 6, cpu actual frequency = 900
{/N0/SB0/P1} Copyright 2001 Sun Microsystems, Inc. All rights reserved.
. . .
. . .
 . . . <more POST ouput>
. . .
. . .
pci bootbus-controller pci 
Probing /ssm@0,0/pci@18,700000 Device 1 Nothing there 
Probing /ssm@0,0/pci@18,700000 Device 2 Nothing there 
Probing /ssm@0,0/pci@18,700000 Device 3 ide disk cdrom 
Probing /ssm@0,0/pci@18,600000 Device 1 Nothing there 
Probing /ssm@0,0/pci@18,600000 Device 2 scsi disk tape scsi disk tape 
pci pci 
Probing /ssm@0,0/pci@19,700000 Device 1 Nothing there 
Probing /ssm@0,0/pci@19,700000 Device 2 Nothing there 
Probing /ssm@0,0/pci@19,700000 Device 3 Nothing there 
Probing /ssm@0,0/pci@19,600000 Device 1 network 
Probing /ssm@0,0/pci@19,600000 Device 2 network 
Sun Fire V1280
OpenFirmware version 5.13.0007 (18/07/02 12:45)
Copyright 2001 Sun Microsystems, Inc. All rights reserved.
SmartFirmware, Copyright (C) 1996-2001. Tutti i diritti riservati.
16384 MB memory installed, Serial #9537054.
Ethernet address 8:0:xx:xx:xx:xx, Host ID: 80xxxxxx.
NOTICE: obp_main: Extended diagnostics are now switched on.
{0} ok
```
**ESEMPIO CODICE 6-1** Output del POST utilizzando l'impostazione max *(Continua)*

## Controllo dell'autotest di accensione (POST) con il comando bootmode

Il comando bootmode di System Controller consente di specificare la configurazione di avvio soltanto per il successivo riavvio del sistema. In questo modo viene eliminata la necessità di portare il sistema all'OpenBoot PROM per apportare queste modifiche, come ad esempio quelle alla variabile diag-level.

Ad esempio, utilizzare il seguente comando per forzare l'esecuzione del massimo livello di autotest di accensione (POST) in modo che tali test vengano effettuati prima del riavvio successivo:

lom>**shutdown** lom>**bootmode diag** lom>**poweron**

Per forzare l'esecuzione del livello minimo di autotest di accensione (POST) in modo che tali test vengano eseguiti prima del riavvio successivo, utilizzare il seguente comando:

lom>**shutdown** lom>**bootmode skipdiag** lom>**poweron**

Se il sistema non si riavvia entro 10 minuti dall'uso del comando bootmode, l'impostazione bootmode torna ad essere uguale a normal e vengono applicati i valori precedentemente impostati per diag-level e verbosity-level.

Per una descrizione più approfondita di questi comandi, fare riferimento al *Sun Fire Entry-Level Midrange System Controller Command Reference Manual*.

# Controllo dell'autotest di accensione (POST) di System Controller

L'autotest di accensione di System Controller viene configurato utilizzando il comando LOM setupsc, che consente di impostare il livello del POST di System Controller su off, min o max. Per una descrizione più approfondita di questo comando, fare riferimento al *Sun Fire Entry-Level Midrange System Controller Command Reference Manual*.

L'output del POST di System Controller viene visualizzato soltanto sulla connessione seriale di System Controller.

Per impostare il valore predefinito del livello di diagnostica SCPOST su min:

**ESEMPIO CODICE 6-2** Impostazione del livello di diagnostica SCPOST su min

```
lom>setupsc
 System Controller Configuration
  -------------------------------
 SC POST diag Level [off]: min
 Host Watchdog [enabled]: 
 Rocker Switch [enabled]: 
  Secure Mode [off]: 
  lom>
```
Quando SCPOST diag-level è impostato su min, viene visualizzato il seguente output sulla porta seriale ad ogni ripristino di System Controller:

**ESEMPIO CODICE 6-3** Output SCPOST con il livello di diagnostica impostato su min

```
@(#) SYSTEM CONTROLLER(SC) POST 21 2001/12/11 17:11
PSR = 0x044010e5
PCR = 0x04004000 SelfTest running at DiagLevel:0x20
SC Boot PROM Test
     BootPROM CheckSum Test
IU Test 
      IU instruction set Test 
     Little endian access Test
FPU Test 
     FPU instruction set Test
SparcReferenceMMU Test 
      SRMMU TLB RAM Test
      SRMMU TLB Read miss Test
      SRMMU page probe Test
       SRMMU segment probe Test 
      SRMMU region probe Test
      SRMMU context probe Test
. . .
. . .
. . . <more SCPOST ouput>
. . .
. . .
Local I2C AT24C64 Test 
       EEPROM Device Test
       performing eeprom sequential read
```
**ESEMPIO CODICE 6-3** Output SCPOST con il livello di diagnostica impostato su min *(Continua)*

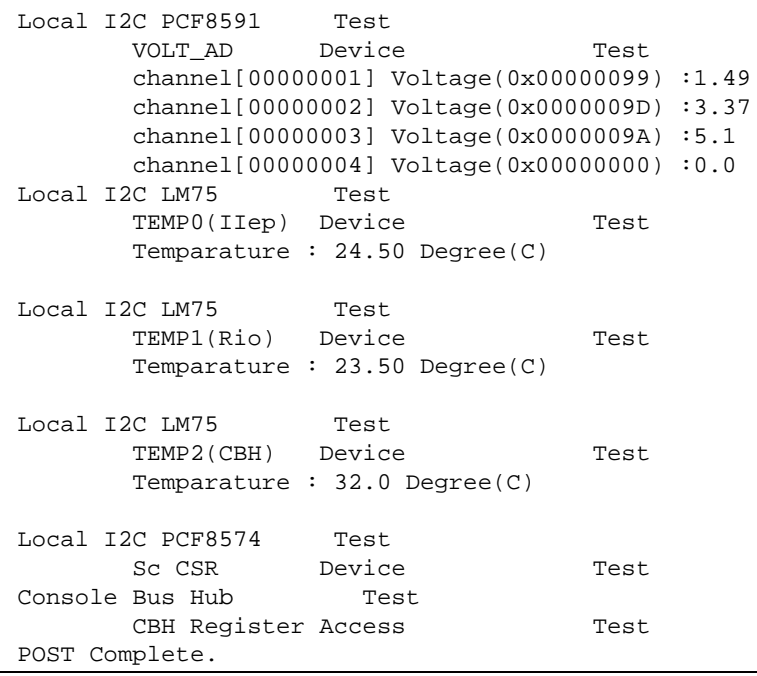

## Diagnosi automatica e ripristino

Il presente capitolo descrive la diagnosi degli errori e le funzioni di ripristino del dominio incluse nel firmware dei Sistemi midrange entry-level Sun Fire. Il presente capitolo tratta i seguenti argomenti:

- ["Introduzione alla diagnosi automatica e al ripristino" a pagina 65](#page-84-0)
- ["Ripristino automatico di un sistema bloccato" a pagina 68](#page-87-0)
- ["Eventi di diagnosi" a pagina 69](#page-88-0)
- ["Controlli di diagnosi e ripristino" a pagina 70](#page-89-0)
- "Come ottenere informazioni sulla diagnosi automatica e sul ripristino" [a pagina 71](#page-90-0)

## <span id="page-84-0"></span>Introduzione alla diagnosi automatica e al ripristino

Le funzioni di diagnosi e ripristino sono attivate per impostazione predefinita sui sistemi midrange Sun Fire. Questa sezione offre un'introduzione a queste funzioni.

In base al tipo di errori hardware che si verificano e ai controlli diagnostici impostati, il controller di sistema esegue alcune procedure di diagnosi e ripristino, come mostrato nella [FIGURA 7-1](#page-85-0). Il firmware include un motore di *diagnosi automatica*  (AD) che rileva e analizza gli errori hardware che influiscono sulla disponibilità di un sistema.

**Nota –** Sebbene i sistemi midrange entry-level *non* supportino domini multipli, come invece si verifica per altri sistemi midrange, per convenzione l'output diagnostico presenta come stato di sistema lo stato del *Dominio A*

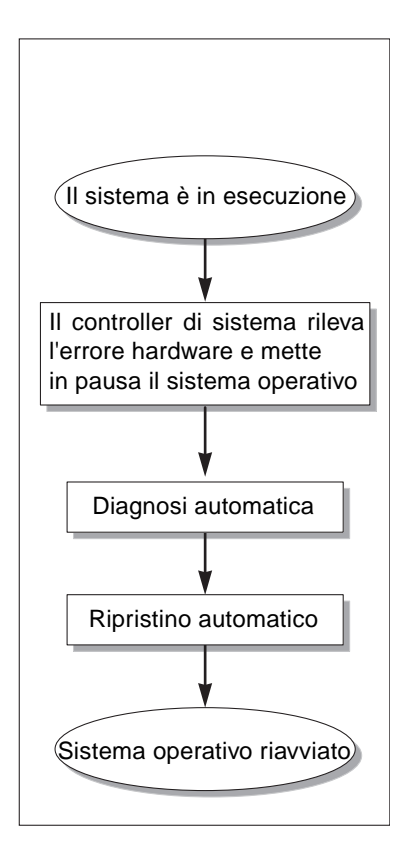

<span id="page-85-0"></span>**FIGURA 7-1** Processo di diagnosi automatica e ripristino

I punti di seguito riportati riassumono il processo descritto nella [FIGURA 7-1:](#page-85-0)

- 1. **System Controller rileva l'errore hardware e mette in pausa il sistema operativo.**
- 2. **Diagnosi automatica.** Il motore AD analizza l'errore hardware e determina quali unità FRU (Field-Replaceable Unit) sono associate all'errore hardware.

Il motore AD fornisce uno dei seguenti risultati di diagnosi, in base all'errore hardware e ai componenti interessati:

- Identifica una FRU responsabile dell'errore.
- Identifica più FRU responsabili dell'errore. Notare che non tutti i componenti elencati sono difettosi. L'errore hardware potrebbe dipendere da parti contenute nei componenti identificati.
- Indica l'impossibilità di identificare le FRU responsabili dell'errore. Questa condizione è considerata "non risolta" e deve essere ulteriormente analizzata dal provider di servizi.

Il motore AD registra le informazioni di diagnosi per i componenti interessati e memorizza queste informazioni come parte dello *stato di salute dei componenti* (CHS).

Il motore AD comunica le informazioni relative alla diagnosi tramite messaggi di evento sulla console.

L'[ESEMPIO CODICE 7-1](#page-86-0) mostra un messaggio di evento di diagnosi automatica visualizzato sulla console. In questo esempio, una sola FRU è responsabile dell'errore hardware. Vedere ["Verifica dei messaggi di evento di diagnosi](#page-90-1)  [automatica" a pagina 71](#page-90-1) per i dettagli sui contenuti dei messaggi AD.

<span id="page-86-0"></span>**ESEMPIO CODICE 7-1** Esempio di messaggio di evento di diagnosi automatica visualizzato sulla console

```
[AD] Event: E2900.ASIC.AR.ADR_PERR.10473006
     CSN: DomainID: A ADInfo: 1.SCAPP.17.0
     Time: Fri Dec 12 09:30:20 PST 2003
     FRU-List-Count: 2; FRU-PN: 5405564; FRU-SN: A08712; FRU-LOC: /N0/IB6
                         FRU-PN: 5404974; FRU-SN: 000274; FRU-LOC: /N0/RP2
     Recommended-Action: Service action required
```
**Nota –** Contattare il provider di servizi quando compaiono messaggi di diagnosi automatica di questo tipo. Il provider di servizi analizzerà le informazioni di diagnosi automatica ed effettuerà le operazioni necessarie.

■ Output generato dai comandi showlogs, showboards, showcomponent e showerrorbuffer (vedere ["Come ottenere informazioni sulla diagnosi](#page-90-0)  [automatica e sul ripristino" a pagina 71](#page-90-0) per i dettagli relativi alle informazioni di diagnosi visualizzate da questi comandi).

L'output generato da questi comandi integra le informazioni relative alla diagnosi visualizzate nei messaggi di evento e può essere utilizzato per la risoluzione dei problemi.

3. **Ripristino automatico.** Durante il processo di ripristino automatico, il POST verifica lo stato di salute dei componenti delle FRU che sono state aggiornate dal motore AD. Il POST utilizza queste informazioni e tenta di isolare il guasto deconfigurando (disattivando) dal dominio tutte le FRU responsabili dell'errore hardware. Anche se il POST non può isolare il guasto, il controller di sistema riavvia automaticamente il dominio come parte del ripristino del dominio.

## <span id="page-87-0"></span>Ripristino automatico di un sistema bloccato

Il controller di sistema esegue automaticamente il monitoraggio dei sistemi bloccati quando si verifica uno dei seguenti problemi:

■ Il segnale di attività del sistema operativo si interrompe entro un determinato periodo di timeout.

Il valore di timeout predefinito è di tre minuti, ma è possibile modificare questo valore impostando il parametro watchdog\_timeout\_seconds nel file di dominio /etc/systems. Se il valore viene impostato per un tempo inferiore ai tre minuti, il controller di sistema imposterà il periodo di timeout su tre minuti (il valore predefinito). Per i dettagli su questo parametro di sistema, fare riferimento alla pagina man system(4) della versione dell'ambiente operativo Solaris in uso.

■ Il dominio non risponde alle interruzioni.

Quando l'host watchdog (come descritto nel comando setupsc) viene attivato, il controller di sistema esegue automaticamente un ripristino avviato esternamente (XIR) e riavvia il sistema operativo bloccato. Se la variante OBP nvram, errorreset-recovery, è impostata su sync, dopo un ripristino XIR viene generato anche un file principale che può essere utilizzato per la risoluzione del blocco del sistema operativo.

L'[ESEMPIO CODICE 7-2](#page-87-1) mostra il messaggio della console visualizzato quando il segnale di attività del sistema operativo si interrompe.

<span id="page-87-1"></span>**ESEMPIO CODICE 7-2** Esempio di output di messaggio per il ripristino automatico del dominio quando il segnale di attività del sistema operativo si interrompe

Tue Dec 09 12:24:47 commando lom: Domain watchdog timer expired. Tue Dec 09 12:24:48 commando lom: Using default hang-policy (RESET). Tue Dec 09 12:24:48 commando lom: Resetting (XIR) domain.

```
L'ESEMPIO CODICE 7-3 mostra il messaggio della console visualizzato quando 
il sistema operativo non risponde alle interruzioni.
```
<span id="page-88-1"></span>**ESEMPIO CODICE 7-3** Esempio di output della console per il ripristino automatico quando il sistema operativo non risponde alle interruzioni

Tue Dec 09 12:37:38 commando lom: Domain is not responding to interrupts. Tue Dec 09 12:37:38 commando lom: Using default hang-policy (RESET). Tue Dec 09 12:37:38 commando lom: Resetting (XIR) domain

## <span id="page-88-0"></span>Eventi di diagnosi

A partire dalla versione 5.15.3, alcuni errori hardware reversibili vengono identificati dall'ambiente operativo Solaris e riportati al controller di sistema. Il controller di sistema effettua le seguenti operazioni:

- Registra e memorizza queste informazioni per le risorse interessate come parte dello stato di salute dei componenti
- Riporta queste informazioni mediante messaggi di eventi visualizzati sulla console.

Quando viene eseguito il POST la volta successiva, questo verifica lo stato di salute delle risorse interessate e, se possibile, deconfigura le risorse appropriate dal sistema.

L'[ESEMPIO CODICE 7-4](#page-88-2) mostra un messaggio di evento per un errore di dominio reversibile. Quando tali messaggi di evento vengono visualizzati, contattare il provider di servizi per avviare le procedure appropriate. Le informazioni del messaggio di evento fornite sono descritte in ["Verifica dei messaggi di evento](#page-90-1)  [di diagnosi automatica" a pagina 71](#page-90-1).

<span id="page-88-2"></span>**ESEMPIO CODICE 7-4** Messaggio di evento di diagnosi di dominio – Errore hardware di dominio reversibile

[DOM] Event: SFV1280.L2SRAM.SERD.0.60.10040000000128.7fd78d140 CSN: DomainID: A ADInfo: 1.SF-SOLARIS-DE.5\_8\_Generic\_116188-01 Time: Wed Nov 26 12:06:14 PST 2003 FRU-List-Count: 1; FRU-PN: 3704129; FRU-SN: 100ACD; FRU-LOC: /N0/SB0/P0/E0 Recommended-Action: Service action required

> È possibile ottenere ulteriori informazioni sui componenti deconfigurati dal POST utilizzando i comandi showboards e showcomponent, come descritto in ["Verifica](#page-92-0)  [dello stato dei componenti" a pagina 73](#page-92-0).

# <span id="page-89-0"></span>Controlli di diagnosi e ripristino

La presente sezione spiega i diversi controlli e parametri che influiscono sulle funzioni di ripristino.

### Parametri di diagnosi

La [TABELLA 7-1](#page-89-1) descrive le impostazioni dei parametri che controllano i processi di diagnosi e ripristino del sistema operativo. Le impostazioni consigliate sono i valori predefiniti dei parametri di diagnosi e ripristino del sistema operativo.

**Nota –** Se non vengono utilizzate le impostazioni predefinite, le funzioni di ripristino non funzioneranno come descritto in ["Introduzione alla diagnosi](#page-84-0)  [automatica e al ripristino" a pagina 65](#page-84-0).

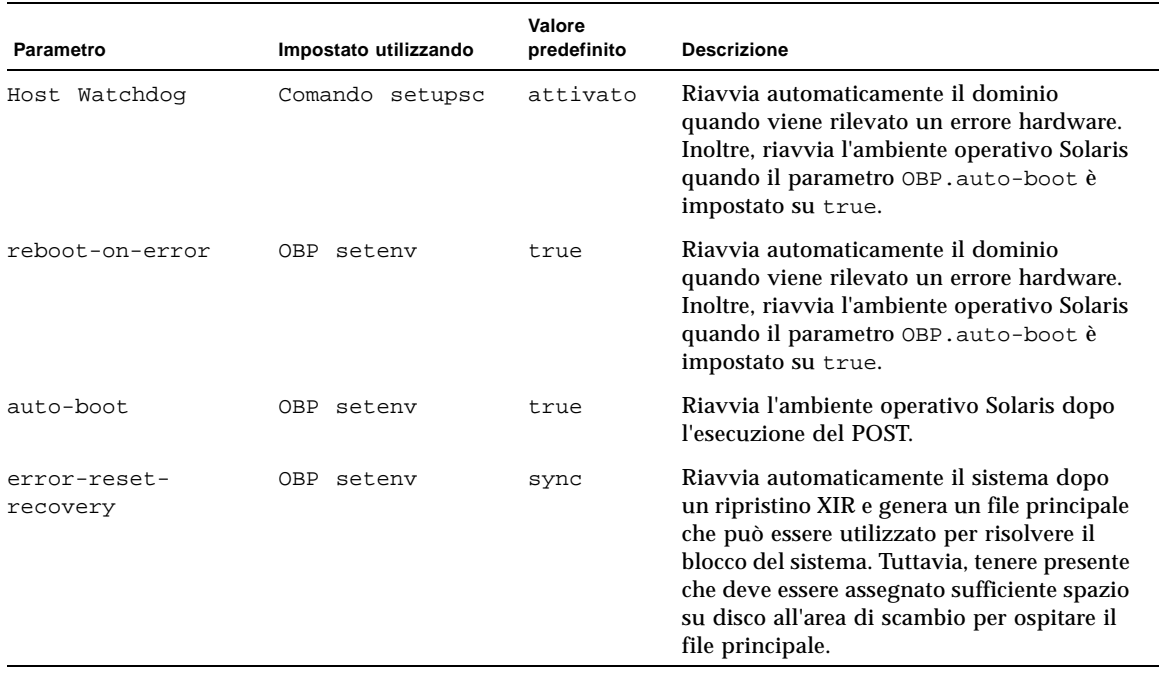

#### <span id="page-89-1"></span>**TABELLA 7-1** Parametri di diagnosi e ripristino del sistema operativo

# <span id="page-90-0"></span>Come ottenere informazioni sulla diagnosi automatica e sul ripristino

Questa sezione descrive vari modi di eseguire il monitoraggio degli errori hardware e ottenere ulteriori informazioni sui componenti associati a errori hardware.

## <span id="page-90-1"></span>Verifica dei messaggi di evento di diagnosi automatica

I messaggi di evento di diagnosi automatica [AD] e dominio [DOM] vengono visualizzati sulla console e nei seguenti output:

- $\blacksquare$  Il file /var/adm/message, se il rapporto eventi è stato impostato correttamente, come descritto nel [Capitolo 4](#page-62-0).
- L'output del comando showlogs che visualizza i messaggi di evento registrati sulla console.

Nei sistemi con un controller di sistema con maggiore memoria (SC V2s), i messaggi log sono memorizzati in un buffer permanente. È possibile visualizzare selettivamente alcuni tipi di messaggi log in base al tipo di messaggio, quali messaggi di eventi di guasti, utilizzando il comando showlogs -p -f *filter*. Per i dettagli, fare riferimento alla descrizione del comando showlogs nella guida *Sun Fire Entry-Level System Controller Command Reference Manual.*

I messaggi di evento [AD] o [DOM] (vedere l'[ESEMPIO CODICE 7-1,](#page-86-0) l'[ESEMPIO CODICE 7-4](#page-88-2), l['ESEMPIO CODICE 7-5](#page-91-0) l'[ESEMPIO CODICE 7-6\)](#page-92-1) includono le seguenti informazioni:

- [AD]o[DOM] Inizio del messaggio. AD indica che il motore di diagnosi automatica ScApp o POST ha generato il messaggio di evento. DOM indica che l'ambiente operativo Solaris nel dominio interessato ha generato il messaggio di evento di diagnosi automatica.
- Event Una stringa di testo alfanumerico che identifica la piattaforma e le informazioni relative a un evento specifico utilizzate dal provider di servizi.
- CSN Numero di serie dello chassis, che identifica il sistema midrange Sun Fire.
- DomainID Il dominio interessato dall'errore hardware. I sistemi midrange entry-level sono sempre *Dominio A*.
- ADInfo La versione del messaggio di diagnosi automatica, il nome del motore di diagnosi (SCAPP o SF-SOLARIS\_DE) e la versione del motore di diagnosi automatica. Per gli eventi di diagnosi del dominio, il motore di diagnosi è l'ambiente operativo Solaris (SF-SOLARIS-DE) e la versione del motore di diagnosi è la versione dell'ambiente operativo Solaris in uso.
- Time Il giorno della settimana, il mese, la data, l'orario (ore, minuti e secondi), il fuso orario e l'anno della diagnosi automatica.
- FRU-List-Count Il numero dei componenti (FRU) coinvolti nell'errore e i seguenti dati delle FRU:
	- Se è coinvolto un singolo componente, il numero parte, il numero di serie e la posizione della FRU vengono visualizzati, come mostrato dall'[ESEMPIO CODICE 7-1](#page-86-0).
	- Se sono coinvolti più componenti, il numero parte, il numero di serie e la posizione della FRU di ogni componente interessato vengono riportati, come mostrato dall'[ESEMPIO CODICE 7-5.](#page-91-0)

In alcuni casi, tenere presente che non tutte le FRU elencate sono necessariamente difettose. Il guasto potrebbe riguardare solo una parte dei componenti identificati.

- Se il motore di diagnosi SCAPP non può individuare componenti specifici, il termine UNRESOLVED viene visualizzato, come mostrato dall'[ESEMPIO CODICE 7-6](#page-92-1).
- Recommended-Action: Service action required Segnala all'amministratore di contattare il provider di servizi per ulteriori operazioni di assistenza. Inoltre, indica la fine del messaggio di diagnosi automatica.

<span id="page-91-0"></span>**ESEMPIO CODICE 7-5** Esempio di messaggio di diagnosi automatica

```
Tue Dec 02 14:35:56 commando lom: ErrorMonitor: Domain A has a SYSTEM ERROR
.
.
.
Tue Dec 02 14:35:59 commando lom: [AD] Event: E2900
 CSN: DomainID: A ADInfo: 1.SCAPP.17.0
 Time: Tue Dec 02 14:35:57 PST 2003
 FRU-List-Count: 0; FRU-PN: ; FRU-SN: ; FRU-LOC: UNRESOLVED
     Recommended-Action: Service action required
Tue Dec 02 14:35:59 commando lom: A fatal condition is detected on Domain A.
Initiating automatic restoration for this domain
```
### <span id="page-92-0"></span>Verifica dello stato dei componenti

È possibile ottenere ulteriori informazioni sui componenti che sono stati deconfigurati come parte del processo di diagnosi automatica o per altri motivi verificando i seguenti punti:

■ L'output del comando showboards dopo l'esecuzione di una diagnosi automatica.

L'[ESEMPIO CODICE 7-6](#page-92-1) mostra la posizione assegnata e lo stato di tutti i componenti del sistema. Le informazioni relative alla diagnosi per i diversi componenti sono riportate nella colonna Status. I componenti per i quali lo stato indicato è Failed o Disabled sono deconfigurati dal sistema. Lo stato Failed indica che il test della scheda ha avuto esito negativo e che pertanto la scheda non è utilizzabile. Disabled indica che la scheda è stata deconfigurata dal sistema perché era stata disattivata utilizzando il comando setls o perché non aveva superato il POST. Lo status Degraded indica che alcuni componenti sulle schede non hanno superato il test o sono disattivati, ma parti della scheda sono ancora utilizzabili. I componenti con stato degraded sono configurati nel sistema.

È possibile ottenere ulteriori informazioni sui componenti Failed, Disabled o Degraded verificando l'output utilizzando il comando showcomponent.

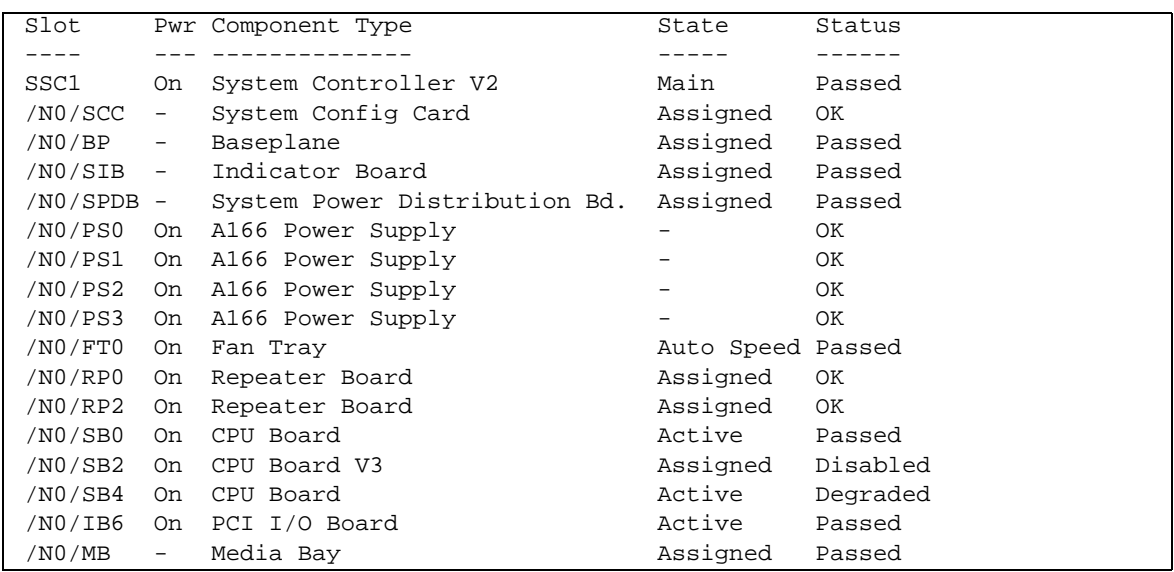

<span id="page-92-1"></span>**ESEMPIO CODICE 7-6** Output del comando showboards – Componenti Disabled e Degraded

■ L'output del comando showcomponent visualizzato dopo una diagnosi automatica.

La colonna Status nell'[ESEMPIO CODICE 7-7](#page-93-0) mostra lo stato dei componenti. Lo stato è enabled o disabled. Le componenti disabled sono deconfigurate dal sistema. Lo stato chs (abbreviazione per "component health status", stato di salute del componente) del POST segnala il componente affinché sia sottoposto a ulteriore analisi dal provider di servizi.

**Nota –** I componenti disabilitati che mostrano uno stato chs del POST non possono essere attivati utilizzando il comando setls. Contattare il provider di servizi per assistenza. In alcuni casi, anche i sottocomponenti appartenenti a un componente principale associato a un errore hardware riflettono lo stato disabled, allo stesso modo del componente principale. Non è possibile riattivare i sottocomponenti di un componente principale associato a un errore hardware. Controllare i messaggi di evento di diagnosi automatica per determinare quale componente principale è associato all'errore.

<span id="page-93-0"></span>**ESEMPIO CODICE 7-7** Output del comando showcomponent – Componenti disabilitati

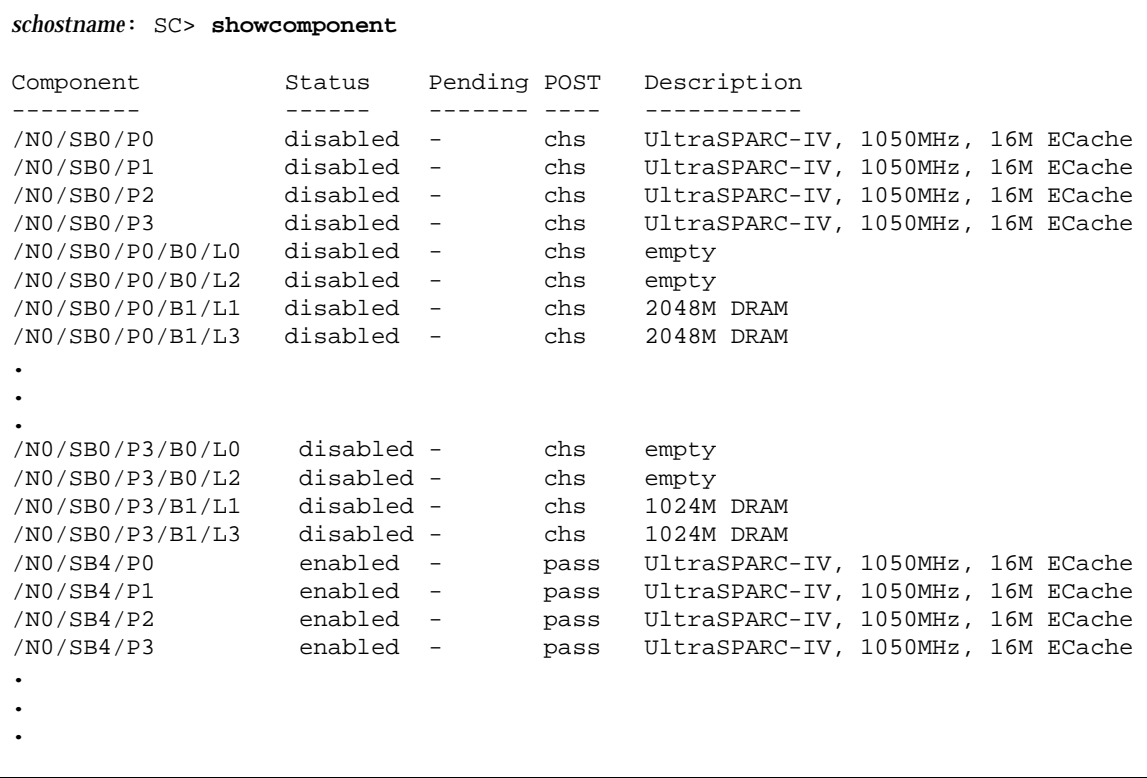

#### Verifica delle informazioni di errore aggiuntive

Per i sistemi configurati con controller di sistema con maggiore memoria (SC V2), il comando showerrorbuffer -p mostra i contenuti degli errori di sistema memorizzati nel buffer permanente.

Tuttavia, per i sistemi che non dispongono di controller di sistema con maggiore memoria, il comando showerrorbuffer mostra i contenuti del buffer dinamico e i messaggi di errore che altrimenti andrebbero perduti quando i domini vengono riavviati durante il processo di ripristino.

In entrambi i casi, le informazioni visualizzate possono essere utilizzate dal provider di servizi per la risoluzione dei problemi.

L'[ESEMPIO CODICE 7-8](#page-94-0) mostra l'output visualizzato per un errore hardware di dominio.

<span id="page-94-0"></span>**ESEMPIO CODICE 7-8** Output del comando showerrorbuffer – Errore hardware

```
EX07:
lom>showerrorbuffer
ErrorData[0]
   Date: Fri Jan 30 10:23:32 EST 2004
   Device: /SSC1/sbbc0/systemepld
   Register: FirstError[0x10] : 0x0200
             SB0 encountered the first error
ErrorData[1]
  Date: Fri Jan 30 10:23:32 EST 2004
   Device: /SB0/bbcGroup0/repeaterepld
  Register: FirstError[0x10]: 0x0002
             sdc0 encountered the first error
ErrorData[2]
  Date: Fri Jan 30 10:23:32 EST 2004
  Device: /SB0/sdc0
   ErrorID: 0x60171010
   Register: SafariPortError0[0x200] : 0x00000002
                ParSglErr [01:01] : 0x1 ParitySingle error
```
## Risoluzione dei problemi

Questo capitolo fornisce informazioni relative alla risoluzione di problemi destinate all'amministratore di sistema e descrive i seguenti argomenti:

- ["Guasti di sistema" a pagina 82](#page-101-0)
- ["Visualizzazione di informazioni diagnostiche" a pagina 93](#page-112-0)
- ["Come facilitare il compito del personale di assistenza Sun nell'individuazione](#page-112-1)  [delle cause di un guasto" a pagina 93](#page-112-1)
- ["Ripristino del sistema in seguito ad interruzione" a pagina 87](#page-106-0)

## Associazione di periferiche

L'indirizzo fisico rappresenta una caratteristica fisica univoca della periferica. L'indirizzo del bus e il numero di slot sono due esempi di indirizzo fisico. Il numero di slot indica il punto di installazione della periferica.

È possibile fare riferimento a una periferica fisica tramite l'identificatore di nodo - ID agente (AID, Agent ID). L'intervallo di AID è compreso tra 0 e 31 in formato decimale (tra 0 e 1f in formato esadecimale). Nel percorso della periferica che inizia con ssm@0,0 il primo numero, 0, è l'ID del nodo.

#### Associazione CPU/memoria

La scheda CPU/memoria e gli ID agente (AID) della memoria sono compresi tra 0 e 23 in formato decimale (tra 0 e 17 in esadecimale). Il sistema può supportare fino a tre schede CPU/memoria.

Ciascuna scheda CPU/memoria dispone di quattro CPU, a seconda della configurazione in uso, e di quattro banche di memoria, ognuna delle quali è controllata da una MMU (unità di gestione della memoria), ossia la CPU. Nel seguente esempio di codice viene mostrata una voce di una struttura di periferica per una CPU e la relativa memoria associata:

/ssm@0,0/SUNW/UltraSPARC-III@b,0 /ssm@0,0/SUNW/memory-controller@b,400000

dove:

 $in b.0$ 

- b è l'ID agente (AID) della CPU
- 0 è il registro della CPU

in b,400000

- b è l'ID agente (AID) della memoria
- 400000 è il registro di controllo della memoria

Su ciascuna scheda CPU/memoria sono presenti fino a quattro CPU ([TABELLA 8-1](#page-97-0)):

- Le unità CPU con gli ID agente 0-3 risiedono sul nome di scheda SB0
- Le unità CPU con gli ID agente 8-11 risiedono sul nome di scheda SB2 e così via

<span id="page-97-0"></span>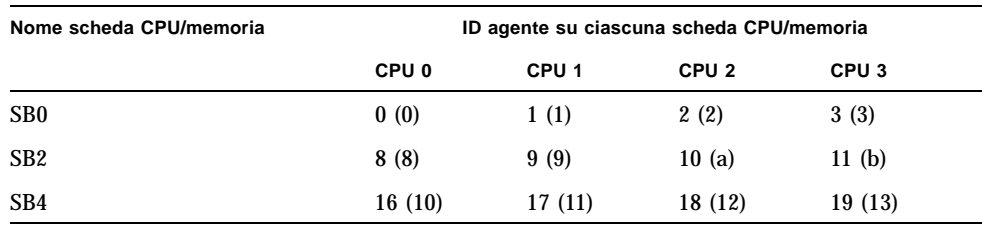

**TABELLA 8-1** CPU e assegnazione degli ID agente della memoria

**Il primo numero nelle colonne degli ID agente è un numero decimale. Il numero o la lettera fra parentesi viene indicato in formato esadecimale.**

#### Associazione dell'unità IB\_SSC

Nella [TABELLA 8-2](#page-97-1) vengono elencati i tipi di unità di I/O, il relativo numero di slot e i sistemi su cui tali unità sono supportate.

<span id="page-97-1"></span>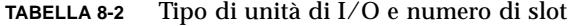

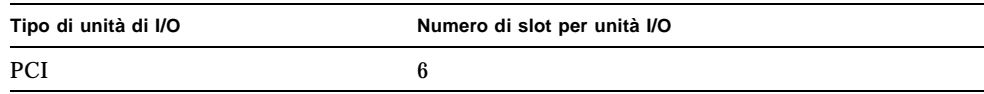

Nella [TABELLA 8-3](#page-98-0) vengono elencati il numero di unità di I/O per sistema e il nome dell'unità di I/O.

<span id="page-98-0"></span>**TABELLA 8-3** Numero e nome delle unità di I/O per sistema

| Numero di unità di I/O | Nome unità di I/O |
|------------------------|-------------------|
|                        | IB6               |

Ciascuna unità di I/O dispone di due controller di I/O:

- Controller 0 di I/O
- Controller 1 di  $I/O$

Quando si associa una voce della struttura di periferica di I/O a un componente fisico del sistema, è necessario considerare fino a cinque nodi nella struttura di periferica:

- Identificatore del nodo (ID)
- ID agente (AID) del controller di I/O
- Offset del bus
- Slot PCI
- Istanza della periferica

Nella [TABELLA 8-4](#page-98-1) vengono elencati gli AID dei due controller di I/O in ciascuna unità di I/O.

<span id="page-98-1"></span>**TABELLA 8-4** Assegnazioni dell'ID agente del controller di I/O

| Numero di slot | Nome unità di I/O | AID del controller di I/O pari | AID del controller di I/O dispari |
|----------------|-------------------|--------------------------------|-----------------------------------|
| 6              | IB6               | 24 (18)                        | 25(19)                            |

**Il primo numero della colonna è un numero decimale. Il numero (o una combinazione di un numero e una lettera) fra parentesi viene indicato in formato esadecimale.**

Il controller di I/O dispone di due lati del bus: A e B.

- Il bus A, di 66 MHz, è indicato dall'offset 600000.
- Il bus B, di 33 MHz, è indicato dall'offset 700000.

Gli slot delle schede che si trovano nell'unità di I/O sono indicati con il numero della periferica.

In questa sezione vengono descritte le assegnazioni degli slot dell'unità di I/O PCI e viene fornito un esempio del percorso della periferica.

Nel seguente esempio di codice viene fornita un'analisi di una voce della struttura di periferica relativa a un disco SCSI:

/ssm@0,0/pci@19,700000/pci@3/SUNW,isptwo@4/sd@5,0

**Nota –** I numeri nel percorso della periferica sono esadecimali.

dove:

in 19,700000

- 19 è l'ID agente (AID) del controller di I/O
- 700000 è l'offset del bus

in pci@3

■ 3 è il numero della periferica

isptwo è l'adattatore host SCSI

in sd@5,0

- 5 è il numero di destinazione SCSI del disco
- 0 è il numero di unità logica (LUN) del disco di destinazione

In questa sezione vengono descritte le assegnazioni degli slot dell'unità di I/O PCI e viene fornito un esempio del percorso della periferica.

Nella [TABELLA 8-5](#page-99-0) vengono elencati, in formato esadecimale, il numero di slot, il nome dell'unità di I/O, il percorso della periferica di ciascuna unità di I/O, il numero del controller di I/O e il bus.

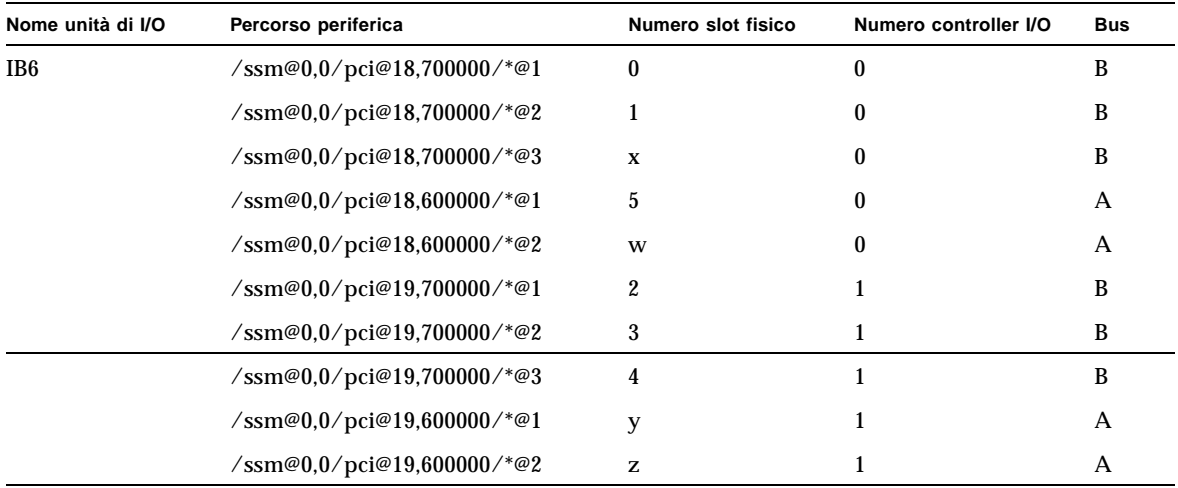

<span id="page-99-0"></span>**TABELLA 8-5** Associazione delle periferiche PCI dell'unità IB\_SSC

dove:

- w = controller SCSI LSI1010R integrato
- x = controller EIDE CMD646U2 integrato
- y = controller 0 Ethernet Gigaswift integrato
- $z =$  controller 1 Ethernet Gigaswift integrato
- e \* dipende dal tipo di scheda PCI installata nello slot.

Notare che:

- 600000 è l'offset del bus e indica il bus A che funziona a 66 MHz.
- 700000 è l'offset del bus e indica il bus B che funziona a 33 MHz.
- \*@3 è il numero della periferica. In questo esempio @3 indica che questa è la terza periferica sul bus.

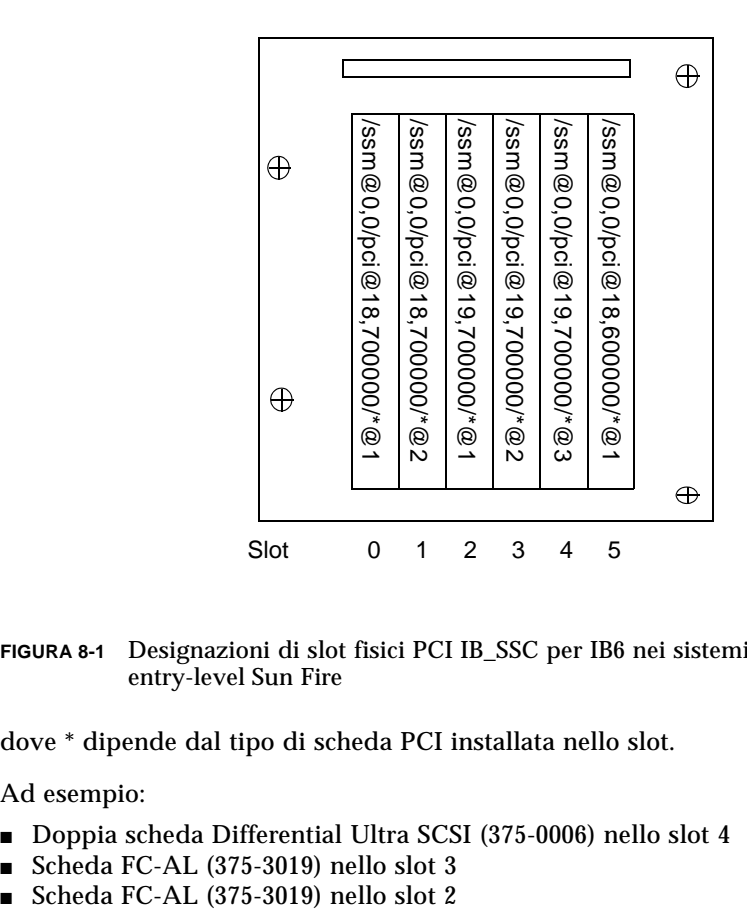

**FIGURA 8-1** Designazioni di slot fisici PCI IB\_SSC per IB6 nei sistemi midrange entry-level Sun Fire

dove \* dipende dal tipo di scheda PCI installata nello slot.

Ad esempio:

- Doppia scheda Differential Ultra SCSI (375-0006) nello slot 4
- Scheda FC-AL (375-3019) nello slot 3<br>■ Scheda FC-AL (375-3019) nello slot 2
- 

generano i seguenti percorsi di periferiche:

```
/ssm@0,0/pci@19,700000/scsi@3,1
/ssm@0,0/pci@19,700000/scsi@3,1 (scsi-2)
/ssm@0,0/pci@19,700000/scsi@3,1/tape (byte)
/ssm@0,0/pci@19,700000/scsi@3,1/disk (block)
/ssm@0,0/pci@19,700000/scsi@3 (scsi-2)
/ssm@0,0/pci@19,700000/scsi@3/tape (byte)
/ssm@0,0/pci@19,700000/scsi@3/disk (block)
/ssm@0,0/pci@19,700000/SUNW,qlc@2 (scsi-fcp)
/ssm@0,0/pci@19,700000/SUNW,qlc@2/fp@0,0 (fp)
/ssm@0,0/pci@19,700000/SUNW,qlc@2/fp@0,0/disk (block)
/ssm@0,0/pci@19,700000/SUNW,qlc@1 (scsi-fcp)
/ssm@0,0/pci@19,700000/SUNW,qlc@1/fp@0,0 (fp)
/ssm@0,0/pci@19,700000/SUNW,qlc@1/fp@0,0/disk (block)
```
## <span id="page-101-0"></span>Guasti di sistema

Per guasto di sistema si intende qualsiasi condizione considerata inaccettabile ai fini del normale funzionamento del sistema. Quando il sistema presenta un guasto, si accende l'indicatore LED relativo ai guasti ( $\sum$ ). Gli indicatori di sistema sono mostrati nella [FIGURA 8-2.](#page-101-1)

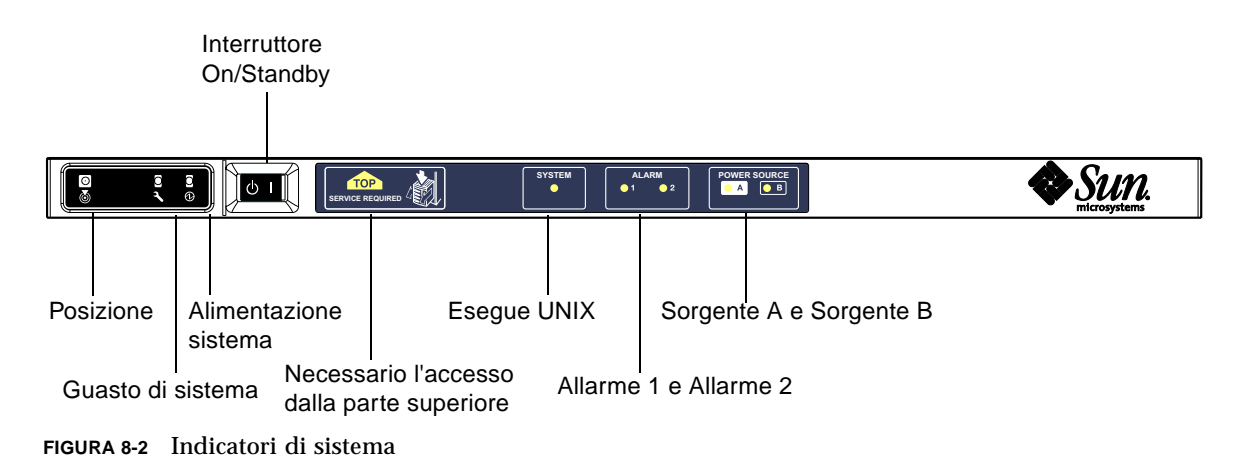

<span id="page-101-1"></span>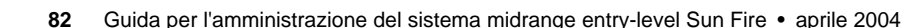

Gli stati degli indicatori sono mostrati nella [TABELLA 8-6.](#page-102-0) È necessario prendere immediatamente le misure necessarie ad eliminare il guasto di sistema.

| <b>Nome FRU</b>                                  | Indicatore<br>di guasto acceso<br>in seguito al<br>rilevamento del<br>guasto <sup>*</sup> | Indicatore<br>di guasto<br>di sistema<br>acceso per<br>errore FRU* | Accesso<br>superiore<br>acceso<br>per errore<br>FRU <sup>1</sup> | Commenti                                                                                                    |
|--------------------------------------------------|-------------------------------------------------------------------------------------------|--------------------------------------------------------------------|------------------------------------------------------------------|----------------------------------------------------------------------------------------------------|
| Scheda di sistema                                | Sì                                                                                        | Sì                                                                 | Sì                                                               | Comprende processori, Ecache e DIMM                                                                                                    |
| Cache di livello 2                               | Sì                                                                                        | Sì                                                                 | Sì                                                               |                                                                                                    |
| IB_SSC                                           | Sì                                                                                        | Sì                                                                 | Sì                                                               |                                                                                                    |
| <b>System Controller</b>                         | N <sub>0</sub>                                                                            | Sì                                                                 | Sì                                                               | Indicatore LED di guasto di IB_SSC<br>acceso                                                                                                    |
| Ventola                                          | Sì                                                                                        | Sì                                                                 | Sì                                                               | Indicatore LED di guasto ventola IB<br>acceso                                                                                                    |
| Alimentatore                                     | Sì<br>(dall'hardware)                                                                     | Sì                                                                 | No                                                               | Tutti gli indicatori dell'alimentatore<br>vengono accesi dai componenti hardware<br>dell'alimentatore. È disponibile anche un<br>indicatore per guasto previsto. Gli errori<br>EEPROM dell'alimentatore non causano<br>lo stato difettoso, dal momento che non<br>esiste il controllo per l'indicatore. |
| Scheda di<br>distribuzione<br>dell'alimentazione | No                                                                                        | Sì                                                                 | Sì                                                               | Può essere soltanto difettoso.                                                                                                    |
| Piattaforma<br>di sostegno                       | N <sub>0</sub>                                                                            | Sì                                                                 | Sì                                                               | Può essere soltanto difettoso.                                                                                                    |
| Scheda indicatori<br>di sistema                  | N <sub>0</sub>                                                                            | Sì                                                                 | Sì                                                               | Può essere soltanto difettoso.                                                                                                    |
| Scheda per<br>configurazione<br>di sistema       | No                                                                                        | Sì                                                                 | No                                                               |                                                                                                    |
| Vano ventola                                     | Sì                                                                                        | Sì                                                                 | No                                                               |                                                                                                    |
| Ventola principale                               | Sì                                                                                        | Sì                                                                 | No                                                               |                                                                                                    |
| Alloggiamento<br>supporti                        | No                                                                                        | Sì                                                                 | Sì                                                               |                                                                                                    |
| Disco                                            | Sì                                                                                        | Sì                                                                 | No                                                               |                                                                                                    |

<span id="page-102-0"></span>**TABELLA 8-6** Stati degli indicatori di guasti del sistema

\* Ciò include guasti in cui la FRU è solo difettosa.

1 Se acceso, indica che si ha accesso alla FRU guasta attraverso la parte superiore della piattaforma. È importante applicare i dispositivi antirovesciamento al cabinet prima di estrarre la piattaforma dai binari.

## Unità sostituibili dall'utente

#### Sun Fire E2900

L'utente può riparare i guasti delle unità FRU elencate di seguito:

- Dischi rigidi sostituibili a caldo
- PSU (PS0/PS1/PS2/PS3) sostituibili a caldo
- Schede CPU/memoria (SB0/SB2/SB4) possono essere aggiunte nell'elenco di elementi da escludere se considerate guaste
- Schede ripetitori (RP0/RP2) possono essere aggiunte nell'elenco di elementi da escludere se considerate guaste

#### Sun Fire V1280

L'utente può riparare i guasti delle unità FRU elencate di seguito:

- Dischi rigidi sostituibili a caldo
- PSU (PS0/PS1/PS2/PS3) sostituibili a caldo
- Schede CPU/memoria (SB0/SB2/SB4) possono essere aggiunte nell'elenco di elementi da escludere se considerate guaste
- Schede ripetitori (RP0/RP2) possono essere aggiunte nell'elenco di elementi da escludere se considerate guaste

Se qualsiasi altra FRU presenta un guasto oppure se è necessaria la sostituzione fisica di una delle FRU riportate in alto e inserite nell'elenco di elementi da escludere, è necessario rivolgersi all'assistenza Sun, contattando SunService.

#### Netra 1280

L'utente può riparare i guasti delle unità FRU elencate di seguito:

- Dischi rigidi sostituibili a caldo
- PSU (PS0/PS1/PS2/PS3) sostituibili a caldo

**Nota –** Solo personale qualificato o il personale SunService può entrare nel luogo ad accesso limitato per sostituire a caldo le unità PSU o i dischi rigidi.

- Schede CPU/memoria (SB0/SB2/SB4) possono essere aggiunte nell'elenco di elementi da escludere se considerate guaste
- Schede ripetitori (RP0/RP2) possono essere aggiunte nell'elenco di elementi da escludere se considerate guaste

Se qualsiasi altra FRU presenta un guasto oppure se è necessaria la sostituzione fisica di una delle FRU riportate in alto e inserite nell'elenco di elementi da escludere, è necessario rivolgersi all'assistenza Sun, contattando SunService.

## Aggiunta manuale nell'elenco di elementi da escludere (in attesa di riparazione)

Il System Controller supporta la funzione di aggiunta nell'elenco di elementi da escludere che consente all'utente di disattivare i componenti su una scheda [\(TABELLA 8-7](#page-104-0)).

La funzione di aggiunta all'elenco di elementi da escludere fornisce un elenco di componenti della scheda di sistema che non verranno sottoposti a test e non verranno configurati nell'ambiente operativo Solaris. L'elenco di elementi da escludere viene memorizzato su una memoria non volatile.

| Componente<br>di sistema     | Sottosistema del componente                       | Nome componente                                                                                     |
|------------------------------|---------------------------------------------------|----------------------------------------------------------------------------------------------------|
| Sistema CPU                  |                                                   | slot/port/physical_bank/logical_bank                                                                |
|                              | Schede CPU/memoria (slot)                         | <b>SB0, SB2, SB4</b>                                                                                |
|                              | Porte sulla<br>scheda CPU/memoria                 | P0, P1, P2, P3                                                                                      |
|                              | Banche di memoria fisica<br>su schede CPU/memoria | <b>B0, B1</b>                                                                                       |
|                              | Banche logiche su schede CPU/memoria              | L0, L1, L2, L3                                                                                      |
| Sistema unità<br>I/O         |                                                   | slot/port/bus o slot/card                                                                           |
|                              | Unità $I/O$                                       | IB <sub>6</sub>                                                                                     |
|                              | Porte sulla<br>Unità $I/O$                        | P <sub>0</sub> , P <sub>1</sub>                                                                     |
|                              | Bus sull'unità I/O                                | <b>B0, B1</b>                                                                                       |
|                              | Schede I/O nelle unità I/O                        | C <sub>0</sub> , C <sub>1</sub> , C <sub>2</sub> , C <sub>3</sub> , C <sub>4</sub> , C <sub>5</sub> |
| <b>Sistema</b><br>ripetitore |                                                   | $<$ slot $>$                                                                                        |
|                              | Scheda ripetitore                                 | RP0, RP2                                                                                            |

<span id="page-104-0"></span>**TABELLA 8-7** Nomi dei componenti da aggiungere all'elenco di elementi da escludere

Inserire nell'elenco di elementi da escludere un componente o un dispositivo se si pensa che presenti un guasto intermittente oppure un malfunzionamento. Sottoporre a verifica un dispositivo se si pensa che abbia dei problemi.

Sono disponibili due comandi del System Controller per l'aggiunta all'elenco di elementi da escludere:

- setls
- showcomponent

**Nota –** I comandi enablecomponent e disablecomponent sono stati sostituiti dal comando setls. Questi comandi erano stati precedentemente utilizzati per gestire le risorse dei componenti. Anche se i comandi enablecomponent e disablecomponent sono ancora disponibili, è consigliabile utilizzare il comando setls per controllare la configurazione dei componenti interni o esterni al sistema.

Il comando setls aggiorna solamante l'elenco di elementi da escludere. Non influisce direttamente sullo stato delle schede di sistema attualmente configurate.

Gli elenchi aggiornati diventano effettivi in seguito ad una delle seguenti operazioni:

- Riavvio del sistema.
- Uso della riconfigurazione dinamica per escludere dalla configurazione la scheda che contiene il componente inserito nell'elenco di elementi da escludere e per includerlo di nuovo nella configurazione del sistema.

Per poter utilizzare il comando setls sulle schede ripetitore (RP0/RP2), è necessario innanzitutto chiudere il sistema impostandolo sulla modalità Standby utilizzando il comando poweroff.

Quando viene specificato il comando setls per una scheda ripetitore (RP0/RP2), il System Controller viene automaticamente ripristinato in modo che utilizzi le nuove impostazioni.

Se viene inserita una scheda ripetitore sostitutiva, è necessario ripristinare manualmente il System Controller utilizzando il comando resetsc. Consultare il *Sun Fire Entry-Level Midrange System Controller Command Reference Manual* per una descrizione di questo comando.

#### Informazioni speciali per le schede CPU/memoria

Nel caso in cui una scheda CPU/memoria non superi il test di interconnessione durante il POST, viene visualizzato un messaggio simile al seguente nell'output del POST:

```
Jul 15 15:58:12 noname lom: SB0/ar0 Bit in error P3_ADDR [2] 
Jul 15 15:58:12 noname lom: SB0/ar0 Bit in error P3_ADDR [1] 
Jul 15 15:58:12 noname lom: SB0/ar0 Bit in error P3_ADDR [0] 
Jul 15 15:58:12 noname lom: AR Interconnect test: System board SB0/ar0 address 
repeater connections to system board RP2/ar0 failed
Jul 15 15:58:13 noname lom: SB0/ar0 Bit in error P3_INCOMING [0] 
Jul 15 15:58:17 noname lom: SB0/ar0 Bit in error P3_PREREQ [0] 
Jul 15 15:58:17 noname lom: SB0/ar0 Bit in error P3_ADDR [18] 
Jul 15 15:58:17 noname lom: SB0/ar0 Bit in error P3_ADDR [17]
```
Una scheda CPU/memoria che non supera il test di interconnessione potrebbe impedire al comando poweron di completare la procedura di accensione del sistema. Il sistema tornerà quindi al prompt lom>.

Come misura temporanea, prima che intervenga il servizio di assistenza, la scheda CPU/memoria difettosa può essere isolata dal sistema utilizzando la seguente sequenza di comandi al prompt lom> di System Controller:

```
lom>disablecomponent SBx
.
.
lom>poweroff
.
.
lom>resetsc -y
```
Un successivo comando poweron dovrebbe ora sortire un risultato positivo.

## <span id="page-106-0"></span>Ripristino del sistema in seguito ad interruzione

Se non è possibile collegarsi all'ambiente operativo Solaris e se il comando break specificato dalla shell LOM non ripristina il controllo del sistema restituendolo al prompt OpenBoot PROM ok, il sistema non risponde.

In alcune circostanze, sistema di controllo "watchdog" rileva che l'ambiente operativo Solaris non risponde e ripristina automaticamente il sistema.

Presupponendo che l'host watchdog non è stato disattivato (utilizzando il comando setupsc), sistema di controllo "watchdog" effettua il ripristino automatico del sistema.

È inoltre possibile specificare il comando  $r$ eset (l'opzione predefinita è -x che invia un XIR ai processori) dal prompt lom>. Il comando reset fa sì che il funzionamento dell'ambiente operativo Solaris venga interrotto.

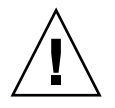

**Attenzione –** In questo caso è probabile che i dati in memoria non vengano scaricati sul disco. Ciò potrebbe causare una perdita o un danneggiamento dei dati di sistema del file applicativo. Prima di interrompere il funzionamento dell'ambiente operativo Solaris, viene richiesto all'utente di confermare questa operazione.

### Ripristino manuale del sistema in seguito ad interruzione

- **1. Completare i passi della sezione ["Come facilitare il compito del personale di](#page-112-1)  [assistenza Sun nell'individuazione delle cause di un guasto" a pagina 93](#page-112-1).**
- **2. Accedere alla shell LOM.**

Fare riferimento al [Capitolo 3.](#page-48-0)

**3. Digitare il comando** reset **per forzare il controllo del sistema in modo che venga restituito all'OpenBoot PROM. Il comando** reset **invia un XIR (externally initiated reset - ripristino attivato esternamente) al sistema e raccoglie i dati per il debug dei componenti hardware.**

lom>**reset**

**Nota –** Viene visualizzato un errore se è stato utilizzato il comando setsecure per impostare il sistema nella modalità protetta. Non è consentito l'uso dei comandi reset o break quando il sistema è impostato sulla modalità protetta. Consultare il *Sun Fire Entry-Level Midrange System Controller Command Reference Manual* per ulteriori dettagli al riguardo.

- **4. Questo passo dipende dall'impostazione della variabile di configurazione OpenBoot PROM** error-reset-recovery**.**
	- Se la variabile di configurazione error-reset-recovery è impostata su none, il sistema torna immediatamente all'OpenBoot PROM. Quando l'OpenBoot PROM riacquista il controllo, esegue delle operazioni sulla base di come è stata impostata la variabile di configurazione OpenBoot PROM error-reset-recovery. È possibile digitare qualunque comando OpenBoot PROM dal prompt ok, incluso il comando boot per riavviare l'ambiente operativo Solaris. È inoltre possibile forzare un file principale servendosi del comando sync. Le azioni che possono essere configurate tramite questa variabile possono far sì che il sistema non torni a visualizzare il prompt ok.
	- Se la variabile di configurazione error-reset-recovery *non* è impostata su none, l'OpenBoot PROM effettua automaticamente le operazioni di ripristino.
	- Se la variabile di configurazione error-reset-recovery è impostata su sync (valore predefinito), il sistema genera un file principale di ambiente operativo Solaris e riavvia il sistema.
	- Se la variabile di configurazione OpenBoot PROM error-reset-recovery è impostata su boot, il sistema viene riavviato.
**5. Se il sistema non viene riavviato in seguito all'esecuzione delle suddette azioni, utilizzare i comandi** poweroff **e** poweron **per eseguire il ciclo di attivazione del sistema.**

Per spegnere il sistema, digitare:

lom>**poweroff**

Per accendere il sistema, digitare:

lom>**poweron**

## Trasferimento dell'identità del sistema

È probabile che, in alcune circostanze, il modo migliore di ripristinare il servizio consista nel ricorrere ad un completo sistema di sostituzione. Per facilitare il rapido trasferimento dell'identità del sistema e delle impostazioni di base da un sistema a quello sostitutivo, è possibile rimuovere fisicamente la scheda per configurazione di sistema (SCC) dal lettore SCC (SCCR) del sistema difettoso e inserirla nel lettore SCC del sistema sostitutivo.

Le seguenti informazioni sono memorizzate sulla scheda per configurazione di sistema (SCC):

- Indirizzi MAC
	- Porta 10/100 Ethernet di System Controller
	- Porta Gigabit Ethernet NET0 integrata
	- Porta Gigabit Ethernet NET1 integrata
- Hostid
- Configurazioni LOM critiche
	- Password LOM
	- Sequenza di escape
	- **Impostazioni di rete SC (indirizzo IP** / DHCP / gateway ecc.)
	- Livello eventreporting
	- Sistema di controllo "watchdog" attivato/disattivato
	- Interruttore On/Standby attivato/disattivato
	- Modalità protetta attivata/disattivata
- Configurazioni OBP critiche
	- auto-boot?
	- boot-device
	- diag-device
	- use-nvramrc?
	- local-mac-address?

# Temperatura

lom>**showenviroment**

Uno dei sintomi della presenza di un problema può essere segnalato dalla temperatura eccessiva di uno o più componenti. Utilizzare il comando showenvironment per elencare lo stato corrente.

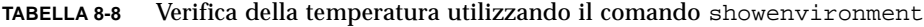

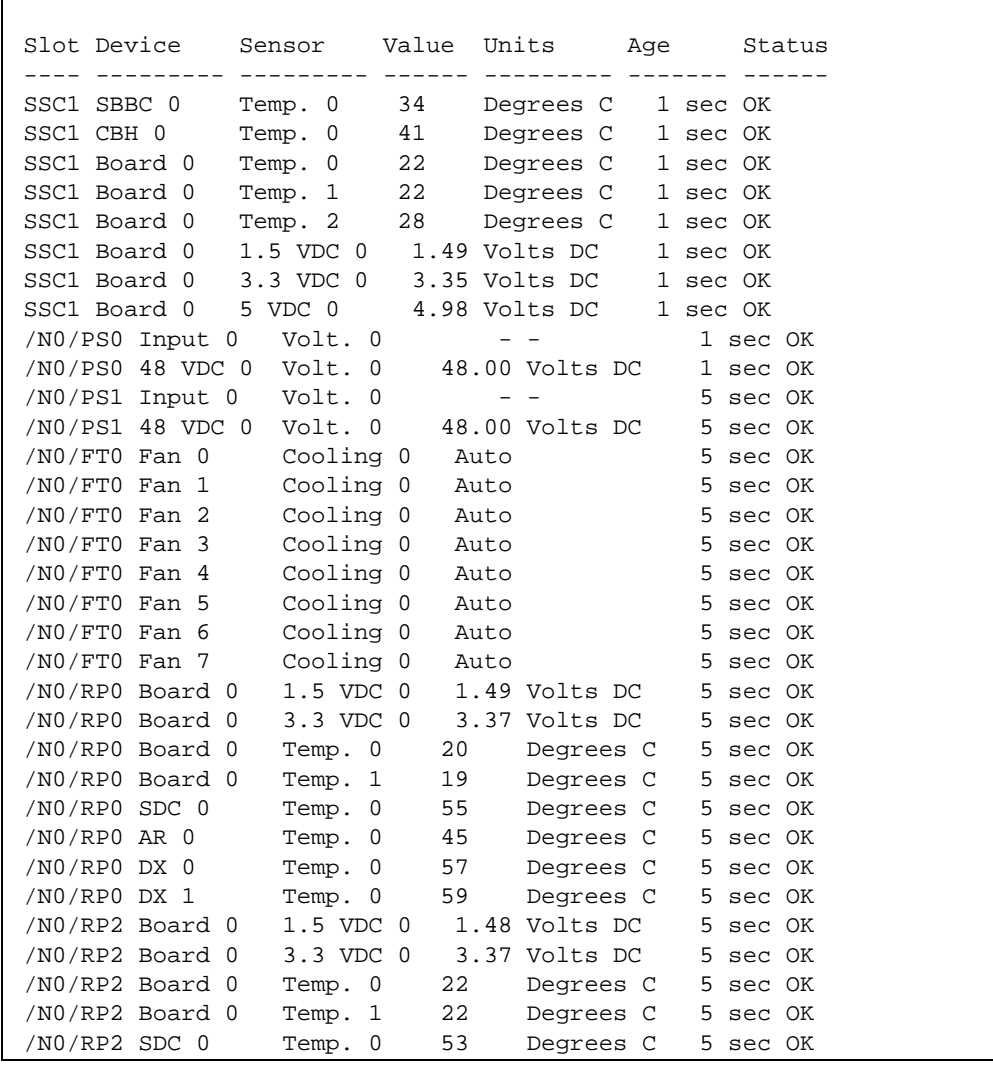

| /N0/RP2 AR 0      | Temp. 0   | 43<br>Degrees C | 5 sec OK |
|-------------------|-----------|-----------------|----------|
| /N0/RP2 DX 0      | Temp. 0   | 49<br>Degrees C | 5 sec OK |
| /N0/RP2 DX 1      | Temp. 0   | 52<br>Degrees C | 5 sec OK |
|                   |           |                 |          |
| /NO/SBO Board 0   | 1.5 VDC 0 | 1.51 Volts DC   | 5 sec OK |
| /NO/SBO Board 0   | 3.3 VDC 0 | 3.29 Volts DC   | 5 sec OK |
| /NO/SBO SDC 0     | Temp. 0   | 46<br>Degrees C | 5 sec OK |
| /NO/SBO AR 0      | Temp. 0   | 39<br>Degrees C | 5 sec OK |
| /N0/SB0 DX 0      | Temp. 0   | 45<br>Degrees C | 5 sec OK |
| $/NO/SBO$ DX 1    | Temp. 0   | 49<br>Degrees C | 5 sec OK |
|                   |           |                 |          |
| /N0/SB0 DX 2      | Temp. 0   | 53<br>Degrees C | 5 sec OK |
| /N0/SB0 DX 3      | Temp. 0   | 48<br>Degrees C | 5 sec OK |
| /NO/SBO SBBC 0    | Temp. 0   | 49<br>Degrees C | 5 sec OK |
| /NO/SBO Board 1   | Temp. 0   | 24<br>Degrees C | 5 sec OK |
| /NO/SBO Board 1   | Temp. 1   | 24<br>Degrees C | 6 sec OK |
| /NO/SBO CPU 0     | Temp. 0   | 47<br>Degrees C | 6 sec OK |
|                   |           |                 |          |
| /NO/SBO CPU 0     | 1.8 VDC 0 | 1.72 Volts DC   | 6 sec OK |
| /NO/SBO CPU 1     | Temp. 0   | 47<br>Degrees C | 6 sec OK |
| /NO/SBO CPU 1     | 1.8 VDC 1 | 1.72 Volts DC   | 6 sec OK |
| /NO/SBO SBBC 1    | Temp. 0   | 37<br>Degrees C | 6 sec OK |
| /NO/SBO Board 1   | Temp. 2   | 24<br>Degrees C | 6 sec OK |
| /N0/SB0 Board 1   | Temp. 3   | 24<br>Degrees C | 6 sec OK |
|                   |           |                 |          |
| /NO/SBO CPU 2     | Temp. 0   | 49<br>Degrees C | 6 sec OK |
| /NO/SBO CPU 2     | 1.8 VDC 0 | 1.71 Volts DC   | 6 sec OK |
| /NO/SBO CPU 3     | Temp. 0   | 46<br>Degrees C | 6 sec OK |
| /NO/SBO CPU 3     | 1.8 VDC 1 | 1.72 Volts DC   | 7 sec OK |
| /NO/SB2 Board 0   | 1.5 VDC 0 | 1.51 Volts DC   | 6 sec OK |
| /NO/SB2 Board 0   | 3.3 VDC 0 | 3.29 Volts DC   | 6 sec OK |
| /NO/SB2 SDC 0     | Temp. 0   | 55<br>Degrees C | 6 sec OK |
|                   |           |                 |          |
| $/NO/SB2$ AR 0    | Temp. 0   | 37<br>Degrees C | 6 sec OK |
| /N0/SB2 DX 0      | Temp. 0   | 47<br>Degrees C | 6 sec OK |
| $/NO/SB2$ DX 1    | Temp. 0   | 50<br>Degrees C | 6 sec OK |
| $/NO/SB2$ DX 2    | Temp. 0   | 53<br>Degrees C | 6 sec OK |
| /NO/SB2 DX 3      | Temp. 0   | 47<br>Degrees C | 6 sec OK |
| /NO/SB2 SBBC 0    | Temp. 0   | 48<br>Degrees C | 6 sec OK |
|                   |           |                 |          |
| /NO/SB2 Board 1   | Temp. 0   | 23<br>Degrees C | 7 sec OK |
| /NO/SB2 Board 1   | Temp. 1   | 24<br>Degrees C | 7 sec OK |
| /NO/SB2 CPU 0     | Temp. 0   | 45<br>Degrees C | 7 sec OK |
| /NO/SB2 CPU 0     | 1.8 VDC 0 | 1.72 Volts DC   | 7 sec OK |
| /NO/SB2 CPU 1     | Temp. 0   | 46<br>Degrees C | 7 sec OK |
| /NO/SB2 CPU 1     | 1.8 VDC 1 | 1.73 Volts DC   | 7 sec OK |
| $/NO/SB2$ SBBC 1  |           |                 |          |
|                   | Temp. 0   | 37<br>Degrees C | 7 sec OK |
| /NO/SB2 Board 1   | Temp. 2   | 24<br>Degrees C | 7 sec OK |
| $/NO/SB2$ Board 1 | Temp. 3   | 25<br>Degrees C | 7 sec OK |
| /N0/SB2 CPU 2     | Temp. 0   | 47<br>Degrees C | 7 sec OK |
| /N0/SB2 CPU 2     | 1.8 VDC 0 | 1.71 Volts DC   | 7 sec OK |
| /NO/SB2 CPU 3     | Temp. 0   | Degrees C<br>45 | 7 sec OK |
|                   |           | 1.71 Volts DC   |          |
| /N0/SB2 CPU 3     | 1.8 VDC 1 |                 | 7 sec OK |

**TABELLA 8-8** Verifica della temperatura utilizzando il comando showenvironment *(Continua)*

|                  | /NO/IB6 Board 0  | 1.5 VDC 0 |      | 1.50 Volts DC  |   | 7 sec OK |  |
|------------------|------------------|-----------|------|----------------|---|----------|--|
| /NO/IB6 Board 0  |                  | 3.3 VDC 0 |      | 3.35 Volts DC  | 7 | sec OK   |  |
| /NO/IB6 Board 0  |                  | 5 VDC 0   |      | 4.95 Volts DC  |   | 7 sec OK |  |
| /NO/IB6 Board 0  |                  | 12 VDC 0  |      | 11.95 Volts DC |   | 7 sec OK |  |
| /NO/IB6 Board 0  |                  | Temp. 0   | 29   | Degrees C      |   | 7 sec OK |  |
| /NO/IB6 Board 0  |                  | Temp. 1   | 28   | Degrees C      |   | 7 sec OK |  |
| /NO/IB6 Board 0  |                  | 3.3 VDC 1 |      | 3.30 Volts DC  | 7 | sec OK   |  |
| /NO/IB6 Board 0  |                  | 3.3 VDC 2 |      | 3.28 Volts DC  | 7 | sec OK   |  |
| /NO/IB6 Board 0  |                  | 1.8 VDC 0 |      | 1.81 Volts DC  |   | 7 sec OK |  |
| /NO/IB6 Board 0  |                  | 2.5 VDC 0 |      | 2.51 Volts DC  |   | 7 sec OK |  |
| $/N0/IB6$ Fan 0  |                  | Cooling 0 | High |                |   | 7 sec OK |  |
| $/NO/IB6$ Fan 1  |                  | Cooling 0 | High |                | 7 | sec OK   |  |
| $/NO/IB6$ SDC 0  |                  | Temp. 0   | 63   | Degrees C      | 7 | sec OK   |  |
| /NO/IB6 AR 0     |                  | Temp. 0   | 77   | Degrees C      | 7 | sec OK   |  |
| $/NO/IB6$ DX 0   |                  | Temp. 0   | 69   | Degrees C      |   | 7 sec OK |  |
| $/NO/IB6$ DX 1   |                  | Temp. 0   | 73   | Degrees C      |   | 8 sec OK |  |
| $/NO/IB6$ SBBC 0 |                  | Temp. 0   | 51   | Degrees C      |   | 8 sec OK |  |
|                  | /NO/IB6 IOASIC 0 | Temp. 0   | 46   | Degrees C      | 8 | sec OK   |  |
|                  | /NO/IB6 IOASIC 1 | Temp. 1   | 52   | Degrees C      | 8 | sec OK   |  |
|                  |                  |           |      |                |   |          |  |

**TABELLA 8-8** Verifica della temperatura utilizzando il comando showenvironment *(Continua)*

# Alimentatori

Ogni unità di alimentazione (PSU) è dotata degli indicatori LED riportati di seguito:

- Power/Active (Alimentazione/Attivo) Acceso se l'unità di alimentazione sta erogando l'alimentazione; lampeggiante se l'unità è in modalità Standby
- Faulty (Difettoso) Acceso se l'unità di alimentazione ha rilevato la presenza di un guasto e ha disattivato l'alimentazione principale.
- Predictive Fail (Guasto previsto) Acceso se l'unità di alimentazione ha rilevato un guasto interno in sospeso ma continua a fornire l'alimentazione (il guasto della velocità della ventola dell'alimentatore costituisce l'unica causa di questa condizione).

Vi sono altri due indicatori LED denominati Sorgente A e Sorgente B che indicano lo stato delle fonti di alimentazione del sistema. Vi sono quattro fonti di alimentazione fisiche e sono suddivise in fonti di alimentazione A e B.

La fonte di alimentazione A alimenta PS0 e PS1, mentre la fonte di alimentazione B alimenta PS2 e PS3. Se viene erogata l'alimentazione a PS0 o PS1, l'indicatore Sorgente A è acceso. Se la fonte PS2 o PS3 riceve l'alimentazione, l'indicatore Sorgente B è acceso. Se nessuna delle due fonti riceve l'alimentazione, l'indicatore è spento.

Questi indicatori sono impostati sulla base di un monitoraggio periodico effettuato almeno una volta ogni 10 secondi.

# Visualizzazione di informazioni diagnostiche

Per informazioni sulla visualizzazione di informazioni diagnostiche, fare riferimento alla *Guida alla piattaforma hardware Sun*, in dotazione con la propria versione dell'ambiente operativo Solaris.

# Come facilitare il compito del personale di assistenza Sun nell'individuazione delle cause di un guasto

Fornire le seguenti informazioni al personale Sun addetto al servizio di assistenza, al fine di facilitare il compito di individuazione delle cause del guasto:

- Una trascrizione fedele di qualsiasi output visualizzato sulla console del sistema prima del verificarsi del guasto, allegando anche eventuali output visualizzati in seguito alle azioni dell'utente. Se la trascrizione non riporta alcune azioni effettuate dall'utente, allegare in un file a parte i commenti relativi alle azioni che hanno causato la visualizzazione di determinati messaggi.
- Una copia del file di registrazione di sistema da /var/adm/messages, dal momento precedente al verificarsi del guasto.
- Il seguente output del comando del controller di sistema dalla shell LOM:
	- Comando showsc -v
	- Comando showboards -v
	- Comando showlogs
	- history
	- date
	- showresetstate
	- showenvironment

# Procedure di aggiornamento del firmware

Questo capitolo spiega come aggiornare il firmware del sistema.

Il firmware dei sistemi midrange entry-level Sun Fire può essere aggiornato in due modi:

- Utilizzando il comando flashupdate dal prompt di LOM di System Controller.
- Utilizzando il comando 1om -G nell'ambiente operativo Solaris.

Il primo metodo richiede che la porta Ethernet 10/100 di System Controller sia collegata a una rete adeguata e sia configurata in modo da riconoscere un server FTP o HTTP esterno contenente le nuove immagini del firmware da scaricare.

# Uso del comando flashupdate

Il comando flashupdate richiede che la porta Ethernet 10/100 sia in grado di accedere a un server FTP o HTTP esterno.

Il comando flashupdate aggiorna le flash PROM in System Controller e le schede di sistema (schede CPU/memoria e unità di I/O). L'immagine flash sorgente è generalmente memorizzata su un server NFS. Nel caso delle schede CPU/memoria, è possibile aggiornare una scheda con l'immagine flash prelevata da un'altra scheda.

La sintassi del comando flashupdate è la seguente:

```
flashupdate [-y|-n] -f <url> all|systemboards|scapp|rtos|<scheda> . . .
flashupdate [-y|-n] -c <source_board> <destination_board> . . .
flashupdate [-y|-n] -u
```
dove:

-y non richiede la conferma.

-n non esegue il comando se la conferma è necessaria.

-f specifica un URL come sorgente delle immagini flash. Questa opzione richiede una connessione di rete con l'immagine flash memorizzata su un server NFS. Utilizzare questa opzione per installare il nuovo firmware.

*<url>* è l'URL della directory contenente le immagini flash e deve essere nel formato:

ftp://[<*idutente>*:<*password>*@]<*nomehost>*/<*percorso>*

oppure

http://<*nomehost>*/<*percorso>*

all esegue l'aggiornamento di tutte le schede (schede CPU/memoria, unità di I/O e System Controller). In seguito a questa operazione, System Controller viene riavviato.

systemboards esegue l'aggiornamento di tutte le schede CPU/memoria e dell'unità di I/O.

scapp esegue l'aggiornamento dell'applicazione System Controller. In seguito a questa operazione, System Controller viene riavviato.

rtos esegue l'aggiornamento del sistema operativo real time (RTOS) di System Controller. In seguito a questa operazione, System Controller viene riavviato.

*<board>* specifica una particolare scheda da aggiornare (sb0, sb2, sb4 o ib6).

-c specifica una scheda come sorgente delle immagini flash. Utilizzare questa opzione per aggiornare le schede CPU/memoria di sostituzione.

*<source\_board>* è una scheda CPU/memoria già esistente da utilizzare come sorgente dell'immagine flash (sb0, sb2 o sb4).

*<destination\_board>* è la scheda CPU/memoria da aggiornare (sb0, sb2 o sb4).

-u aggiorna automaticamente tutte le schede CPU/memoria con l'immagine prelevata dalla scheda che in quel momento dispone della revisione del firmware più recente. Utilizzare questa opzione per aggiornare le schede CPU/memoria di sostituzione.

-h visualizza la guida relativa al comando.

Per attivare l'OpenBoot PROM aggiornata, è necessario spegnere e riaccendere il sistema.

**Nota –** flashupdate non può recuperare le immagini flash da un URL HTTP protetto (tramite ID utente/password). Verrà restituito un messaggio del tipo flashupdate: failed, URL does not contain required file: *<file>*, anche nel caso in cui il file sia presente.

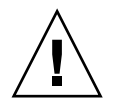

**Attenzione –** Non interrompere l'operazione flashupdate. Se il comando flashupdate viene terminato in modo irregolare, System Controller entrerà in modalità di utilizzo singolo e sarà accessibile solo dalla porta seriale.

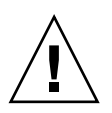

**Attenzione –** Prima di eseguire il comando flashupdate, verificare le revisioni del firmware di tutte le schede mediante il comando showboards -p version.

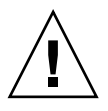

**Attenzione –** Se l'applicazione System Controller (scapp) o il sistema operativo real time (rtos) devono essere aggiornati, è consigliabile eseguire il comando flashupdate da una shell di LOM in esecuzione sulla connessione seriale, in modo da poter svolgere un monitoraggio completo dei risultati.

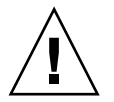

**Attenzione –** Prima di aggiornare le schede CPU/memoria o l'unità di I/O, verificare che tutte le schede da aggiornare siano accese utilizzando il comando poweron.

- Per aggiornare un sistema Sun Fire V1280 o Netra 1280 con versione del firmware compresa tra 5.13.x e 5.17.0 utilizzando il comando flashupdate
	- **1. Aggiornare il firmware sul SC:**

lom>**flashupdate -f** <*URL*> **scapp rtos**

**2. Accendere tutte le schede:**

```
lom>poweron all
```
**3. Aggiornare il firmware sulle schede del sistema:**

```
lom>flashupdate -f <URL> sb0 sb2 sb4 ib6
```
Questo passaggio ha aggiornato sb2, sb4 e IB6 allo stesso livello del firmware della scheda sb0.

- - ▼ Per passare a una versione inferiore del firmware su un sistema Sun Fire V1280 o Netra 1280 da una versione del firmware compresa tra 5.17.0 e 5.13.x
		- **1. Passare a una versione inferiore del firmware sul SC.**
		- **2. Accendere tutte le schede.**
		- **3. Passare a una versione inferiore del firmware sulle altre schede.**

# Uso del comando lom -G

Esistono quattro tipi di immagine che potrebbe essere necessario trasferire utilizzando questo metodo, i cui nomi sono nella seguente forma:

- lw8pci.flash (contiene il test POST locale della scheda di I/O)
- lw8cpu.flash (contiene i test POST e OBP locali della scheda CPU/memoria)
- sgsc.flash (contiene il firmware di LOM/System Controller)
- sgrtos.flash (contiene il sistema operativo real time di LOM/System Controller)

Trasferire queste immagini in una directory appropriata, ad esempio / $var / *tmp*$ , e immettere il comando lom -G con il nome del file da scaricare. Il firmware apprende dall'intestazione contenuta nel file il tipo di immagine di cui si sta eseguendo l'aggiornamento.

Tali immagini saranno disponibili in una patch che può essere scaricata dal sito Web www.sunsolve.sun.com o richiesta al proprio rappresentante SunService.

Il file LEGGIMI della patch contiene le istruzioni complete per l'installazione delle nuove immagini del firmware. È indispensabile seguire le istruzioni con estrema attenzione; in caso contrario, il sistema potrebbe non avviarsi.

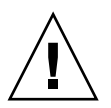

**Attenzione –** Non interrompere l'operazione lom -G. Se il comando lom -G viene terminato in modo irregolare, System Controller entrerà in modalità di utilizzo singolo e sarà accessibile solo dalla porta seriale.

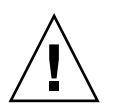

**Attenzione –** Prima di eseguire il comando lom -G, verificare le revisioni del firmware di tutte le schede mediante il comando showboards -p version.

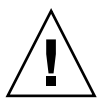

**Attenzione –** È consigliabile eseguire il comando lom -G da una console di Solaris in esecuzione sulla connessione seriale in modo da poter eseguire il monitoraggio completo dei risultati.

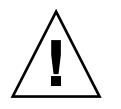

**Attenzione –** Prima di aggiornare le schede CPU/memoria o l'unità di I/O, verificare che tutte le schede da aggiornare siano accese utilizzando il comando poweron.

## Esempi

Scaricare l'immagine lw8pci.flash:

```
ESEMPIO CODICE 9-1 Scaricamento dell'immagine lw8pci.flash
```

```
# lom -G lw8pci.flash
This program will replace LOM firmware with version 5.17.0
Are you sure you want to continue?
Enter 'C' and return to Continue or anything else to Terminate
\capTransferring 346 kB image to the system controller.
This may take several minutes.
...................................................
Validating image...
346 kB IO image transferred.
Programming /N0/IB6/FP0
Comparing image and flash
# Image and flash are different, proceeding with update.
Erasing ...... Done
Programming ...... Done
Verifying ...... Done
Fri Dec 12 08:20:42 commando lom: /N0/IB6/FP0 updated with version 5.17.0 
12/12/03.
Dec 12 11:20:41 commando-a lw8: /N0/IB6/FP0 updated with version 5.17.0 
12/12/03.
Firmware update complete.
You must reboot Solaris to load the new firmware.
```
Scaricare l'immagine lw8cpu.flash:

**ESEMPIO CODICE 9-2** Scaricamento dell'immagine lw8cpu.flash

# lom -G lw8cpu.flash This program will replace LOM firmware with version 5.17.0 Are you sure you want to continue? Enter 'C' and return to Continue or anything else to Terminate C Transferring 906 kB image to the system controller. This may take several minutes. ................................................... Validating image... # 906 kB CPU image transferred. Programming /N0/SB0/FP0 Comparing image and flash

**ESEMPIO CODICE 9-2** Scaricamento dell'immagine lw8cpu.flash *(Continua)*

Image and flash are different, proceeding with update. Erasing ............... Done Programming ............... Done Verifying ............... Done Fri Dec 12 08:23:43 commando lom: /N0/SB0/FP0 updated with version 5.17.0 12/12/03. Dec 12 11:23:42 commando-a lw8: /N0/SB0/FP0 updated with version 5.17.0 12/12/03. Programming /N0/SB0/FP1 Comparing image and flash Image and flash are different, proceeding with update. Erasing ............... Done Programming ............... Done Verifying ............... Done Fri Dec 12 08:24:24 commando lom: /N0/SB0/FP1 updated with version 5.17.0 12/12/03. Dec 12 11:24:23 commando-a lw8: /N0/SB0/FP1 updated with version 5.17.0 12/12/03. Programming /N0/SB2/FP0 Comparing image and flash Image and flash are different, proceeding with update. Erasing ............... Done Programming ............... Done Verifying ............... Done Fri Dec 12 08:25:06 commando lom: /N0/SB2/FP0 updated with version 5.17.0 12/12/03. Dec 12 11:25:06 commando-a lw8: /N0/SB2/FP0 updated with version 5.17.0 12/12/03. Programming /N0/SB2/FP1 Comparing image and flash Image and flash are different, proceeding with update. Erasing ............... Done Programming ............... Done Verifying ............... Done Fri Dec 12 08:25:48 commando lom: /N0/SB2/FP1 updated with version 5.17.0 12/12/03. Dec 12 11:25:48 commando-a lw8: /N0/SB2/FP1 updated with version 5.17.0 12/12/03. Programming /N0/SB4/FP0 Comparing image and flash Image and flash are different, proceeding with update. Erasing ................ Done Programming ................ Done Verifying ............... Done Fri Dec 12 08:26:31 commando lom: /N0/SB4/FP0 updated with version 5.17.0 12/12/03.

**ESEMPIO CODICE 9-2** Scaricamento dell'immagine lw8cpu.flash *(Continua)*

```
Dec 12 11:26:30 commando-a lw8: /N0/SB4/FP0 updated with version 5.17.0 
12/12/03.
Programming /N0/SB4/FP1
Comparing image and flash
Image and flash are different, proceeding with update.
Erasing ............... Done
Programming ............... Done
Verifying ............... Done
Fri Dec 12 08:27:11 commando lom: /N0/SB4/FP1 updated with version 5.17.0 
12/12/03.
Dec 12 11:27:10 commando-a lw8: /N0/SB4/FP1 updated with version 5.17.0 
12/12/03.
Firmware update complete.
You must reboot Solaris to load the new firmware.
```
▼ Per aggiornare un sistema Sun Fire V1280 o Netra 1280 con versione del firmware compresa tra 5.13.x e 5.17.0 utilizzando il comando lom -G

**1. Aggiornare il firmware sul SC:**

```
# lom –G sgsc.flash
# lom –G sgrtos.flash
```
**2. Escape to** lom> **and reset the SC**

lom>**resetsc –y**

**3. Aggiornare il firmware sulle schede del sistema:**

```
# lom –G lw8cpu.flash
# lom –G lw8pci.flash
lom>shutdown
lom>poweron
```
- ▼ Per passare a una versione inferiore del firmware su un sistema Sun Fire V1280 o Netra 1280 da una versione del firmware compresa tra 5.17.0 e 5.13.x utilizzando il comando lom -G
	- **1. Passare a una versione inferiore del firmware sul SC.**
	- **2. Reimpostare il SC.**
	- **3. Passare a una versione inferiore del firmware sulle altre schede.**

CAPITOLO **10**

# Sostituzione della scheda CPU/memoria e riconfigurazione dinamica (DR)

Il presente capitolo descrive le operazioni di riconfigurazione dinamica delle schede CPU/memoria sui sistemi midrange entry-level Sun Fire.

# Riconfigurazione dinamica

## Introduzione

Il software di riconfigurazione dinamica (DR), che fa parte dell'ambiente operativo Solaris, consente di effettuare la riconfigurazione dinamica delle schede di sistema e di rimuoverle o installarle con sicurezza in un sistema quando l'ambiente operativo Solaris è in esecuzione, mantenendo al minimo le interruzioni dei processi eseguiti dagli utenti sul sistema. È possibile utilizzare il software DR per effettuare le seguenti operazioni:

- Mantenere al minimo le interruzioni di applicazioni di sistema durante l'installazione o la rimozione di una scheda.
- Disattivare un'unità guasta, rimuovendola prima che il guasto in questione causi il blocco del sistema operativo.
- Visualizzare lo stato operativo delle schede.
- Iniziare i test di sistema di una scheda senza interrompere il funzionamento del sistema stesso.

### Interfaccia della riga di comando

Il comando Solaris  $cf$ gadm (1M) fornisce l'interfaccia della riga di comando per l'amministrazione delle funzionalità DR.

## Principi del software DR

### Quiescenza

Durante l'operazione di annullamento della configurazione su una scheda di sistema dotata di memoria permanente (memoria OpenBoot PROM o del kernel), l'ambiente operativo viene messo in pausa per un breve periodo, noto come quiescenza dell'ambiente operativo. Tutte le attività dell'ambiente operativo e delle unità sulla piattaforma di sostegno devono cessare durante la fase critica dell'operazione.

**Nota –** Il periodo di quiescenza può durare diversi minuti, a seconda del carico di lavoro e della configurazione del sistema.

Prima di poter raggiungere il periodo di quiescenza, l'ambiente operativo deve sospendere temporaneamente tutte le procedure e le attività delle CPU e delle unità. Sono necessari alcuni minuti per ottenere il periodo di quiescenza, a seconda dell'uso del sistema e delle attività in corso in un dato momento. Se l'ambiente operativo non è in grado di raggiungere il periodo di quiescenza, ne visualizza le cause che includono le seguenti:

- Un thread di esecuzione non ha sospeso le attività.
- Sono in corso i processi in tempo reale.
- È presente un'unità che non può essere messa in pausa dall'ambiente operativo.

Le condizioni che impediscono ai processi di essere sospesi sono di norma temporanee. Esaminare le cause del guasto. Se l'ambiente operativo ha incontrato una condizione transitoria, ad esempio la mancata sospensione di un processo, è possibile ritentare l'operazione.

#### *Timeout RPC o TCP o interruzione della connessione*

I timeout si verificano dopo due minuti per impostazione predefinita. È probabile che gli amministratori debbano aumentare il valore relativo al timeout al fine di evitare timeout durante un periodo di quiescenza del sistema operativo prodotto dal software DR, che potrebbe richiedere un periodo di tempo superiore ai due minuti. Durante il periodo di quiescenza del sistema, il sistema e i servizi di rete ad esso relativi non sono disponibili per un periodo di tempo che può superare i due minuti. Questi cambiamenti influiscono sia sui client sia sui server.

### Dispositivi antisospensione e senza antisospensione

Quando il software DR sospende l'ambiente operativo, è necessario sospendere tutti i driver delle unità che sono collegate all'ambiente operativo. Se non è possibile sospendere un driver (oppure ripristinarlo in seguito), l'operazione del software DR ha esito negativo.

Un dispositivo *antisospensione* non accede alla memoria o interrompe il sistema durante il periodo di quiescenza dell'ambiente operativo. Un driver ha caratteristiche di antisospensione se supporta la funzione di quiescenza dell'ambiente operativo (sospensione/ripristino). Un driver antisospensione garantisce anche che, una volta completata con successo una richiesta di sospensione, l'unità gestita dal driver non tenterà di accedere alla memoria, anche se l'unità è aperta quando viene inoltrata la richiesta di sospensione.

Un dispositivo *senza antisospensione* permette l'accesso alla memoria o l'interruzione di sistema durante il periodo di quiescenza dell'ambiente operativo.

#### Punti di contatto

Il punto di contatto è un termine collettivo per indicare una scheda e il relativo slot. Il software DR è in grado di visualizzare lo stato dello slot, della scheda e del punto di contatto. La definizione DR di una scheda include anche le unità ad essa collegate; di conseguenza, il termine "occupante" si riferisce alla combinazione di scheda e unità ad essa collegate.

- Lo slot (noto anche come alloggiamento) ha la capacità di isolare da un punto di vista elettrico l'occupante dall'host. Ciò significa che il software può impostare un singolo slot sulla modalità a bassa corrente.
- Gli alloggiamenti possono essere denominati a seconda dei numeri degli slot oppure possono essere privi di nomi (come ad esempio nel caso di una catena SCSI). Per ottenere un elenco di tutti i punti di contatto logico disponibili, utilizzare l'opzione  $-1$  con il comando cfgadm(1M).

Quando si fa riferimento ai punti di contatto, vengono utilizzati due formati:

■ Un punto di contatto *fisico* descrive il driver del software e la posizione dello slot. Un esempio di un nome di un punto di contatto fisico è il seguente:

/devices/ssm@0,0:N0.SB*x*

dove N0 indica il nodo 0 (zero),

SB indica una scheda di sistema,

*x* indica il numero dello slot. Il numero di slot per una scheda di sistema può essere 0, 2 o 4.

■ Il punto di contatto *logico* è un nome abbreviato creato dal sistema per fare riferimento al punto di contatto fisico. I punti di contatto logico hanno il seguente formato:

N0.SB*x*

■ Notare che cfgadm mostra anche l'unità I/O N0.IB6, ma dal momento che si tratta di un'unità non ridondante, non sono consentite azioni DR su questo punto di contatto.

### Operazioni DR

Le operazioni DR si dividono in quattro tipi di operazioni principali.

| Connect (Collega)                          | Lo slot fornisce alimentazione alla scheda e ne controlla<br>la temperatura.                                                                                                    |
|--------------------------------------------|----------------------------------------------------------------------------------------------------|
| Configure<br>(Configura)                   | L'ambiente operativo assegna i ruoli funzionali ad una scheda,<br>carica i driver delle unità per la scheda e attiva le unità collegate alla<br>suddetta scheda affinché vengano utilizzate dall'ambiente operativo<br>Solaris.                        |
| Unconfigure<br>(Annulla<br>configurazione) | Il sistema scollega da un punto di vista logico una scheda<br>dall'ambiente operativo. Continua ad essere effettuata la verifica<br>ambientale, ma le unità collegate alla scheda in questione non sono<br>disponibili per l'uso da parte del sistema. |
| <b>Disconnect</b><br>(Scollega)            | Il sistema interrompe il controllo della scheda e lo slot non viene<br>alimentato.                                                                                                    |

**TABELLA 10-1** Tipi di operazioni DR

Se una scheda di sistema è attualmente in uso, è necessario interromperne l'utilizzo e scollegarla dal sistema prima di disattivare l'alimentazione. In seguito all'installazione e all'attivazione di una scheda di sistema nuova o aggiornata, collegare il relativo punto di contatto e configurarla in modo che possa essere utilizzata dall'ambiente operativo. Il comando cfgadm(1M) può effettuare un collegamento e la configurazione (oppure annullare la configurazione e operare lo scollegamento) con una singola istruzione; se necessario, ogni operazione (collegamento, configurazione, annullamento della configurazione e scollegamento) può essere eseguita individualmente.

### Componenti hardware con inserimento a caldo

Le unità con inserimento a caldo sono dotate di speciali connettori che forniscono corrente elettrica alla scheda o al modulo prima che i pin di dati entrino in contatto. Le schede e le periferiche che non dispongono di connettori con inserimento a caldo non possono essere inserite o rimosse mentre il sistema è in esecuzione. Le unità hanno circuiti di controllo che garantiscono un riferimento comune e funzioni di controllo dell'alimentazione durante la procedura di inserimento. Le interfacce non vengono alimentate fino a quando la scheda non è stata correttamente posizionata e non ricevono le relative istruzioni da System Controller.

Le schede CPU/memoria utilizzate dai sistemi midrange entry-level Sun Fire sono unità con inserimento a caldo.

## Condizioni e stati

Per stato si intende lo stato operativo di un alloggiamento (slot) o di un occupante (scheda). Per condizione si intende lo stato operativo di un punto di contatto.

Prima di tentare l'esecuzione di un'operazione DR su una scheda o su un componente da un sistema, è necessario stabilirne lo stato e la condizione. Utilizzare il comando  $cf$ gadm(1M) con le opzioni -la per visualizzare il tipo, lo stato e la condizione di ogni componente e lo stato e la condizione di ogni slot di scheda presente nel sistema. Fare riferimento alla sezione ["Tipi di componenti"](#page-131-0)  [a pagina 112](#page-131-0) per un elenco di tipi di componenti.

## Stati e condizioni delle schede

Questa sezione contiene le descrizioni degli stati e delle condizioni di schede CPU/memoria (note anche come slot di sistema).

### Stati di alloggiamento delle schede

Ad una scheda può corrispondere uno dei tre stati di alloggiamento: vuoto, scollegato o collegato. Ogni volta che si inserisce una scheda, lo stato dell'alloggiamento passa da vuoto a scollegato. Ogni volta che si rimuove una scheda, lo stato dell'alloggiamento cambia da scollegato a vuoto.

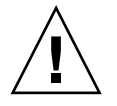

**Attenzione –** La rimozione fisica di una scheda il cui stato è collegato o che è correntemente alimentata e nello stato scollegato causa il blocco del sistema operativo e può danneggiare la scheda di sistema in maniera permanente.

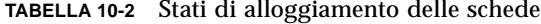

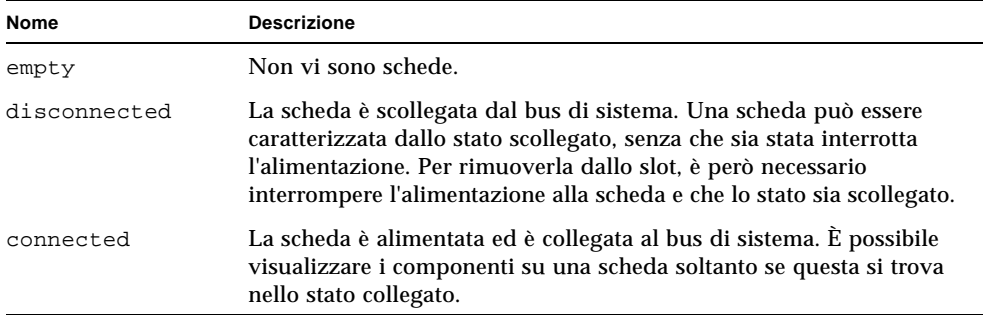

#### Stati di occupante delle schede

Ad una scheda può corrispondere uno dei due stati di occupante: configurato o non configurato. Lo stato di una scheda scollegata è sempre non configurato.

**TABELLA 10-3** Stati di occupante delle schede

| Nome         | <b>Descrizione</b>                                    |  |
|--------------|-------------------------------------------------------|--|
| configured   | Almeno uno dei componenti della scheda è configurato. |  |
| unconfigured | Nessuno dei componenti della scheda è configurato.    |  |

### Condizioni della scheda

Ad una scheda può corrispondere una delle seguenti quattro condizioni: sconosciuta, ok, guasta o inutilizzabile.

| Nome     | <b>Descrizione</b>                            |  |
|----------|-----------------------------------------------|--|
| unknown  | La scheda non è stata sottoposta a test.      |  |
| ok       | La scheda è in funzione.                      |  |
| failed   | Il test della scheda ha avuto esito negativo. |  |
| unusable | Lo slot della scheda non è utilizzabile.      |  |

**TABELLA 10-4** Condizioni della scheda

## Stati e condizioni dei componenti

Questa sezione contiene le descrizioni degli stati e delle condizioni dei componenti.

### Stati di alloggiamento dei componenti

Un componente non può essere collegato o scollegato individualmente. Di conseguenza, i componenti possono essere caratterizzati soltanto da uno stato: collegato.

### Stati di occupanti di componenti

Ad un componente può corrispondere uno di due stati di occupante: configurato o non configurato.

| Nome         | <b>Descrizione</b>                                                                     |  |
|--------------|----------------------------------------------------------------------------------------|--|
| configured   | Il componente è disponibile per l'uso da parte dell'ambiente<br>operativo Solaris.     |  |
| unconfigured | Il componente non è disponibile per l'uso da parte dell'ambiente<br>operativo Solaris. |  |

**TABELLA 10-5** Stati di occupanti di componenti

### Condizioni dei componenti

Ad un componente può corrispondere una delle tre seguenti condizioni: sconosciuto, ok, guasto.

**TABELLA 10-6** Condizioni dei componenti

| Nome    | <b>Descrizione</b>                              |  |
|---------|-------------------------------------------------|--|
| unknown | Il componente non è stato sottoposto a test.    |  |
| ok      | Il componente è in funzione.                    |  |
| failed  | Il test del componente ha avuto esito negativo. |  |

### <span id="page-131-0"></span>Tipi di componenti

È possibile utilizzare il software DR per configurare o annullare la configurazione di diversi tipi di componenti.

**TABELLA 10-7** Tipi di componenti

| Nome   | <b>Descrizione</b>            |  |
|--------|-------------------------------|--|
| cpu    | CPU individuale               |  |
| memory | Tutta la memoria sulla scheda |  |

### Memoria permanente e non permanente

Prima di eliminare una scheda, l'ambiente deve liberare la memoria sulla scheda in questione. Con questa operazione si intende lo scaricamento della memoria non permanente per creare spazio e copiare la memoria permanente (cioè la memoria del kernel e la memoria OpenBoot PROM) su un'altra scheda di memoria. Per riallocare la memoria permanente, è necessario sospendere temporaneamente l'ambiente operativo del sistema, rendendolo inattivo. La durata della sospensione dipende dalla configurazione del sistema e dai carichi di lavoro in esecuzione. Lo scollegamento di una scheda dotata di memoria permanente costituisce l'unico caso in cui l'ambiente operativo viene sospeso; è quindi necessario che l'utente sia a conoscenza del punto in cui risiede la memoria permanente, al fine di evitare di interferire in maniera significativa con il funzionamento del sistema. È possibile visualizzare la memoria permanente utilizzando il comando  $cf$ gadm (1M) con l'opzione -v. Quando la memoria permanente si trova sulla scheda, l'ambiente operativo deve trovare un altro componente di memoria di dimensioni sufficienti che sia in grado di accogliere la memoria permanente. Se ciò non è possibile, l'operazione DR non ha esito positivo.

## Limiti

### Interlacciamento della memoria

Le schede di sistema non possono essere riconfigurate dinamicamente se la memoria di sistema è stata interlacciata con diverse schede CPU/memoria.

### Riconfigurazione della memoria permanente

Nel caso in cui una scheda CPU/memoria contenente memoria non trasferibile (permanente) venga riconfigurata in maniera dinamica fuori dal sistema, è necessaria una breve pausa di tutte le attività di dominio che potrebbe causare un ritardo nei tempi di risposta delle applicazioni. Questa condizione riguarda di solito una scheda CPU/memoria del sistema. La memoria sulla scheda è identificata da una dimensione della memoria permanente diversa da zero, indicata nella schermata di stato generata dal comando cfgadm -av.

Il software DR supporta la riconfigurazione della memoria permanente da una scheda di sistema ad un'altra soltanto nel caso in cui venga soddisfatta una delle seguenti condizioni:

■ La scheda di sistema di destinazione presenta lo stesso quantitativo di memoria della scheda di sistema originaria;

#### OPPURE

■ La scheda di sistema di destinazione presenta un quantitativo di memoria superiore rispetto a quello della scheda di sistema originaria. In questo caso, la memoria addizionale viene aggiunta alla memoria disponibile.

# Interfaccia della riga di comando

Questa sezione descrive le seguenti procedure:

- ["Per eseguire il test di una scheda CPU/memoria" a pagina 117](#page-136-0)
- ["Per installare una nuova scheda" a pagina 119](#page-138-0)
- ["Per effettuare la sostituzione a caldo di una scheda CPU/memoria" a pagina 120](#page-139-0)
- ["Per rimuovere una scheda CPU/memoria dal sistema" a pagina 121](#page-140-0)
- ["Per scollegare temporaneamente una scheda CPU/memoria" a pagina 121](#page-140-1)

**Nota –** Non è necessario attivare esplicitamente la riconfigurazione dinamica. DR viene attivato come valore predefinito.

## Il comando cfgadm

Il comando  $cf$ gadm(1M) mette a disposizione operazioni di gestione della configurazione su risorse hardware riconfigurabili in maniera dinamica. La [TABELLA 10-8](#page-133-0) elenca gli stati delle schede DR.

| Stati delle schede | <b>Descrizione</b>                                                                                                    |
|--------------------|----------------------------------------------------------------------------------------------------|
| Disponibile        | Lo slot non è stato assegnato.                                                                                                    |
| Assegnata          | La scheda è stata assegnata, ma il componente hardware non è stato<br>configurato per utilizzarla. La scheda può essere riassegnata dalla<br>porta dello chassis o rilasciata. |
| Attiva             | La scheda è in uso. Non è possibile riassegnare una scheda attiva.                                                                                                    |

<span id="page-133-0"></span>**TABELLA 10-8** Stati delle schede DR da System Controller (SC)

### Visualizzazione degli stati delle schede di base

Il programma cfgadm visualizza informazioni relative alle schede e agli slot. Consultare la pagina man cfgadm(1) per le opzioni di questo comando.

Per molte operazioni è necessario specificare i nomi delle schede di sistema. Per ottenere questi nomi di sistema, digitare:

# **cfgadm**

Se utilizzato senza opzioni, il comando cfgadm visualizza informazioni relative a tutti i punti di contatto noti, includendo slot di schede e bus SCSI. La seguente schermata mostra l'output tipico di questo comando.

<span id="page-134-1"></span>**ESEMPIO CODICE 10-1** Output del comando di base cfgadm

|                | # cfgadm                                      |  |  |  |
|----------------|-----------------------------------------------|--|--|--|
|                | Ap_Id Type Receptacle Occupant Condition      |  |  |  |
|                | NO.IB6 PCI_I/O_Boa connected configured ok    |  |  |  |
|                | NO.SBO CPU Board connected configured unknown |  |  |  |
|                | NO.SB4 unknown emptyunconfigured unknown      |  |  |  |
| C <sub>0</sub> | scsi-bus connected configured unknown         |  |  |  |
| c1             | scsi-bus connected unconfigured unknown       |  |  |  |
| C <sub>2</sub> | scsi-bus connected unconfigured unknown       |  |  |  |
| C <sub>3</sub> | scsi-bus connected configured unknown         |  |  |  |

### Visualizzazione degli stati dettagliati delle schede

Per ottenere un rapporto più dettagliato sugli stati, utilizzare il comando cfgadm -av. L'opzione -a elenca i punti di contatto e l'opzione -v attiva le relative descrizioni estese.

L'[ESEMPIO CODICE 10-2](#page-134-0) è una schermata *parziale* generata dal comando cfgadm -av. L'output risulta complesso perché in questa schermata le righe di testo vanno a capo (questo rapporto di stato è per lo stesso sistema utilizzato dall'[ESEMPIO CODICE 10-1](#page-134-1)). La [FIGURA 10-1](#page-135-0) fornisce i dettagli per ogni voce della schermata.

<span id="page-134-0"></span>**ESEMPIO CODICE 10-2** Output del comando cfgadm -av

```
# cfgadm -av
Ap_Id Receptacle Occupant Condition Information
When Type Busy Phys_Id
N0.IB6 connected configured ok powered-on, assigned
Apr 3 18:04 PCI I/O Boa n /devices/ssm@0,0:N0.IB6
N0.IB6::pci0 connected configured ok device
/ssm@0,0/pci@19,70000
Apr 3 18:04 io n /devices/ssm@0,0:N0.IB6::pci0
N0.IB6::pci1 connected configured ok device
/ssm@0,0/pci@19,600000
Apr 3 18:04 io n /devices /ssm@0,0:N0.IB6::pci1
N0.IB6::pci2 connected configured ok device
/ssm@0,0/pci@18,700000
Apr 3 18:04 io n /devices/ssm@0,0:N0.IB6::pci2
N0.IB6::pci3 connected configured ok device
/ssm@0,0/pci@18,600000
Apr 3 18:04 io n /devices/ssm@0,0:N0.IB6::pci3
N0.SB0 connected configured unknown powered-on, assigned
```
**ESEMPIO CODICE 10-2** Output del comando cfgadm -av *(Continua)*

Apr 3 18:04 CPU Board n /devices/ssm@0,0:N0.SB0 N0.SB0::cpu0 connected configured ok cpuid 0, speed 750 MHz, ecache 8 MBytes Apr 3 18:04 cpu n /devices/ssm@0,0:N0.SB0::cpu0 N0.SB0::cpu1 connected configured ok cpuid 1, speed 750 MHz, ecache 8 MBytes Apr 3 18:04 cpu n /devices/ssm@0,0:N0.SB0::cpu1 N0.SB0::cpu2 connected configured ok cpuid 2, speed 750 MHz, ecache 8 MBytes Apr 3 18:04 cpu n /devices/ssm@0,0:N0.SB0::cpu2

La [FIGURA 10-1](#page-135-0) mostra i dettagli della schermata dell'[ESEMPIO CODICE 10-2:](#page-134-0)

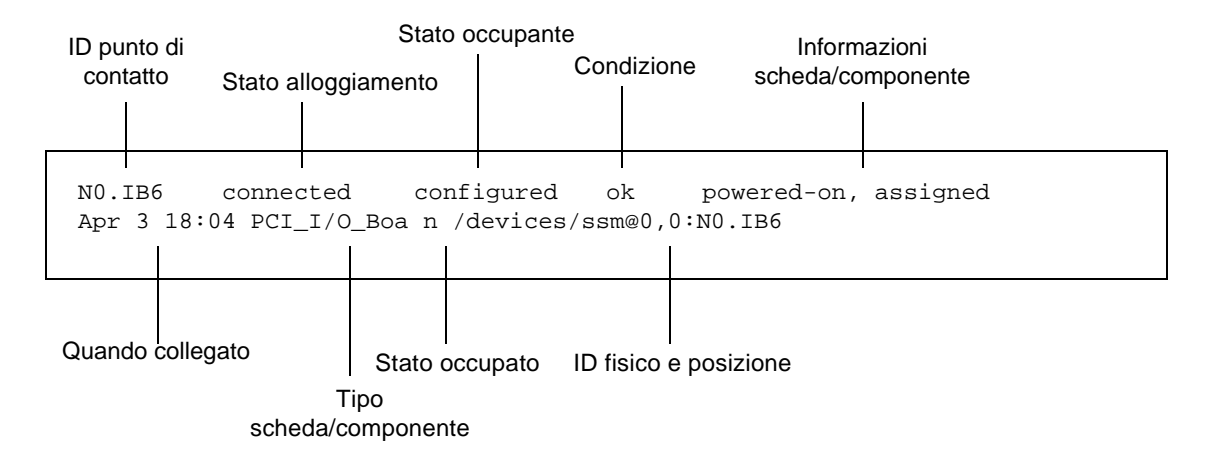

<span id="page-135-0"></span>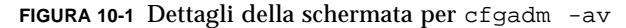

### Opzioni del comando

Le opzioni del comando cfgadm -c sono elencate nella [TABELLA 10-9](#page-136-1).

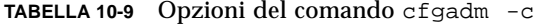

<span id="page-136-1"></span>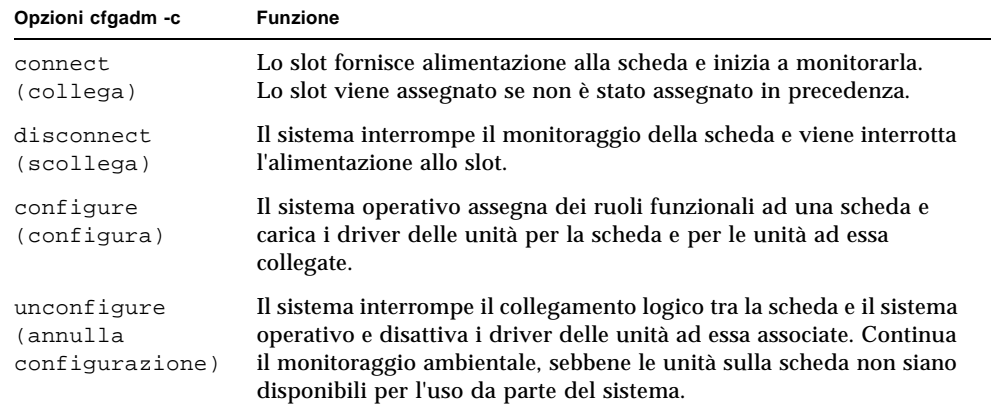

Le opzioni fornite dal comando cfgadm -x sono elencate nella [TABELLA 10-10](#page-136-2).

<span id="page-136-2"></span>**TABELLA 10-10** Opzioni del comando cfgadm -x

| Opzioni cfgadm -x         | <b>Funzione</b>                                     |
|---------------------------|-----------------------------------------------------|
| poweron<br>(accensione)   | Attiva l'alimentazione di una scheda CPU/memoria    |
| poweroff<br>(spegnimento) | Disattiva l'alimentazione di una scheda CPU/memoria |

La pagina man cfgadm sbd fornisce informazioni aggiuntive riguardo alle opzioni  $cf$ gadm -c e cfgadm -x. La libreria sbd fornisce le funzionalità per l'inserimento a caldo delle schede di sistema di classe sbd, attraverso lo schema cfgadm.

## Esecuzione di test per schede e unità

### ▼ Per eseguire il test di una scheda CPU/memoria

Prima di poter effettuare il test di una scheda CPU/memoria, è necessario che venga attivata l'alimentazione alla scheda e che questa venga scollegata. Se tali condizioni non vengono soddisfatte, il test della scheda ha esito negativo.

Per eseguire il test di schede CPU/memoria, è possibile utilizzare il comando Solaris cfgadm. In qualità di superutente, digitare:

```
# cfgadm -t ap-id
```
Per modificare il livello della diagnostica eseguita da cfgadm, fornire un livello diagnostico per il comando cfgadm operando nel modo descritto di seguito:

```
# cfgadm -o platform=diag=<livello> -t ap-id
```
dove *livello* indica un livello diagnostico e *ap-id* indica uno dei seguenti: N0.SB0, N0.SB2 o N0.SB4.

Se non viene specificato un *livello*, il livello diagnostico predefinito viene impostato sul valore predefinito*.* I livelli diagnostici sono:

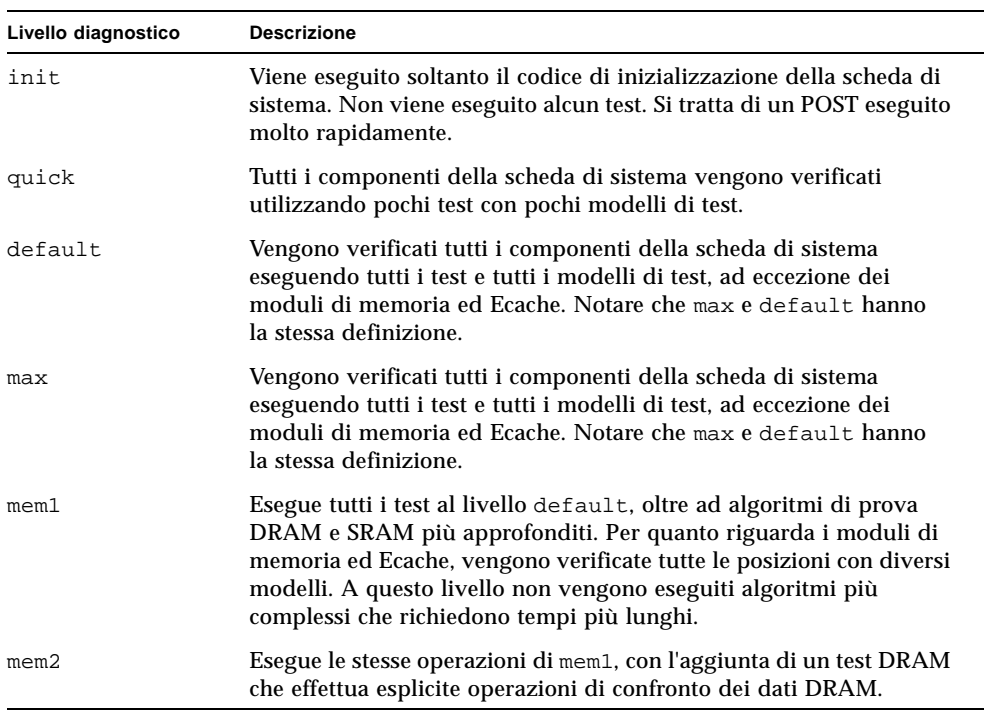

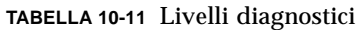

## Installazione o sostituzione di schede CPU/memoria

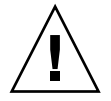

**Attenzione –** La sostituzione fisica delle schede deve essere effettuata soltanto da personale tecnico qualificato.

### Per installare una nuova scheda

<span id="page-138-0"></span>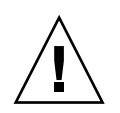

**Attenzione –** Per informazioni dettagliate sulla rimozione e sostituzione fisica delle schede CPU/memoria, fare riferimento al *Sun Fire E2900 System Service Manual* o *Sun Fire V1280/Netra 1280 Service Manual*, come appropriato. Il mancato rispetto delle procedure indicate può danneggiare le schede di sistema e altri componenti.

**Nota –** Quando si sostituiscono le schede, sono a volte necessari i pannelli di riempimento.

Se non si è a conoscenza di come inserire una scheda nel sistema, consultare il *Sun Fire E2900 System Service Manual* o *Sun Fire V1280/Netra 1280 Service Manual*, come appropriato prima di iniziare la procedura.

- **1. Accertarsi di indossare un bracciale antistatico per una corretta messa a terra.**
- **2. Una volta individuato uno slot libero, rimuovere il pannello di riempimento della scheda di sistema dal relativo slot.**
- **3. Inserire la scheda nello slot entro un minuto per evitare che il sistema si surriscaldi.**

Consultare il *Sun Fire E2900 System Service Manual* o *Sun Fire V1280/Netra 1280 Service Manual*, come appropriato per istruzioni dettagliate sulle procedure di installazione delle schede.

**4. Attivare l'alimentazione, eseguire i test e configurare la scheda utilizzando il comando** cfgadm -c configure**:**

# **cfgadm -c configure** *ap\_id*

dove *ap\_id* indica uno dei seguenti: N0.SB0, N0.SB2 o N0.SB4.

### ▼ Per effettuare la sostituzione a caldo di una scheda CPU/memoria

<span id="page-139-0"></span>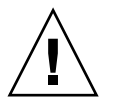

**Attenzione –** Per informazioni dettagliate sulla rimozione e sulla sostituzione fisica di schede, fare riferimento al *Sun Fire E2900 System Service Manual* o *Sun Fire V1280/Netra 1280 Service Manual*, come appropriato. Il mancato rispetto delle procedure indicate può danneggiare le schede di sistema e altri componenti.

- **1. Accertarsi di indossare un bracciale antistatico per una corretta messa a terra.**
- **2. Disattivare l'alimentazione della scheda con** cfgadm**.**

# **cfgadm -c disconnect** *ap\_id*

dove *ap\_id* indica uno dei seguenti: N0.SB0, N0.SB2 o N0.SB4.

Questo comando rimuove le risorse dall'ambiente operativo Solaris e dall'OpenBoot PROM e disattiva l'alimentazione della scheda.

#### **3. Verificare lo stato degli indicatori LED Power (Alimentazione) e Hotplug OK (Inserimento a caldo OK).**

L'indicatore LED Power di colore verde lampeggia per un breve periodo durante il raffreddamento della scheda CPU/memoria. Per poter rimuovere la scheda dal sistema, l'indicatore LED Power di colore verde deve essere spento e l'indicatore LED Hotplug OK di colore giallo deve essere acceso.

**4. Completare la rimozione e l'installazione fisica della scheda.** 

Per ulteriori informazioni, fare riferimento al *Sun Fire E2900 System Service Manual* o *Sun Fire V1280/Netra 1280 Service Manual*, come appropriato.

**5. Una volta completate le operazioni di rimozione e installazione della scheda, utilizzare il comando di riconfigurazione dinamica Solaris** cfgadm **per riconfigurare la scheda nell'ambiente operativo.**

# **cfgadm -c configure** *ap\_id*

dove *ap\_id* indica uno dei seguenti: N0.SB0, N0.SB2 o N0.SB4.

Questo comando attiva l'alimentazione della scheda, ne effettua il test, collega la scheda e riconfigura tutte le risorse ad essa relative nell'ambiente operativo Solaris.

**6. Accertarsi che l'indicatore LED Power sia acceso.**

### <span id="page-140-0"></span>Per rimuovere una scheda CPU/memoria dal sistema

**Nota –** Prima di cominciare questa procedura, accertarsi di disporre di un pannello di riempimento per scheda da sostituire alla scheda di sistema che verrà rimossa. I pannelli di riempimento per schede sono costituiti da una scheda metallica dotata di fori che permettono la circolazione dell'aria di raffreddamento.

**1. Scollegare e disattivare l'alimentazione della scheda dal sistema utilizzando il comando cfgadm -c disconnect.**

```
# cfgadm -c disconnect ap_id
```
dove *ap\_id* indica uno dei seguenti: N0.SB0, N0.SB2 o N0.SB4.

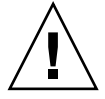

**Attenzione –** Per informazioni dettagliate sulla rimozione e sulla sostituzione fisica di schede, fare riferimento al *Sun Fire E2900 System Service Manual* o *Sun Fire V1280/Netra 1280 Service Manual*, come appropriato. Il mancato rispetto delle procedure indicate può danneggiare le schede di sistema e altri componenti.

#### **2. Rimuovere la scheda dal sistema.**

Consultare il *Sun Fire E2900 System Service Manual* o *Sun Fire V1280/Netra 1280 Service Manual*, come appropriato per istruzioni dettagliate sulle procedure di rimozione delle schede.

**3. Inserire un pannello di riempimento per schede di sistema nello slot entro un minuto dalla rimozione della scheda per evitare che il sistema si surriscaldi.**

## <span id="page-140-1"></span>▼ Per scollegare temporaneamente una scheda CPU/memoria

È possibile utilizzare il software DR per disattivare l'alimentazione della scheda e lasciarla in posizione. Ad esempio, tale operazione può rivelarsi necessaria se la scheda riporta un guasto e non si dispone di una scheda sostitutiva o di un pannello di riempimento per schede di sistema.

● **Scollegare la scheda e disattivare l'alimentazione utilizzando il comando** cfgadm -c disconnect**.**

```
# cfgadm -c disconnect ap_id
```
dove *ap\_id* indica uno dei seguenti: N0.SB0, N0.SB2 o N0.SB4.

# Risoluzione dei problemi

Questa sezione tratta i tipi di guasti più frequenti:

- ["Esito negativo dell'operazione di annullamento della configurazione" a pagina 122](#page-141-0)
- ["Esito negativo dell'operazione di configurazione" a pagina 126](#page-145-0)

Di seguito sono riportati esempi di messaggi diagnostici di cfgadm (non sono inclusi i messaggi di errore di sintassi).

```
cfgadm: hardware component is busy, try again
cfgadm: operation: Data error: error_text
cfgadm: operation: Hardware specific failure: error_text
cfgadm: operation: Insufficient privileges
cfgadm: operation: Operation requires a service interruption
cfgadm: System is busy, try again
WARNING: Processor number number failed to offline.
```
Consultare le seguenti pagine man per ulteriori informazioni sui messaggi di errore:  $cf$ qadm(1M), cfqadm sbd(1M) e confiq admin(3X).

# <span id="page-141-0"></span>Esito negativo dell'operazione di annullamento della configurazione

L'operazione di annullamento della configurazione per una scheda CPU/memoria può avere esito negativo se il sistema non si trova nello stato corretto prima di cominciare l'operazione.

### Esiti negativi dell'operazione di annullamento della configurazione per schede CPU/memoria

- La memoria su una scheda viene interlacciata con altre schede prima di tentare di annullare la configurazione della scheda.
- Un processo viene collegato a una CPU prima di tentare di annullare la configurazione della CPU.
- La memoria rimane configurata sulla scheda di sistema prima di tentare un'operazione di annullamento della configurazione della CPU sulla scheda in questione.
- La memoria sulla scheda è configurata (in uso). Fare riferimento alla sezione "Impossibile annullare la configurazione della memoria su una scheda dotata di memoria permanente" a pagina 124.
- Le CPU sulla scheda non possono essere scollegate. Fare riferimento alla sezione "Impossibile annullare la configurazione di una CPU" a pagina 125.

#### *Impossibile annullare la configurazione di una scheda la cui memoria è interlacciata con altre schede*

Se si tenta di annullare la configurazione di una scheda di sistema la cui memoria è interlacciata con le schede di sistema, il sistema visualizza un messaggio di errore come quello indicato di seguito:

cfgadm: Hardware specific failure: unconfigure N0.SB2::memory: Memory is interleaved across boards: /ssm@0,0/memory-controller@b,400000

#### *Impossibile annullare la configurazione di una CPU alla quale è collegato un processo*

Se si tenta di annullare la configurazione di una CPU alla quale è collegato un processo, il sistema visualizza un messaggio di errore come quello indicato di seguito:

cfgadm: Hardware specific failure: unconfigure N0.SB2::cpu3: Failed to off-line: /ssm@0,0/SUNW,UltraSPARC-III

#### ● **Scollegare il processo dalla CPU e tentare di nuovo l'operazione di annullamento della configurazione.**

*Impossibile annullare la configurazione di una CPU prima di aver annullato la configurazione di tutta la memoria*

Prima di tentare di annullare la configurazione di una CPU, è necessario annullare la configurazione di tutta la memoria sulla scheda di sistema. Se si tenta di annullare la configurazione di una CPU prima di aver annullato la configurazione di tutta la memoria sulla scheda, il sistema visualizza un messaggio di errore come quello indicato di seguito:

cfgadm: Hardware specific failure: unconfigure N0.SB2::cpu0: Can't unconfig cpu if mem online: /ssm@0,0/memory-controller

> ● **Annullare la configurazione di tutta la memoria sulla scheda e quindi annullare la configurazione della CPU.**

#### *Impossibile annullare la configurazione della memoria su una scheda dotata di memoria permanente*

Per annullare la configurazione di una memoria dotata di memoria permanente, spostare le pagine della memoria permanente su un'altra scheda dotata di memoria sufficiente a contenerle. È necessario avere a disposizione questa scheda addizionale prima di avviare l'operazione di annullamento della configurazione.

#### *Impossibile riconfigurare la memoria*

Se l'operazione di annullamento della configurazione ha esito negativo e viene visualizzato il messaggio riportato di seguito, non è stato possibile annullare la configurazione della memoria sulla scheda:

```
cfgadm: Hardware specific failure: unconfigure N0.SB0: No available memory
target: /ssm@0,0/memory-controller@3,400000
```
Aggiungere ad un'altra scheda la quantità di memoria sufficiente per contenere le pagine della memoria permanente, quindi ritentare l'operazione di annullamento della configurazione.

Per confermare che una pagina di memoria non può essere spostata, utilizzare l'opzione descrittiva del comando cfgadm e ricercare la parola permanent nel testo:

```
# cfgadm -av -s "select=type(memory)"
```
#### *Memoria disponibile insufficiente*

Se l'operazione di annullamento della configurazione ha esito negativo e viene visualizzato uno dei messaggi riportati di seguito, il sistema non dispone di memoria sufficiente una volta rimossa la scheda:

cfgadm: Hardware specific failure: unconfigure N0.SB0: Insufficient memory

● **Ridurre il carico di memoria sul sistema e ritentare. Per praticità, installare un quantitativo di memoria addizionale in un altro slot per scheda.**
## *Aumento della domanda di memoria*

Se l'operazione di annullamento della configurazione ha esito negativo e viene visualizzato il messaggio riportato di seguito, la domanda di memoria è aumentata durante l'operazione di annullamento della configurazione:

cfgadm: Hardware specific failure: unconfigure N0.SB0: Memory operation failed

cfgadm: Hardware specific failure: unconfigure N0.SB0: Memory operation refused

● **Ridurre il carico di memoria sul sistema e ritentare.**

*Impossibile annullare la configurazione di una CPU*

L'annullamento della configurazione di una CPU fa parte della procedura di annullamento della configurazione per una scheda CPU/memoria. Se l'operazione non disattiva la CPU, il seguente messaggio viene registrato sulla console:

WARNING: Processor *number* failed to offline.

Questo problema si verifica se:

- Vi sono processi collegati alla CPU.
- La CPU è l'ultima di una serie di CPU.
- La CPU è l'ultima CPU in linea del sistema.

#### *Impossibile scollegare una scheda*

È possibile che si annulli la configurazione di una scheda per poi rendersi conto che questa non può essere scollegata. La schermata di stato cfgadm indica che la scheda non può essere scollegata. Questo problema si verifica quando la scheda fornisce un servizio hardware essenziale che non può essere assegnato ad un'altra scheda.

## Esito negativo dell'operazione di configurazione

## Esito negativo dell'operazione di configurazione per schede CPU/memoria

## *Impossibile configurare la CPU0 o CPU1 se una delle due è configurata*

Prima di tentare di configurare la CPU0 o CPU1, accertarsi che l'altra non sia configurata. È possibile configurare la CPU0 e la CPU1 solo quando entrambe non sono configurate.

## *Le CPU su una scheda devono essere configurate prima di configurare la memoria*

È necessario configurare tutte le CPU sulla scheda di sistema prima di configurare la memoria. Se si tenta di configurare la memoria e una o più CPU non sono ancora configurate, il sistema visualizza il seguente messaggio di errore:

cfgadm: Hardware specific failure: configure N0.SB2::memory: Can't config memory if not all cpus are online: /ssm@0,0/memorycontroller

# Glossario

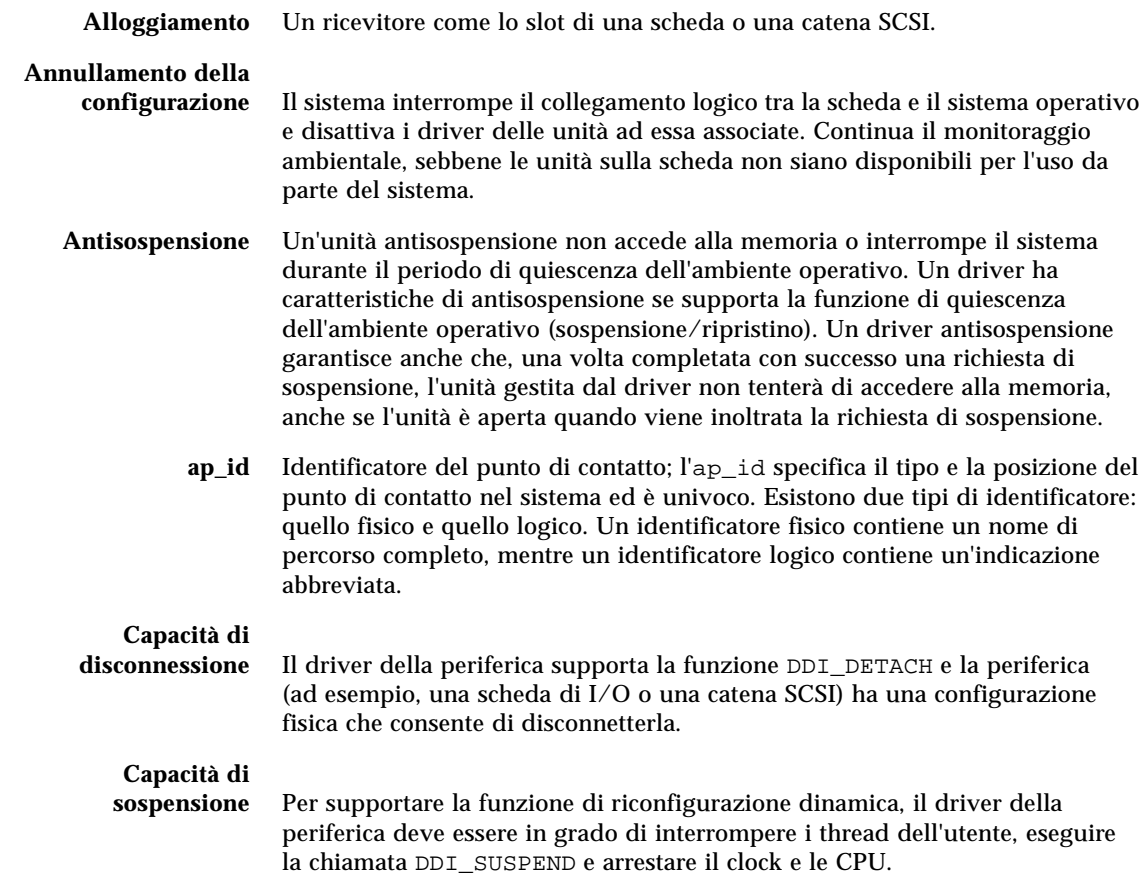

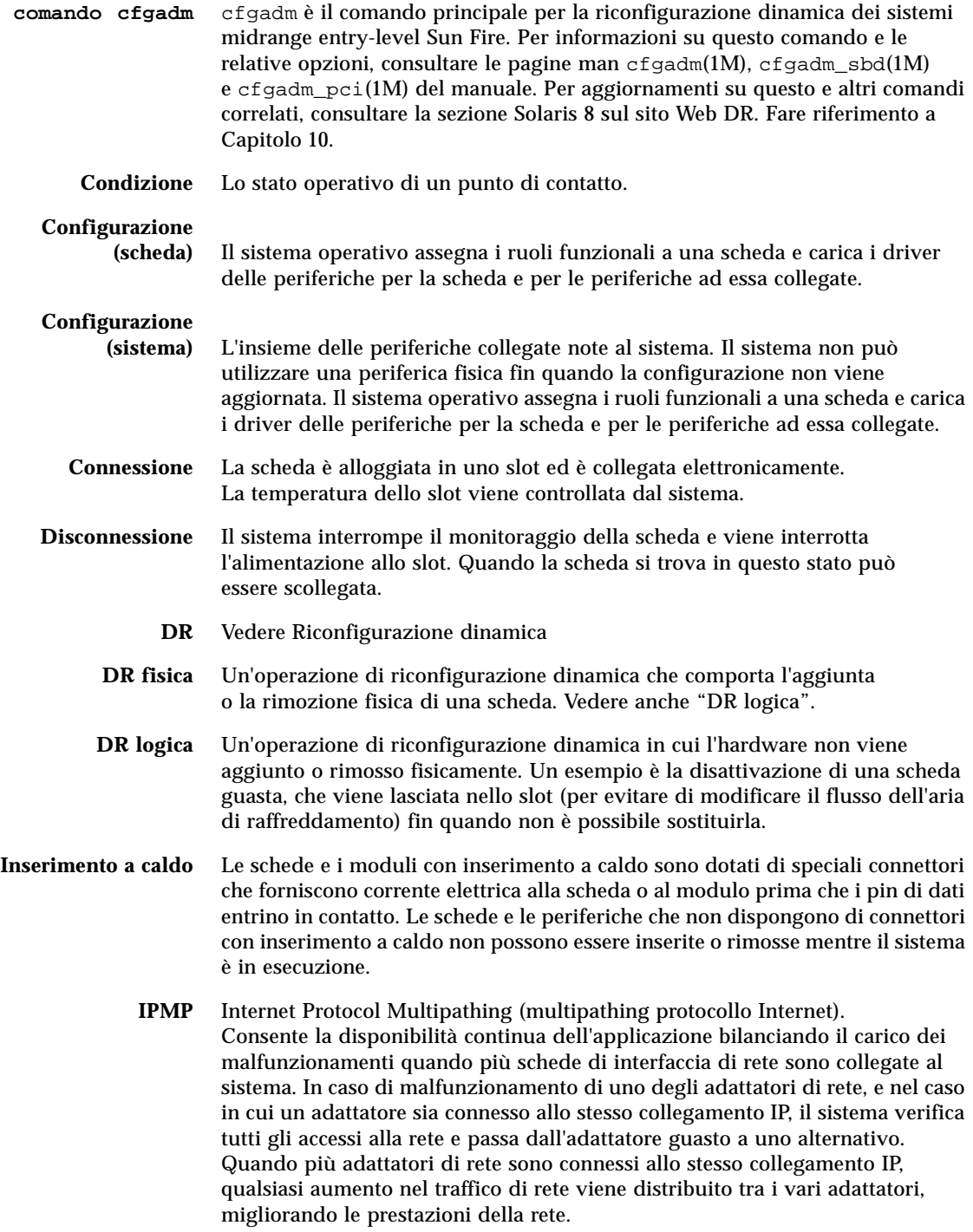

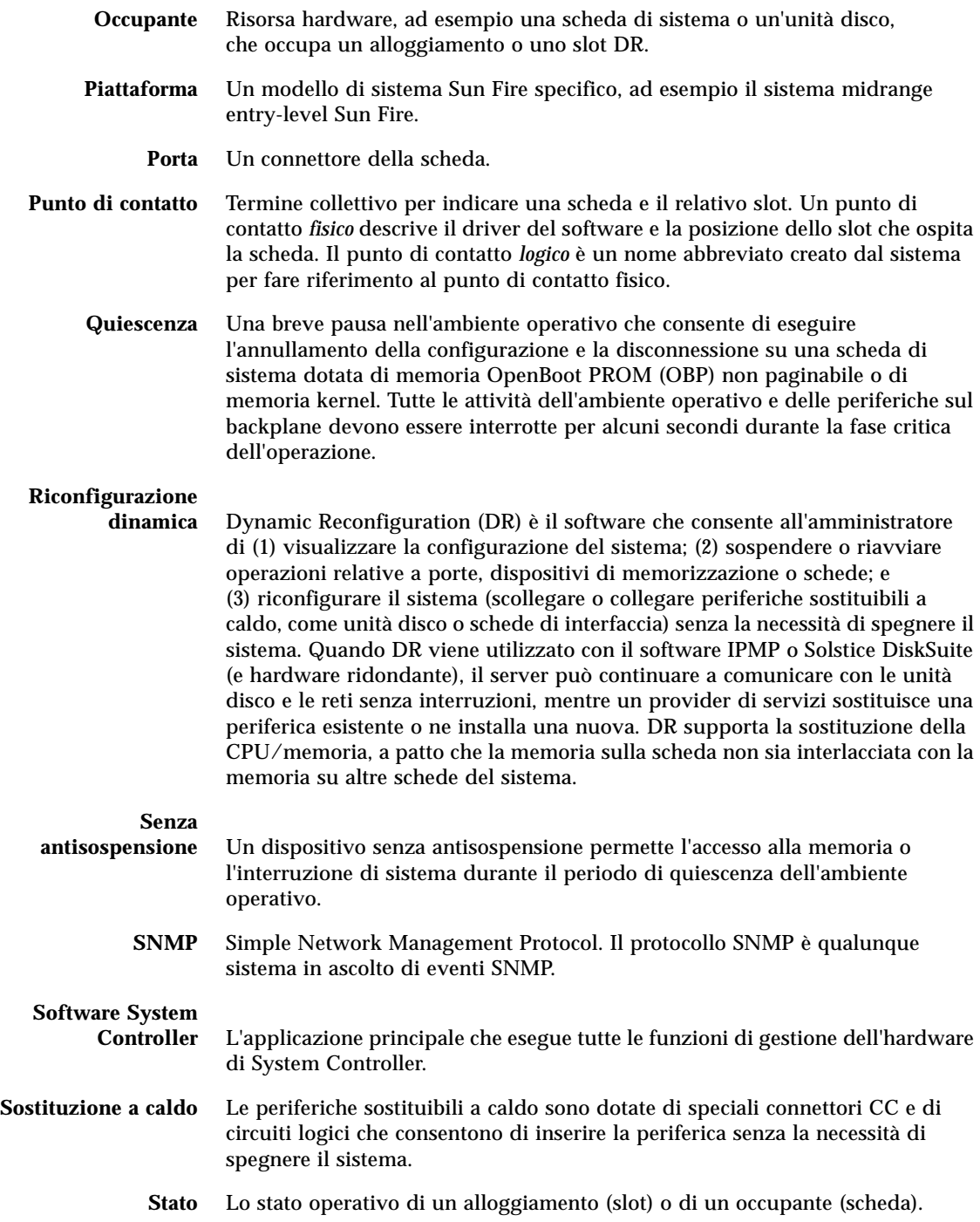

## Indice

## **A**

[accensione, 14](#page-33-0) [dalla modalità standby, 14](#page-33-1) [iniziale, 14](#page-33-2) [accensione hardware, 18](#page-37-0) [accensione iniziale, 14](#page-33-2) [affidabilità, 6](#page-25-0) aggiunta all'elenco di elementi da escludere [componenti, 85](#page-104-0) [manuale, 85](#page-104-1) [aggiunta manuale all'elenco di elementi da](#page-104-1)  escludere, 85 [alimentatore, 92](#page-111-0) [allarmi, impostazione, 54](#page-73-0) [allarmi, verifica dello stato, 47](#page-66-0) [associazione, 77](#page-96-0) [CPU/memoria, 77](#page-96-0) [nodo, 77](#page-96-0) [unità di I/O, 78](#page-97-0) [associazione CPU/memoria, 77](#page-96-0) [associazione di nodi, 77](#page-96-0) [associazione nomi di periferiche, 77](#page-96-0) [autotest di accensione \(POST\),](#page-76-0) *vedere* POST

## **C**

comando bootmode[, 58,](#page-77-0) [61](#page-80-0) comando cfgadm[, 106,](#page-125-0) [114](#page-133-0) comando disablecomponent[, 85](#page-104-2) comando enablecomponent[, 85](#page-104-2)

comando flashupdate[, 95](#page-114-0) comando lom -A[, 54](#page-73-0) comando lom -E[, 55](#page-74-0) comando lom -f[, 49](#page-68-0) comando lom -G[, 99](#page-118-0) comando lom -l[, 47](#page-66-0) comando lom -t[, 52](#page-71-0) comando lom -v[, 49](#page-68-1) comando lom -X[, 55](#page-74-1) comando password[, 20](#page-39-0) comando poweroff[, 17](#page-36-0) comando poweron[, 15](#page-34-0) comando printenv[, 58](#page-77-1) comando setdate[, 19](#page-38-0) comando setenv[, 58](#page-77-1) comando setupnetwork[, 20](#page-39-1) comando setupsc[, 63](#page-82-0) comando showcomponent[, 74,](#page-93-0) [85](#page-104-2) comando showenvironment[, 90](#page-109-0) comando showlogs[, 71](#page-90-0) comando shutdown[, 16](#page-35-0) componente [condizione, 111](#page-130-0) [stato, 111](#page-130-1) [stato alloggiamento, 111](#page-130-2) [stato occupante, 111](#page-130-3) [tipo, 112](#page-131-0) componenti [aggiunta all'elenco di elementi da escludere, 85](#page-104-0) [disattivazione, 85](#page-104-0)

[condizione, componente, 109](#page-128-0) console Solaris [accesso, 39](#page-58-0) [controlli di ripristino, 70](#page-89-0)

## **D**

[data e ora, impostazione, 19](#page-38-1) [disattivazione di un componente, 85](#page-104-0) [disponibilità, 8](#page-27-0) [dispositivi antisospensione, 107](#page-126-0) [dispositivi con inserimento a caldo, 109](#page-128-1) [dispositivi senza antisospensione, 107](#page-126-0) dominio [console, 4](#page-23-0) [ripristino automatico, 67](#page-86-0) [ripristino in seguito a interruzione, 68](#page-87-0)

#### **F**

[firmware, aggiornamento, 95](#page-114-1)

#### **G**

[guasti di sistema, 82](#page-101-0) [guasti, cause determinanti, 93](#page-112-0) [guasto, sistema, 82](#page-101-0)

#### **H**

[hardware, accensione, 18](#page-37-0)

#### **I**

[identità di sistema, trasferimento, 89](#page-108-0) informazioni diagnostiche [diagnosi automatica, 66](#page-85-0) [informazioni diagnostiche, visualizzazione, 93](#page-112-1) [Interruttore On/Standby, 13](#page-32-0) [interruzioni, cause determinanti, 93](#page-112-0)

#### **L**

[LED di guasto, verifica dello stato in remoto, 47](#page-66-0) LOM [documentazione online, 47](#page-66-1) [esempio di registro degli eventi, 48](#page-67-0) [impostazione degli allarmi, 54](#page-73-0) [monitoraggio del sistema, 46 -](#page-65-0) [53](#page-72-0) [sequenza di escape, modifica, 55](#page-74-1)

#### **M**

[manutenzione, 95](#page-114-2) memoria [interlacciata, 113](#page-132-0) [non permanente, 112](#page-131-1) [permanente, 112](#page-131-2) [riconfigurazione, 113](#page-132-1) [memoria non permanente, 112](#page-131-1) [memoria permanente, 112](#page-131-2) messaggi [eventi, 71](#page-90-1) modalità standby [accensione, 14](#page-33-1) [spegnimento, 15](#page-34-1) monitoraggio [domini bloccati, 68](#page-87-1) [monitoraggio ambientale, 4](#page-23-1) [monitoraggio, condizioni ambientali, 4](#page-23-1) [motore di diagnosi automatica \(AD\), 65](#page-84-0)

### **N**

[nomi di percorso delle periferiche alle](#page-96-0)  periferiche di sistema, 77

#### **P**

[parametri di rete, impostazione, 20](#page-39-2) [password, impostazione, 20](#page-39-3) [porta seriale LOM, 55](#page-74-2) [arresto rapporti eventi, 55](#page-74-3) [POST, 57](#page-76-1) [controllo, 57,](#page-76-2) [61](#page-80-1) [variabili OpenBoot PROM, 57](#page-76-2)

[POST di System Controller,](#page-81-0) *vedere* SCPOST [procedure di navigazione, 29](#page-48-0) prompt LOM [accesso, 39](#page-58-1) [prompt OpenBoot, accesso, 40](#page-59-0) [punti di contatto, 107](#page-126-1) [punto di contatto fisico, 107](#page-126-2) [punto di contatto logico, 108](#page-127-0)

## **Q**

[quiescenza, 106](#page-125-1)

## **R**

[rapporto eventi, 55](#page-74-0) [RAS, 6](#page-25-0) [riconfigurazione dinamica \(DR\), 105](#page-124-1) [ripristino automatico, 67](#page-86-0) [ripristino sistema interrotto, 88](#page-107-0) [risoluzione dei problemi, 77](#page-96-1)

## **S**

scheda [condizione, 110](#page-129-0) [stato alloggiamento, 109](#page-128-2) [stato occupante, 110](#page-129-1) [visualizzazione stato, 114](#page-133-1) [scheda CPU/memoria, sostituzione, 105](#page-124-1) [SCPOST, controllo, 62](#page-81-1) [sensori tensione, 49](#page-68-1) [sensori tensione interna, 49](#page-68-1) sistema [interruzione, ripristino da, 88](#page-107-0) [sistema interrotto, ripristino, 87](#page-106-0) [sistema interrotto, ripristino da, 88](#page-107-0) [sistema, interruzione, ripristino, 87](#page-106-0) [Solaris, installazione e avvio, 22](#page-41-0) [spegnimento, 15](#page-34-2) [in modalità standby, 15](#page-34-1)

[stato di efficienza, 8](#page-27-1) [stato di salute dei componenti \(CHS\), 67](#page-86-1) [stato scheda, dettagliato, 115](#page-134-0) [stato, componente, 109](#page-128-3)

## **T**

[temperatura, 90](#page-109-1) [temperatura eccessiva, 90](#page-109-2) [temperatura interna, verifica, 52](#page-71-0) [terminale, connessione, 30](#page-49-0)

#### **U**

unità di I/O [associazione, 78](#page-97-0)

## **V**

variabile OpenBoot auto-boot?[, 59](#page-78-0) variabile OpenBoot diag-level[, 58](#page-77-2) variabile OpenBoot error-level[, 59](#page-78-1) variabile OpenBoot error-reset-recovery[, 60](#page-79-0) variabile OpenBoot interleave-mode[, 59](#page-78-2) variabile OpenBoot interleave-scope[, 59](#page-78-3) variabile OpenBoot reboot-on-error[, 59](#page-78-4) variabile OpenBoot use-nvramrc?[, 59](#page-78-5) variabile OpenBoot verbosity-level[, 59](#page-78-6) [variabili OpenBoot PROM, 57](#page-76-3) [ventole, verifica dello stato, 49](#page-68-2)